# **Информационная система «Безопасная дорога»**

Руководство пользователя

## <span id="page-1-0"></span>Содержание

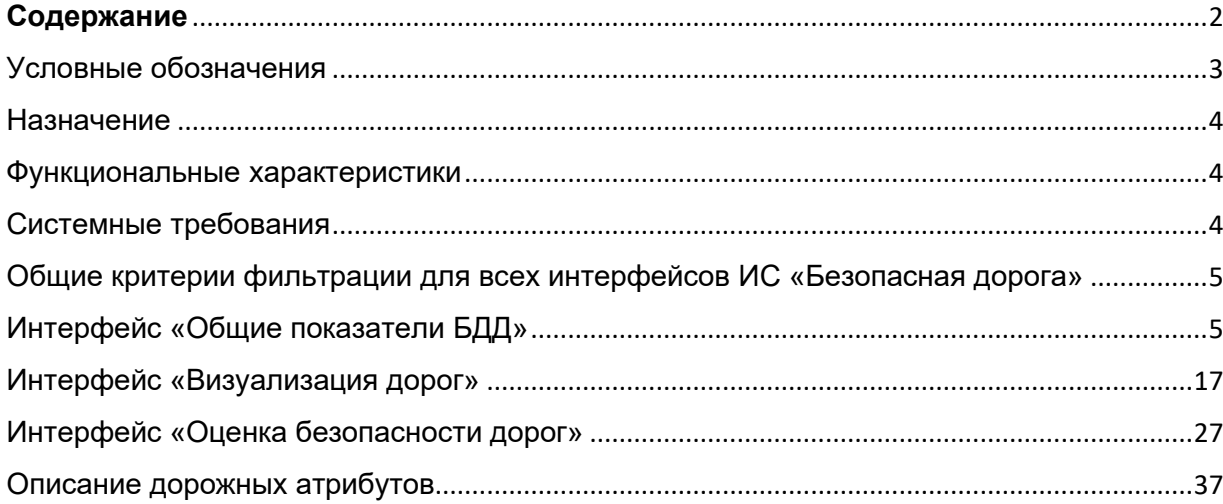

# Условные обозначения

<span id="page-2-0"></span>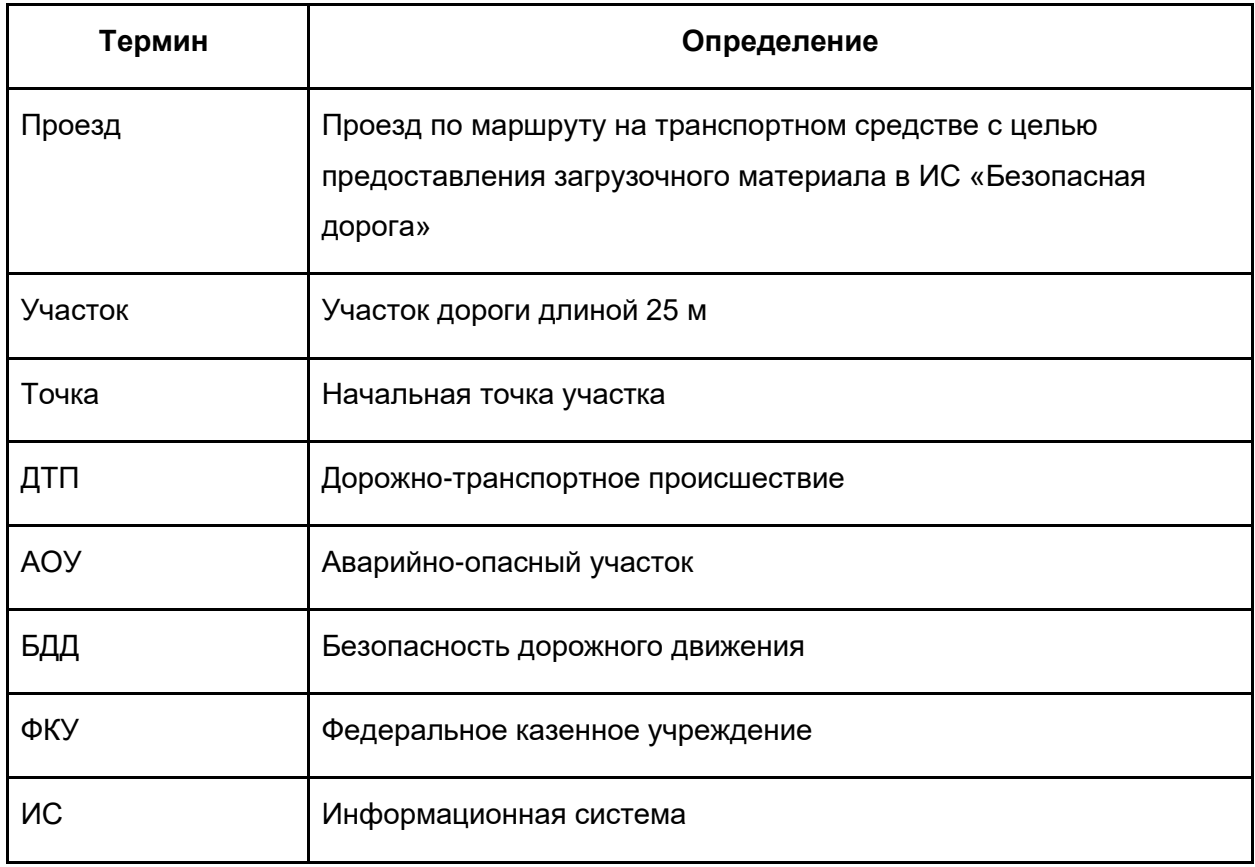

## <span id="page-3-0"></span>Назначение

Повышение безопасности дорожного движения.

## <span id="page-3-1"></span>Функциональные характеристики

Оцифровка и аналитика автомобильных дорог с использованием технологий искусственного интеллекта, предиктивной аналитики и уникальных цифровых двойников дорог для повышения безопасности дорожного движения в России.

## <span id="page-3-2"></span>Системные требования

Сервер, имеющий следующие характеристики:

- o Процессор 60 ядер (частота 3GHz каждое)
- o Оперативная память 512 Гб DDR4
- o GPU Nvidia Tesla T4 (2 шт.)
- o Жесткие диски (RAID 10):
- o 2 Тб SSD (случайное чтение 40000 IOPS, случайная запись 20000 IOPS)
- o 8 Тб HDD (случайное чтение 1000 IOPS, случайная запись 500 IOPS)

Требования к системе управления БД: Postgresql-10 или Postgresql-12

Требования к типу и версии операционной системы:

Минимальные - Ubuntu 14

Максимальные- Ubuntu 20.04

# <span id="page-4-0"></span>Общие критерии фильтрации для всех интерфейсов ИС «Безопасная дорога»

Фильтрация показателей БДД в ИС «Безопасная дорога» осуществляется по следующим критериям:

- ФКУ;
- Субъекту РФ;
- Федеральной трассе выдавать список автомобильных дорог;
- Году обязательный атрибут. Для Слоя "ДТП" предусмотрена возможность фильтрации по периоду.

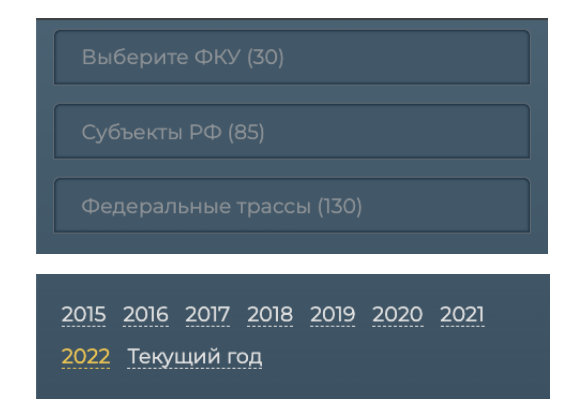

Интерфейс «Общие показатели БДД»

<span id="page-4-1"></span>**Данный интерфейс реализован как слой в системе под названием "ДТП и АОУ".**

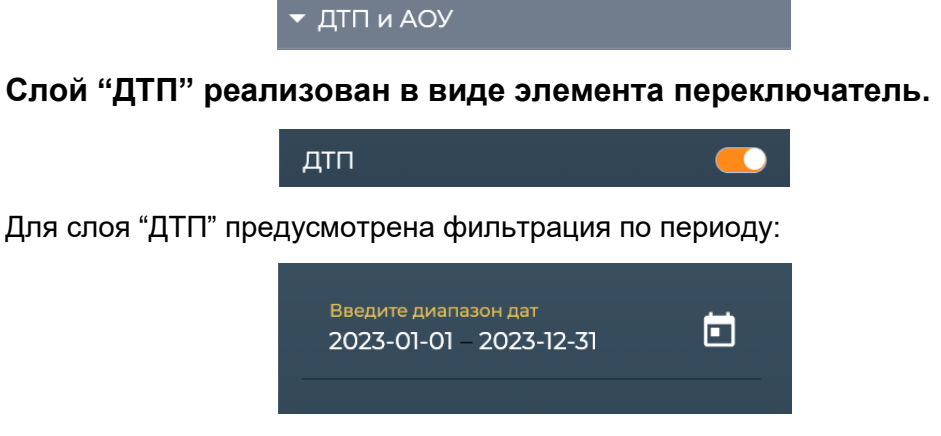

Для интерфейса "Общие показатели БДД" к вышеперечисленным общим критериям фильтрации добавлены критерии фильтрации, которые доступны только в рамках данного интерфейса (см. функцию "Фильтрация списка ДТП").

• *Функция "Фильтрация списка ДТП" по следующим критериям:*

- Отображать только ДТП в АОУ;
- ДТП без погибших;
- ДТП с погибшими;
- ДТП с признаками опьянения;
- ДТП с неудовлетворительными дорожными условиями;
- ДТП в местах производства дорожных работ.
- Виды ДТП раскрывающийся список с видами ДТП:
	- Наезд на животное;
	- Столкновение;
	- Опрокидывание;
	- Наезд на стоящее ТС;
	- **Наезд на препятствие;**
	- Наезд на пешехода;
	- Наезд на велосипедиста;
	- Наезд на гужевой транспорт;
	- Падение пассажира;
	- Иной вид ДТП;
	- Съезд с дороги;
	- Наезд на внезапно возникшее препятствие;
	- Падение груза;
	- Отбрасывание предмета;
	- Наезд на лицо, не являющееся участником дорожного движения, осуществляющее несение службы;
	- Наезд на лицо, не являющееся участником дорожного движения, осуществляющее производство работ;
	- Наезд на лицо, не являющееся участником дорожного движения, осуществляющее какую-либо другую деятельность.

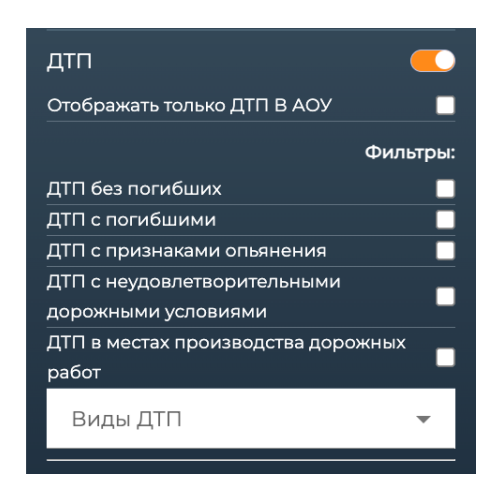

## **Сценарий работы функции:**

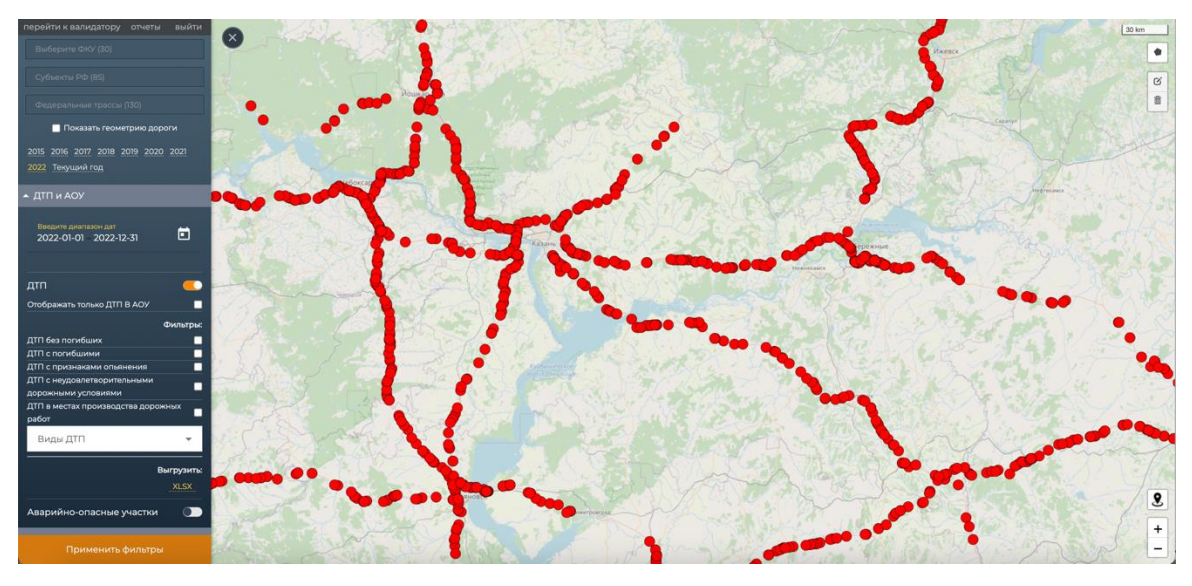

Рис. 1

- 1. Пользователь инициирует выбор слоя "ДТП и АОУ".
- 2. Система отображает содержание выбранного слоя. Слой содержит 2 переключателя "ДТП" и "Аварийно-опасные участки".
- 3. Пользователь инициирует работу со слоем "ДТП", осуществив включение одноименного переключателя.
- 4. Система отображает панель критериев для фильтрации списка ДТП и на картографическом слое система отобразит все ДТП, удовлетворяющие заданным пользователем верхнеуровневым критериям.

Панель критериев для фильтрации списка ДТП содержит следующие критерии:

- Отображать только ДТП в АОУ;
- ДТП без погибших;
- ДТП с погибшими;
- ДТП с признаками опьянения;
- ДТП с неудовлетворительными дорожными условиями;
- ДТП в местах производства дорожных работ.
- Виды ДТП раскрывающийся список с видами ДТП:
	- Наезд на животное;
	- Столкновение;
	- Опрокидывание;
	- Наезд на стоящее ТС;
	- Наезд на препятствие;
	- Наезд на пешехода;
	- Наезд на велосипедиста;
- Наезд на гужевой транспорт;
- **Падение пассажира;**
- Иной вид ДТП;
- Съезд с дороги;
- Наезд на внезапно возникшее препятствие;
- Падение груза;
- Отбрасывание предмета;
- Наезд на лицо, не являющееся участником дорожного движения, осуществляющее несение службы;
- Наезд на лицо, не являющееся участником дорожного движения, осуществляющее производство работ;
- Наезд на лицо, не являющееся участником дорожного движения, осуществляющее какую-либо другую деятельность.
- 5. Пользователь инициирует задание критериев для фильтрации списка ДТП. Возможен множественный выбор критериев.
- 6. Система отфильтрует список ДТП в соответствии с указанными критериями.
- 7. Система на картографическом слое отобразит ДТП, удовлетворяющие заданным пользователем критериям.
- *Функция "Просмотр атрибутов выбранного ДТП (просмотр карточки ДТП)"* Карточка ДТП содержит вкладки "Общая информация" и "Участники" с следующими атрибутами:

Вкладка "Общая информация":

- ID карточки;
- Количество погибших;
- Количество раненых:
- Регион;
- Район;
- Адрес, км+м;
- Значение дороги;
- $H \Pi / B$ не  $H \Pi$ ;
- Дата / время;
- $\bullet$  Вид ДТП:
- $\bullet$   $H\Pi$  $\Pi$ :
- Номер схемы ДТП;
- Объекты УДС на месте ДТП;
- Объекты УДС вблизи места ДТП;
- НДУ;
- Состояние погоды;
- Состояние проезжей части;
- Освещение;
- Количество ТС;
- Количество участников ДТП.

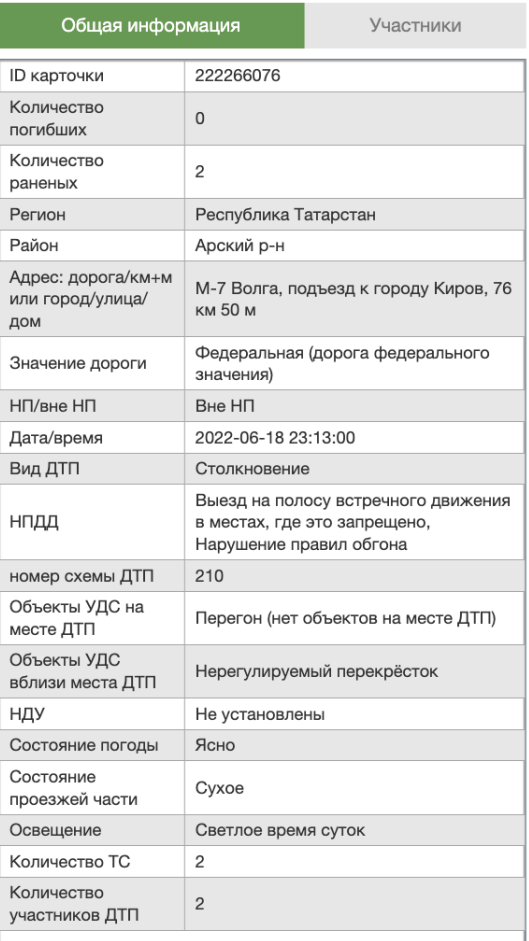

Вкладка "Участники":

- Транспортное средство;
- Категория участника;
- Сведения об оставлении места ДТП;
- Пол;
- Степень тяжести последствий;
- Непосредственные нарушения ПДД;
- Сопутствующие нарушения ПДД;
- Тип TC:
- Марка / модель ТС

• Цвет.

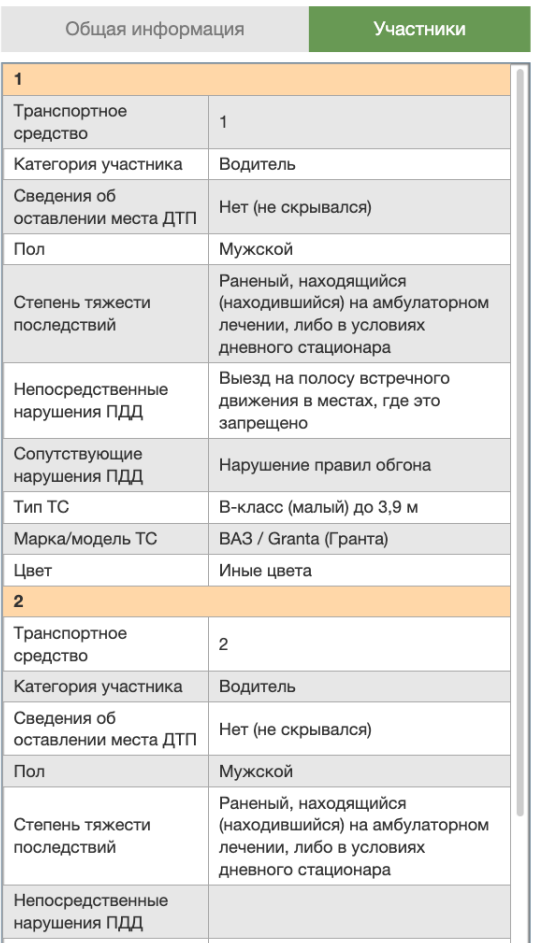

## **Сценарий работы функции:**

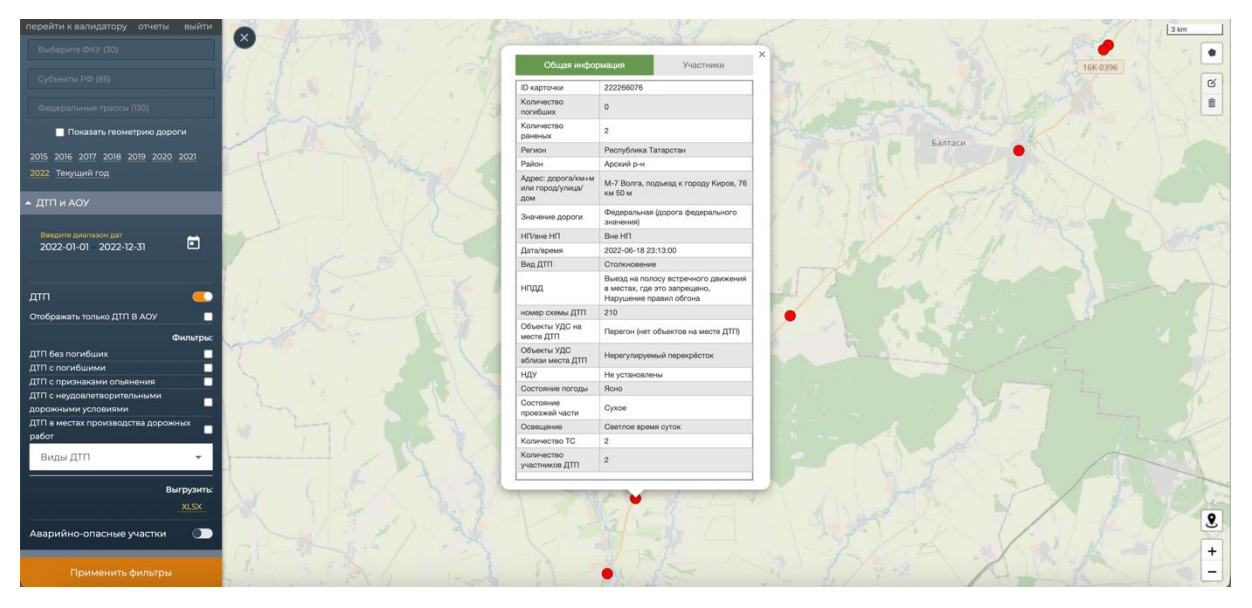

Рис. 2

1. Пользователь на картографическом слое курсором мыши выбирает ДТП для просмотра.

- 2. Система отображает карточку ДТП на вкладке "Общая информация" со следующими критериями:
	- ID карточки;
	- Количество погибших;
	- Количество раненых;
	- Регион;
	- Район;
	- Адрес, км+м;
	- Значение дороги;
	- $H \Pi / B$ не  $H \Pi$ ;
	- Дата / время;
	- Вид ДТП;
	- НПДД;
	- Номер схемы ДТП;
	- Объекты УДС на месте ДТП;
	- Объекты УДС вблизи места ДТП;
	- НДУ;
	- Состояние погоды;
	- Состояние проезжей части;
	- Освещение;
	- Количество ТС;
	- Количество участников ДТП.
- 3. Пользователь на картографическом слое в карточке ДТП курсором мыши выбирает вкладку "Участники" для просмотра.
- 4. Система отображает на карточке ДТП вкладку Участники" с критериями:
	- Транспортное средство;
	- Категория участника;
	- Сведения об оставлении места ДТП;
	- Пол;
	- Степень тяжести последствий;
	- Непосредственные нарушения ПДД;
	- Сопутствующие нарушения ПДД;
	- Тип TC;
	- Марка / модель ТС
	- Цвет.

### • *Функция "Формирование выгрузки сведений по ДТП"*

- 1. Пользователь в интерфейсе слоя ДТП инициирует выгрузку сведений по ДТП, удовлетворяющим заданным критериям фильтрации, при нажатии ссылки XLSX или CSV, в зависимости от требуемого формата выгрузки сведений.
- 2. Система выгрузит файл с набором атрибутов карточки ДТП для выбранных ДТП.

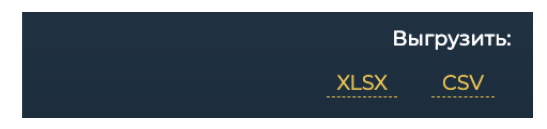

**Слой "Аварийно-опасные участки" реализован в виде элемента переключатель.**

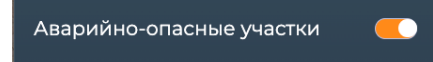

• *Функция "Визуализация аварийно-опасных участков с границами на картографическом слое"*

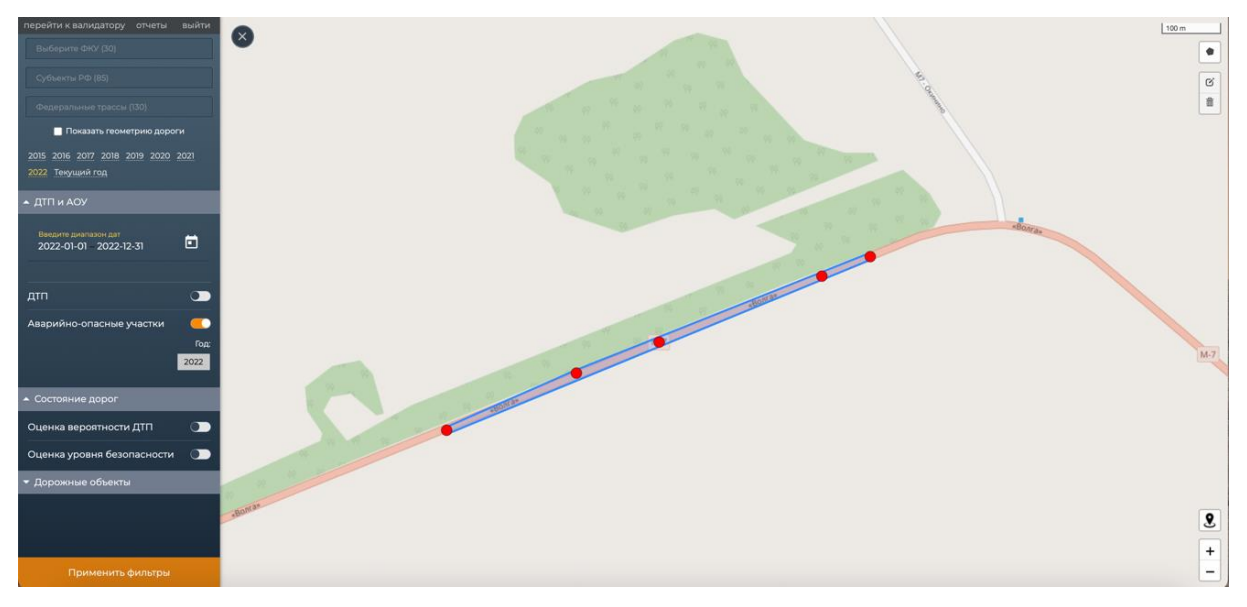

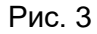

- 1. Пользователь инициирует выбор слоя "ДТП и АОУ".
- 2. Система отображает содержание выбранного слоя. Слой содержит 2 переключателя "ДТП" и "Аварийно-опасные участки".
- 3. Пользователь инициирует работу со слоем "Аварийно-опасные участки", осуществив включение одноименного переключателя.
- 4. Система отображает аварийно-опасные участки с границами и ДТП, входящими в их состав, на картографическом слое.

## • *Функция "Просмотр сводных сведений по аварийно-опасному участку"*

Сводные сведения содержат следующую информацию:

#### **Общие сведения:**

- место;
- тип дороги;
- общее количество ДТП;
- общее количество погибших;
- общее количество раненых;
- сведения по каждому ДТП:
	- o дата и время ДТП;
	- o количество раненых и погибших в рамках данного ДТП;
	- o вид ДТП и его номер;
	- o регион, район, адрес.

## **Нарушения ПДД:**

- нарушение;
- количество;
- статус.

## **Недостатки ТЭС УДС:**

- недостаток;
- количество.

## **Сценарий работы функции:**

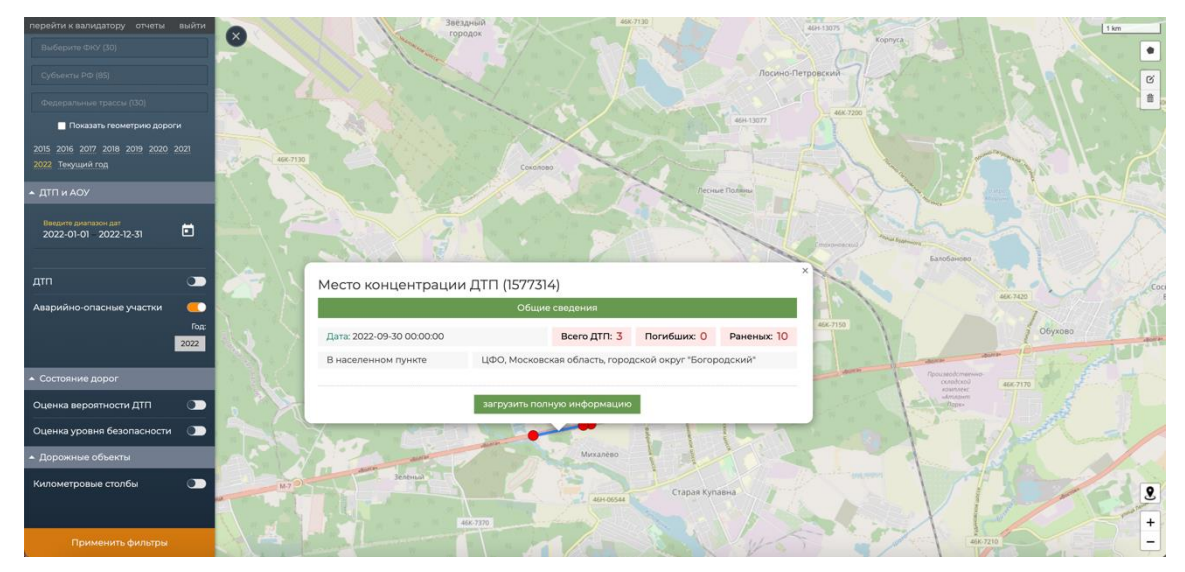

Рис. 4

1. Пользователь осуществляет выбор аварийно-опасного участка дороги с помощью курсора мыши и нажимает на область внутри его границ.

- 2. Система в новом окне отображает короткие сведения по аварийно-опасному участку.
- 3. Пользователь с помощью курсора мыши и нажимает на кнопку "загрузить полную информацию".
- 4. Система в новом окне отображает сводные сведения по аварийно-опасному участку.

Сводные сведения по аварийно-опасному участку отображаются следующим набором атрибутов:

## **Общие сведения:**

- место;
- тип дороги;
- общее количество ДТП;
- общее количество погибших;
- общее количество раненых;
- сведения по каждому ДТП:
	- o дата и время ДТП;
	- o количество раненых и погибших в рамках данного ДТП;
	- o вид ДТП и его номер;
	- o регион, район, адрес.

#### **Нарушения ПДД:**

- нарушение;
- количество;
- статус.

#### **Недостатки ТЭС УДС:**

- недостаток;
- количество.

Окно с таблицами, содержащими сведения по аварийно-опасному участку:

## **Вкладка "Общие сведения"**

## Место концентрации ДТП (1577206)

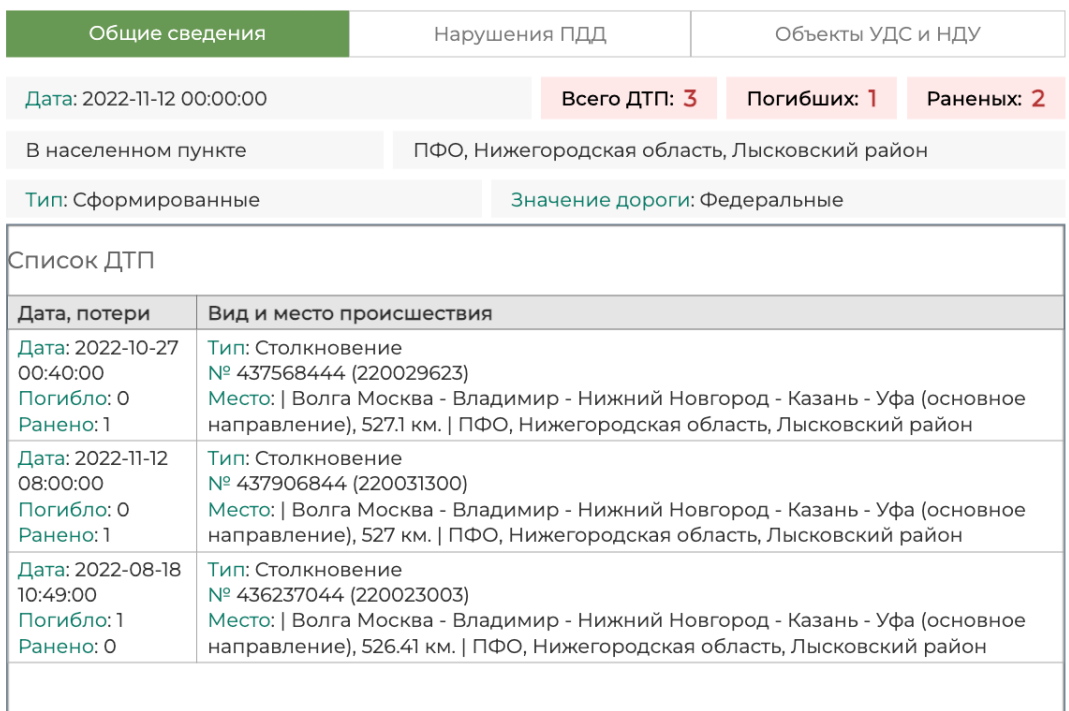

## **Вкладка "Нарушения ПДД"**

## Место концентрации ДТП (1572255)

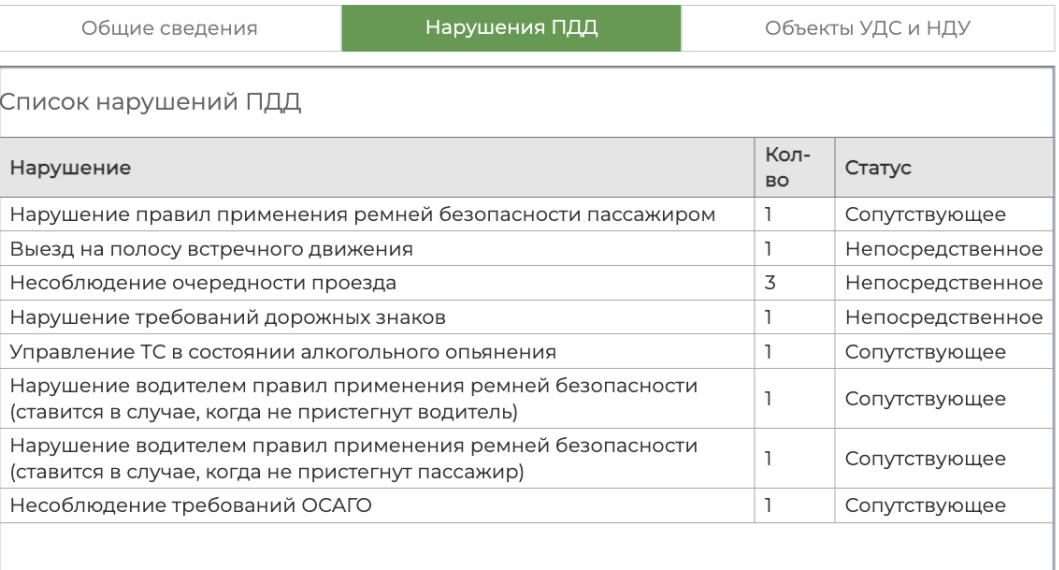

## **Вкладка "Объекты УДС и НДУ"**

Место концентрации ДТП (1572255)

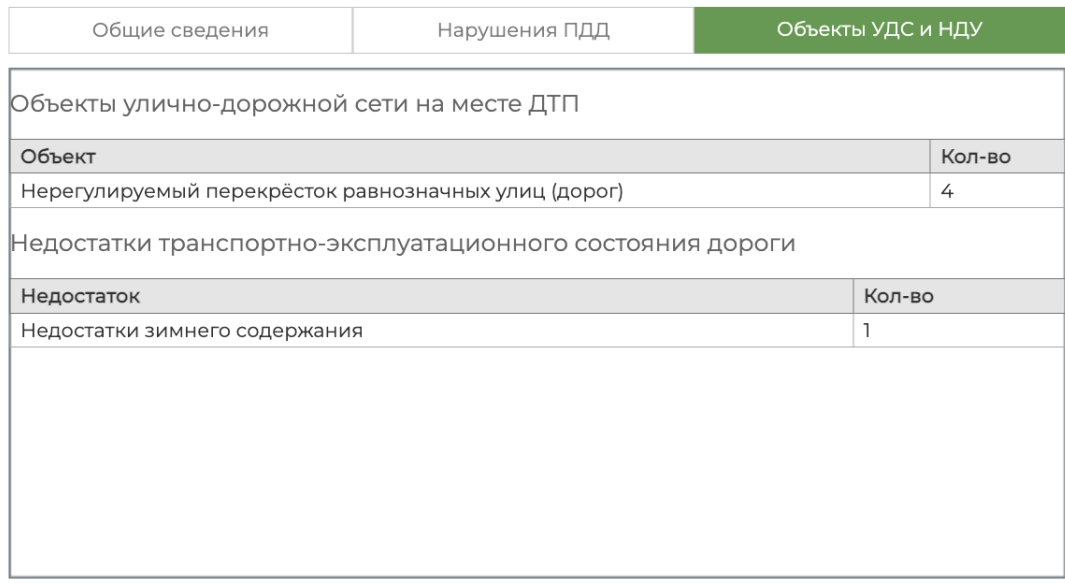

• *Функция "Просмотр карточки выбранного ДТП с картографического слоя АОУ"*

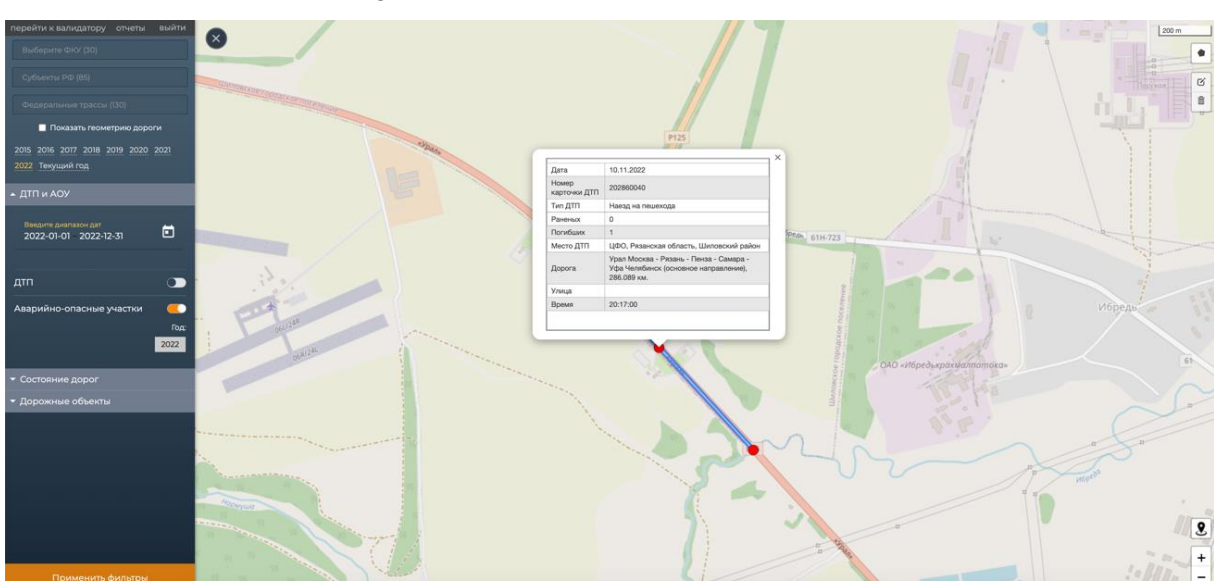

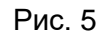

- 1. Пользователь на картографическом слое в рамках перечня ДТП, входящих в аварийно-опасный участок, выбирает ДТП, с карточкой которого он хочет ознакомиться, и по нажатию мыши инициирует открытие карточки ДТП с краткими сведениями.
- 2. Система открывает карточку ДТП с следующими критериями:
	- Дата;
- Номер карточки ДТП;
- Тип ДТП;
- Раненых;
- Погибших;
- Место ДТП;
- Дорога;
- Улица;
- Время.

## Интерфейс «Визуализация дорог»

<span id="page-16-0"></span>**Слой "Оценка вероятности ДТП" реализован в виде элемента переключатель.**

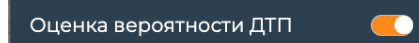

• *Функция "Визуализация на картографическом слое в цветовой легенде рангов опасности участков дороги в зависимости от значений показателей относительной аварийности и тяжести последствий ДТП" (согласно ОДМ 218.6.027-2017)*

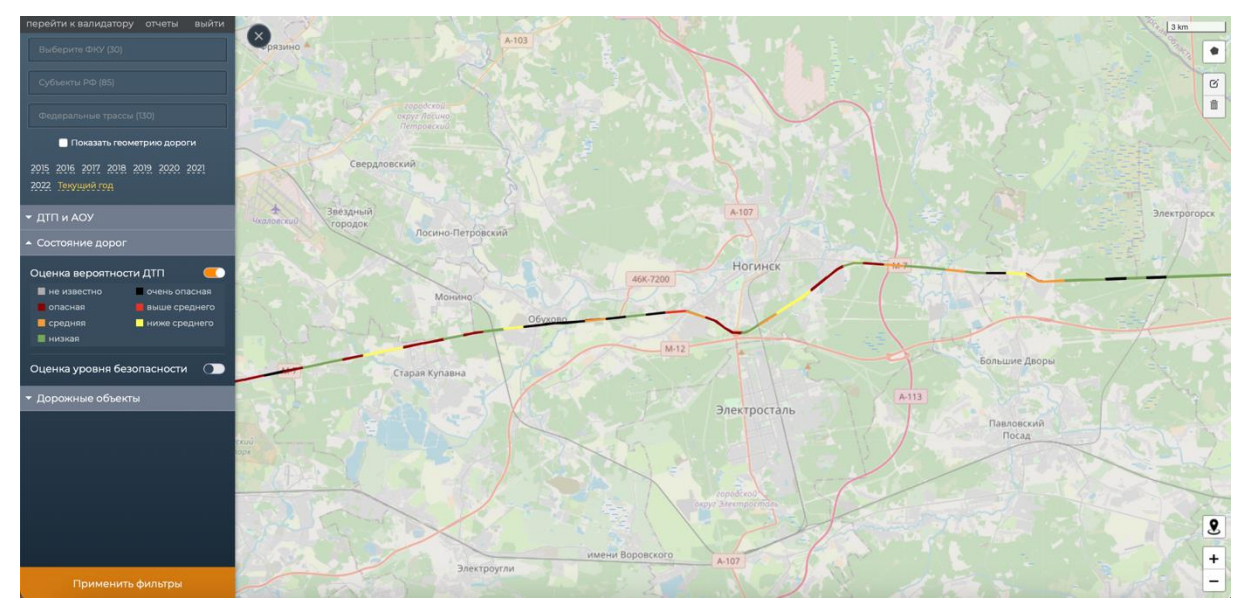

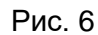

- 1. Пользователь инициирует выбор слоя "Состояние дорог".
- 2. Система отображает содержание выбранного слоя. Слой содержит 2 переключателя "Оценка вероятности ДТП" и "Оценка уровня безопасности".
- 3. Пользователь инициирует работу со слоем "Оценка вероятности ДТП", осуществив включение одноименного переключателя, нажимает кнопку "Применить фильтры".
- 4. Система отображает на картографическом слое в цветовой легенде ранги опасности участков дороги в зависимости от значений показателей относительной аварийности и тяжести последствий.

## • *Функция "Просмотр карточки выбранного участка дороги"*

Карточка участка дороги содержит следующие характеристики:

- Ранг по ОДМ 218.6.027-2017;
- Количество ДТП;
- Количество погибших;
- Риск ДТП;
- Риск гибели в ДТП;
- Интенсивность движения, авт./сут;
- Длина участка.

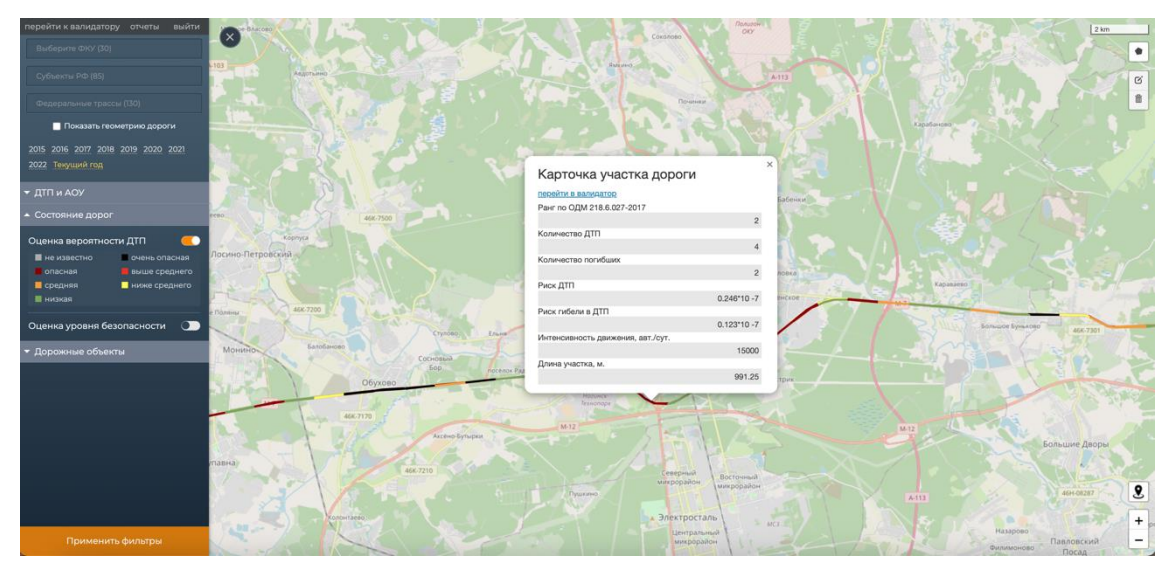

Рис. 7

- 1. Пользователь с помощью курсора мыши на картографическом слое осуществляет выбор участка дороги и инициирует просмотр его карточки.
- 2. Система в новом окне в виде перечня атрибутов с соответствующими значениями предоставляет следующие сведения:
	- Ранг по ОДМ 218.6.027-2017;
	- Количество ДТП;
	- Количество погибших;
	- Риск ДТП;
- Риск гибели в ДТП;
- Интенсивность движения, авт./сут;
- Длина участка.

**Слой "Оценка уровня безопасности" реализован в виде элемента переключатель**

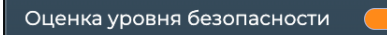

• *Функция "Визуализация цветографического графа дорог по оценкам безопасности"*

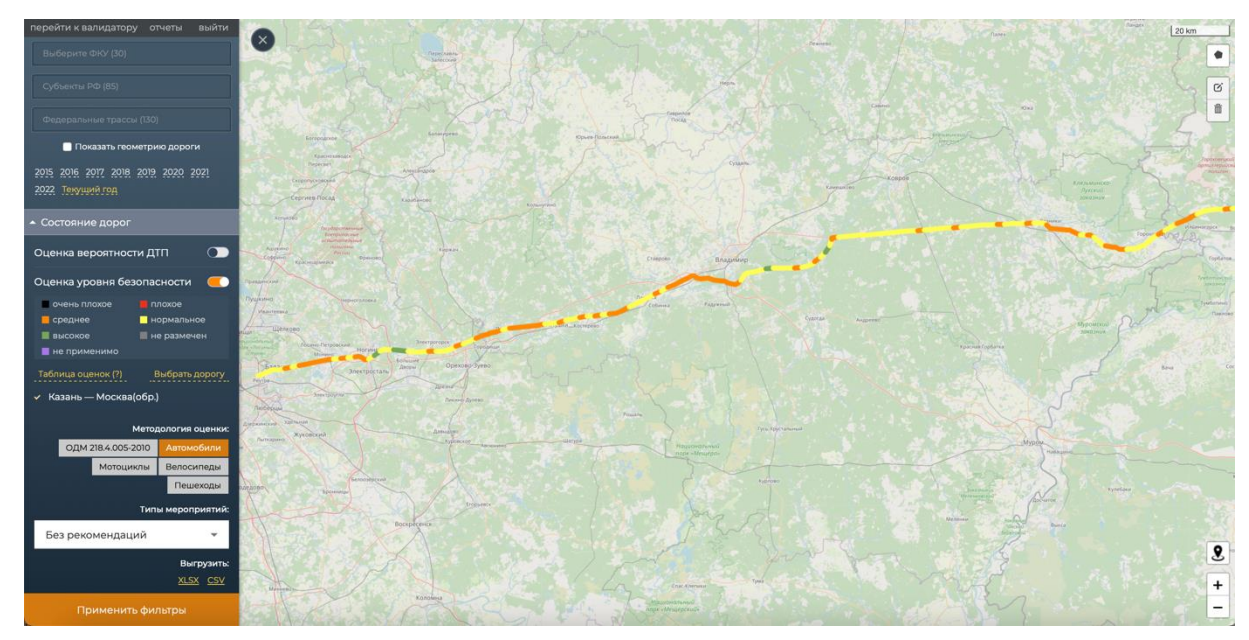

Рис. 8

- 1. Пользователь инициирует выбор слоя "Состояние дорог".
- 2. Система отображает содержание выбранного слоя. Слой содержит 2 переключателя "Оценка вероятности ДТП" и "Оценка уровня безопасности".
- 3. Пользователь инициирует работу со слоем "Оценка уровня безопасности", осуществив включение одноименного переключателя.
- 4. Система отображает состав слоя:
	- цветовая легенда;
	- инструмент просмотра шкалы цветовой легенды (ссылка "Таблица оценок");
	- выбор методологии оценки дороги;
	- инструмент выбора (ссылка "Выбрать дорогу");
	- инструмент отображения рекомендаций.
- 5. Пользователь указывает методологию оценки безопасности путем нажатия соответствующей кнопки:
	- ОДМ 218.4.005-2010;
	- автомобили;
	- мотоциклы;
	- велосипеды;
	- пешеходы.
- 6. Пользователь по ссылке "Выбрать дорогу" инициирует загрузку дорог.
- 7. Система открывает окно выбора следующего вида:

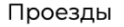

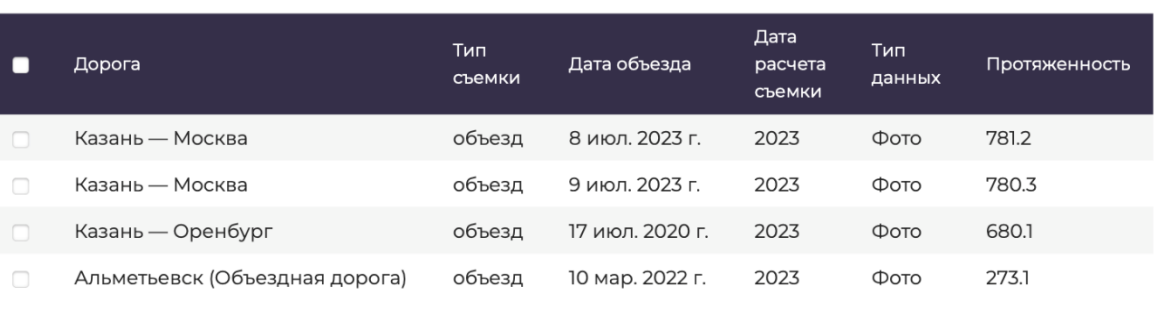

Показать на карте

Модальное окно имеет нижеперечисленный набор атрибутов:

- Дорога;
- Тип съемки;
- Дата объезда;
- Дата расчета оценки;
- Тип данных;
- Протяженность.
- 8. Пользователь, перемещаясь по дереву дорог, находит необходимые дороги и с помощью чек-бокса инициирует их выбор, затем нажимает кнопку "Показать на карте".
- 9. Система на картографическом слое в виде цветографического графа отобразит выбранную дорогу по оценке безопасности с учетом выбранной методологии оценки.
- 10. Для подробного цветографического отображения точек необходимо нажать курсором на интересующий участок.
- 11. Для отмены подробного цветографического отображения точек необходимо нажать курсором на ссылку в меню "стереть слой точек".

×

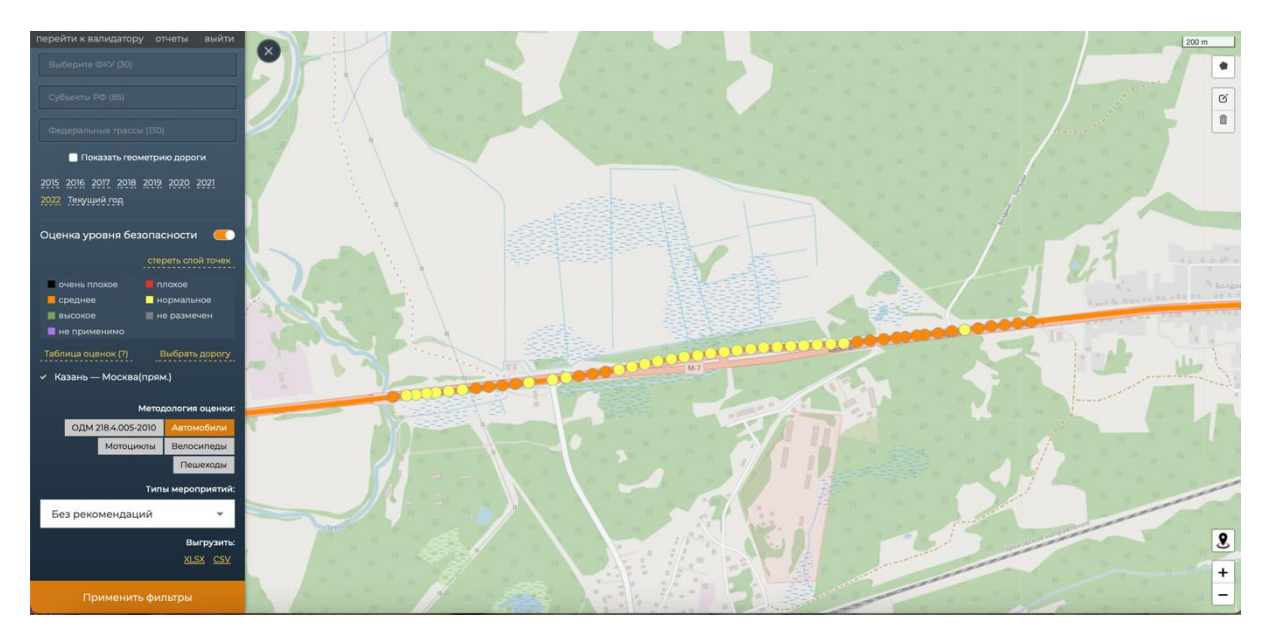

Рис. 9

## • *Функция "Просмотр карточки участка дороги"*

Карточка содержит следующие слои с атрибутами:

- Слой "Общие сведения":
	- o Номер текущей точки;
	- o Разделительная полоса;
	- o Количество полос.
- Слой "Текущая оценка" значение выбранной методологии:
	- o оценка по ОДМ 218.4.005-2010;
	- o оценка для автомобилистов;
	- o оценка для мотоциклистов;
	- o оценка для велосипедистов;
	- o оценка для пешеходов.
- Слой "Оценка с учетом рекомендаций по оперативным мероприятиям" значение выбранной методологии:
	- o оценка по ОДМ 218.4.005-2010;
	- o оценка для автомобилистов;
	- o оценка для мотоциклистов;
	- o оценка для велосипедистов;
	- o оценка для пешеходов.
- Слой "Оценка с учетом рекомендаций по долгосрочным мероприятиям" значение выбранной методологии:
	- o оценка по ОДМ 218.4.005-2010;
	- o оценка для автомобилистов;
- o оценка для мотоциклистов;
- o оценка для велосипедистов;
- o оценка для пешеходов.
- Рекомендации:
	- o оперативные;
	- o долгосрочные.

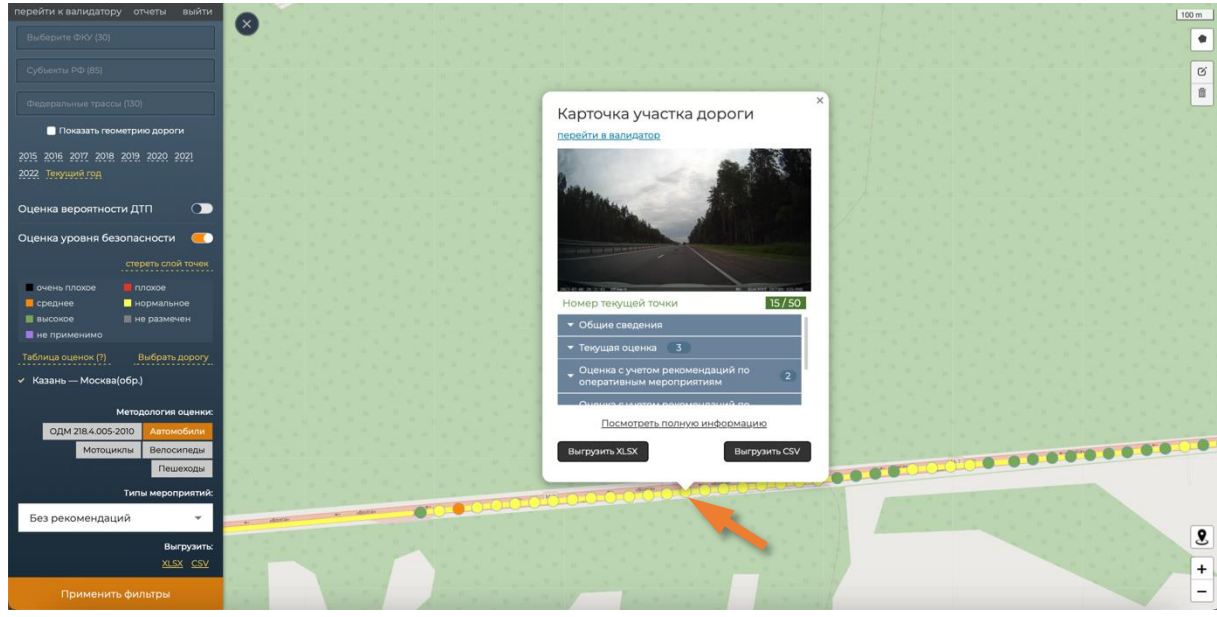

Рис. 10

- 1. Пользователь с помощью курсора мыши на картографическом слое осуществляет выбор участка дороги и инициирует просмотр его карточки.
- 2. Система в новом окне в виде перечня атрибутов с соответствующими значениями предоставляет следующие сведения:
	- Слой "Общие сведения":
		- o Номер текущей точки;
		- o Разделительная полоса;
		- o Количество полос.
	- Слой "Текущая оценка" значение выбранной методологии:
		- o оценка по ОДМ 218.4.005-2010;
		- o оценка для автомобилистов;
		- o оценка для мотоциклистов;
		- o оценка для велосипедистов;
		- o оценка для пешеходов.
	- Слой "Оценка с учетом рекомендаций по оперативным мероприятиям" значение выбранной методологии:
- o оценка по ОДМ 218.4.005-2010;
- o оценка для автомобилистов;
- o оценка для мотоциклистов;
- o оценка для велосипедистов;
- o оценка для пешеходов.
- Слой "Оценка с учетом рекомендаций по долгосрочным мероприятиям" значение выбранной методологии:
	- o оценка по ОДМ 218.4.005-2010;
	- o оценка для автомобилистов;
	- o оценка для мотоциклистов;
	- o оценка для велосипедистов;
	- o оценка для пешеходов.
- Рекомендации:
	- o оперативные;
	- o долгосрочные.

## • *Функция "Фильтрация рекомендаций"*

Критерии фильтрации рекомендаций:

- Без рекомендаций;
- Оперативные мероприятия;
- Долгосрочные мероприятия;
- Все мероприятия.

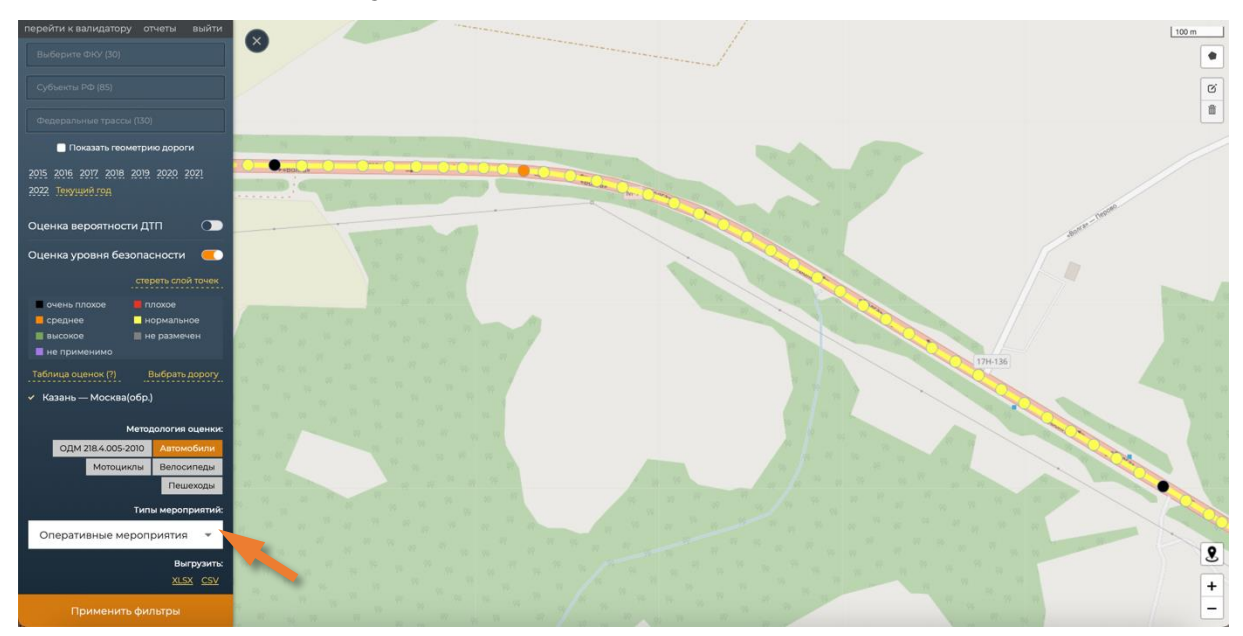

Рис. 11

- 1. Пользователь инициирует работу с рекомендациями путем выбора в панели фильтрации типов мероприятий, содержащей следующие критерии:
	- Без рекомендаций (по умолчанию);
	- Оперативные мероприятия;
	- Долгосрочные мероприятия;
	- Все мероприятия.
- 2. Пользователь указывает тип интересующих мероприятий с учетом того, что они взаимоисключающие.
- 3. Система отфильтровывает для каждой точки дороги выбранный тип предлагаемых мероприятий, отображает на картографическом слое точки с указанным типом рекомендаций.
- *Функция "Визуализация цветографического графа дорог по оценкам безопасности с учетом применения рекомендаций"*

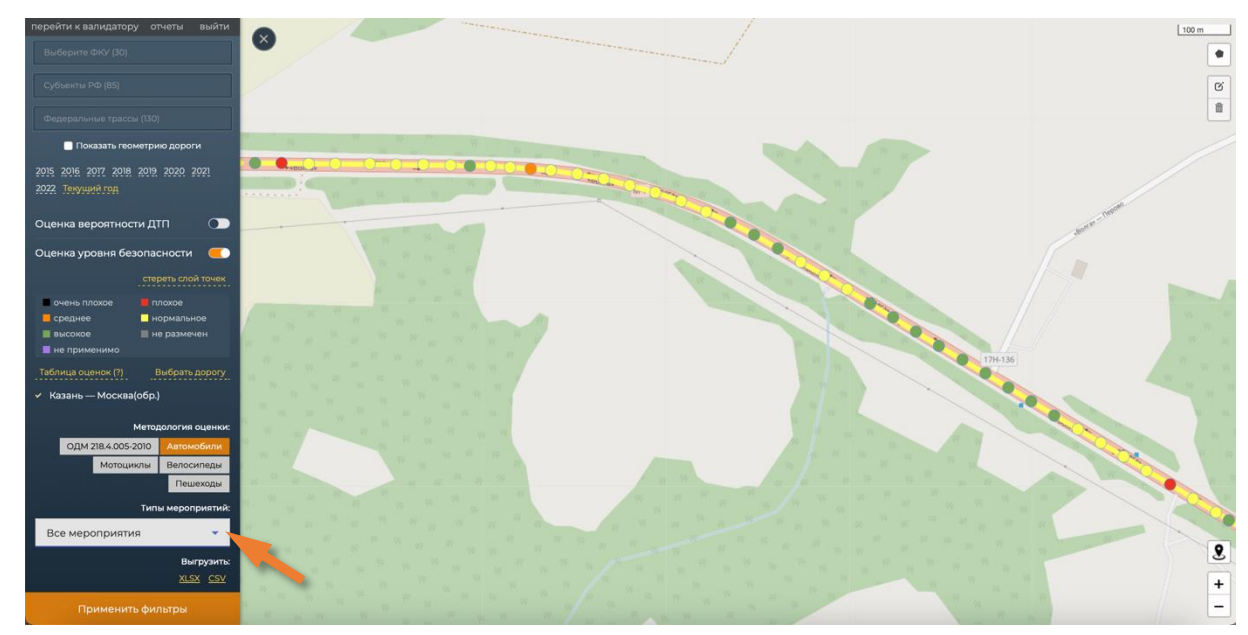

Рис. 12

- 1. Пользователь инициирует эмуляцию применения указанного типа рекомендаций и визуализацию новой версии оценки безопасности на картографическом слое при выборе из списка типа мероприятий.
- 2. Система осуществляет пересчет оценок безопасности и на картографическом слое отображает новую версию оценки безопасности (в цветовой легенде) с учетом выбранного критерия по рекомендациям. В результате, при изменении оценки безопасности будет изменена цветовая визуализация.
- 3. Пользователь может инициировать возвращение к исходной цветовой визуализации при выборе типа мероприятий "Без рекомендаций".

• *Функция "Просмотр рекомендаций для выбранной точки в карточке участка дороги с возможностью выгрузки рекомендаций для данной точки в формате xlsx или csv"*

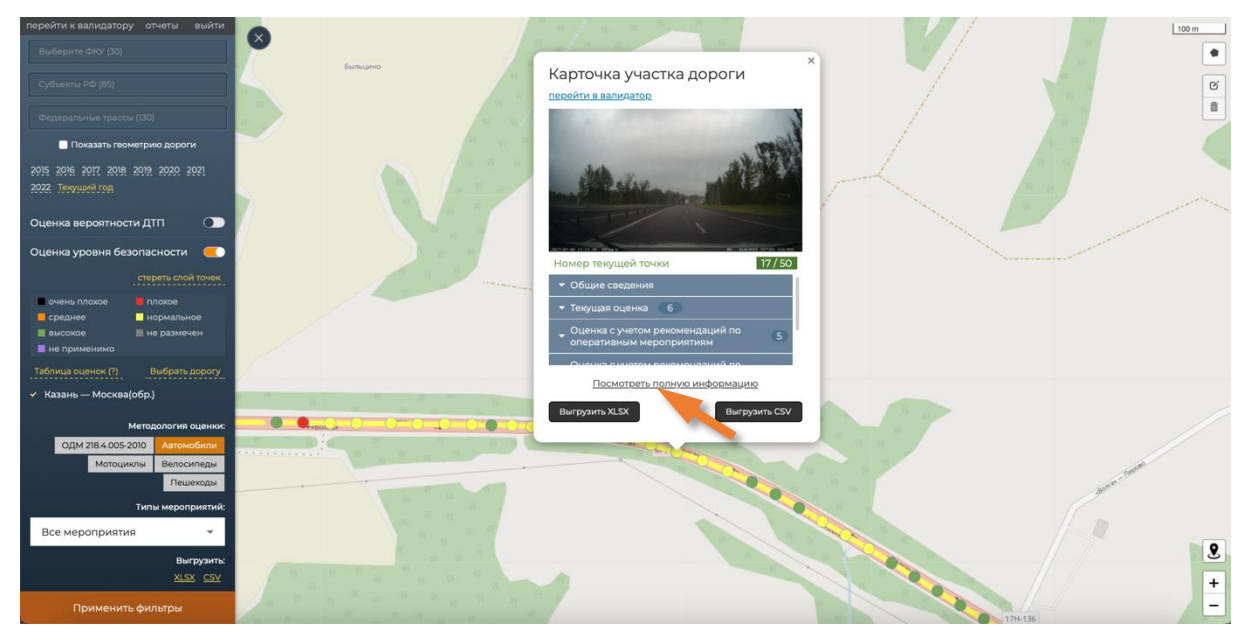

Рис. 13

- 1. Пользователь инициирует просмотр рекомендаций для выбранной точки, выбрав точку на картографическом слое и открыв карточку участка дороги.
- 2. Пользователь в карточке участка дороги выбирает слой "Рекомендации" с целью просмотра рекомендаций для данной точки.
- 3. Пользователь инициирует выгрузку рекомендаций в формате xlsx или csv для указанной точки, нажав соответствующую кнопку "Выгрузить XLSX" или "Выгрузить CSV".
- 4. Для просмотра подробной информации о рекомендациях для данной точки пользователь нажимает ссылку "Посмотреть полную информацию".
- 5. Система открывает модальное окно с рекомендациями для данной точки следующего вида:

| орейти к валидатеру отчеты выйт                                                                                 |                                                        |                                                                                       | перейти в валидатор                                                                   |                                                                                                  |                                                                                                  | 200 m<br>$\bullet$ |
|----------------------------------------------------------------------------------------------------|--------------------------------------------------------|---------------------------------------------------------------------------------------|---------------------------------------------------------------------------------------|--------------------------------------------------------------------------------------------------|--------------------------------------------------------------------------------------------------|--------------------|
|                                                                                                    |                                                        |                                                                                       |                                                                                       |                                                                                                  |                                                                                                  | $\alpha$           |
| <b>HART TEMPERATURE</b>                                                                                         |                                                        | Рекомендации                                                                          |                                                                                       |                                                                                                  | $\times$                                                                                         | <b>Tall</b>        |
| В Показать геометрию дороги                                                                                     |                                                        |                                                                                       |                                                                                       |                                                                                                  |                                                                                                  |                    |
| 2015 2016 2017 2018 2019 2020 2021                                                                              |                                                        | Проезд Казань - Оренбург                                                              |                                                                                       |                                                                                                  | 28                                                                                               |                    |
| 2022 Текущий год                                                                                                |                                                        |                                                                                       |                                                                                       |                                                                                                  | Оперативные мероприятия                                                                          |                    |
|                                                                                                    | m                                                      | Мероприятие                                                                           |                                                                                       | Текущая оценка                                                                                   | Проектная оценка                                                                                 |                    |
| Оценка вероятности ДТП<br>Оценка уровня безопасности<br>стереть слой точек<br><b>Ennoxon</b><br>overa nacion    |                                                        | Устройство шумовых полос на обочине                                                   |                                                                                       | Велосипедисты - 25<br>Мотоциклисты - 12<br>Пешеходы - 53<br>Автомобилисты - 8<br><b>ОДМ-1</b>    | Велосипедисты - 20<br>Мотоциклисты - 10<br>Пешеходы - 53<br>Автомобилисты - 7<br><b>ОДМ-1</b>    |                    |
| переднее                                                                                                    | <b>Ш</b> нормальное                                    |                                                                                       |                                                                                       |                                                                                                  |                                                                                                  |                    |
| III пысокое                                                                                                    | III не разменен                                        |                                                                                       |                                                                                       |                                                                                                  | Долгосрочные мероприятия                                                                         |                    |
| - ве примонима                                                                                                  |                                                        | Мероприятие                                                                           |                                                                                       | Текущая оценка                                                                                   | Проектная оценка                                                                                 |                    |
| Таблица оценок (7)<br>Выбрать дорогу<br>Казань - Москва(обр.)<br>Казань - Оренбург(обр.)<br>Методология оценки: |                                                        | Укрепление обочины со стороны водителя (>1м)                                          |                                                                                       | Велосипедисты - 25.1<br>Мотоциклисты - 11.7<br>Пешеходы - 53.4<br>Автомобилисты - 7.6<br>ОДМ-1.1 | Велосипедисты - 25.1<br>Мотоциклисты - 11.3<br>Пешеходы - 53.4<br>Автомобилисты - 7.2<br>ОДМ-1.1 |                    |
|                                                                                                    | ОДМ 218 4.005-2010 Автомобили                          | Исходная оценка                                                                       | Все рекомендации                                                                      | Все оперативные                                                                                  | Все долгосрочные                                                                                 |                    |
|                                                                                                    | Мотоциклы Велосипеды<br>Пешеходы)<br>Типы мероприятий: | Велосипедисты - 25.1<br>Мотоциклисты - 11.7<br>Пешеходы - 53.4<br>Автомобилисты - 7.6 | Велосипедисты - 20.1<br>Мотоциклисты - 10.0<br>Пешеходы - 53.4<br>Автомобилисты - 6.3 | Велосипедисты - 20.1<br>Мотоциклисты - 10.3<br>Пешеходы - 53.4<br>Автомобилисты - 6.6            | Велосипедисты - 25.1<br>Мотоциклисты - 11.3<br>Пешеходы - 53.4<br>Автомобилисты - 7.2            |                    |
| Без рекомендаций                                                                                                |                                                        |                                                                                       |                                                                                       |                                                                                                  |                                                                                                  | $\mathbf{S}$       |
|                                                                                                    |                                                        |                                                                                       |                                                                                       |                                                                                                  |                                                                                                  |                    |
| There was not a correct                                                                                         |                                                        |                                                                                       |                                                                                       |                                                                                                  |                                                                                                  | $+$                |
| Применить фильтры                                                                                               |                                                        |                                                                                       |                                                                                       |                                                                                                  |                                                                                                  | -                  |

Рис. 14

- 6. Окно с рекомендациями содержит следующие атрибуты:
	- Наименование проезда;
	- Номер точки;
	- "Оперативные мероприятия", содержащий следующие значения:
		- o Наименование мероприятия;
		- o Текущая оценка;
		- o Проектная оценка.
	- "Долгосрочные мероприятия", содержащий следующие значения:
		- o Наименование мероприятия;
		- o Текущая оценка;
		- o Проектная оценка.
	- Суммарные значения предлагаемых мероприятий:
		- o Исходная оценка;
		- o Все рекомендации;
		- o Все оперативные;
		- o Все долгосрочные.

## <span id="page-26-0"></span>Интерфейс «Оценка безопасности дорог»

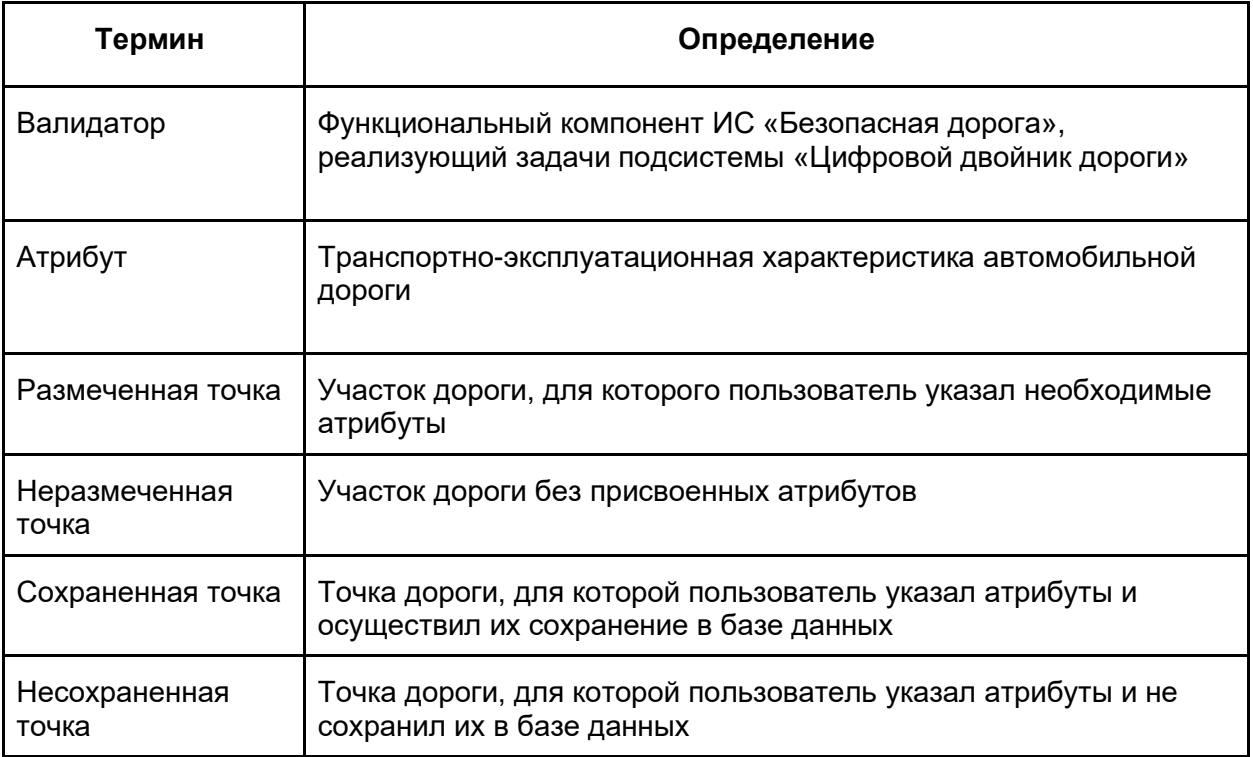

#### **Условные обозначения, используемые в макете:**

- *Функция "Просмотр списка точек проезда и перемещение по ним"* **Сценарий работы функции:**
- 1. Пользователь выбирает режим работы "Валидатор" в ИС «Безопасная дорога».
- 2. Система отображает главное окно Валидатора следующего вида:

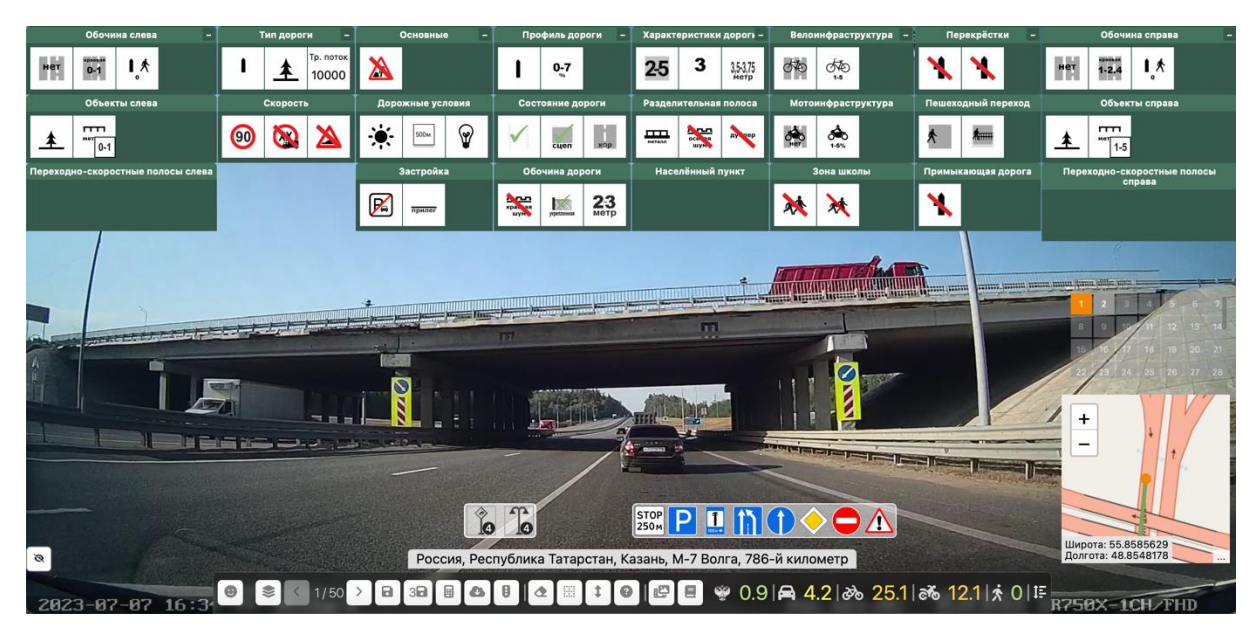

Рис. 15

Главное окно Валидатора содержит следующие элементы:

- Фото проезда;
- Статус-бар с атрибутами. Статус-бар с атрибутами может иметь 2 вида:
- o без выбранных атрибутов

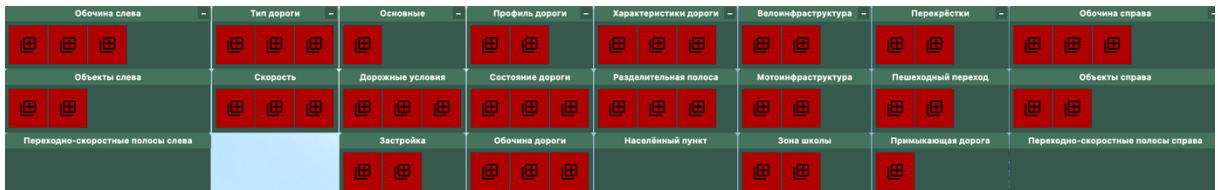

o с выбранными атрибутами:

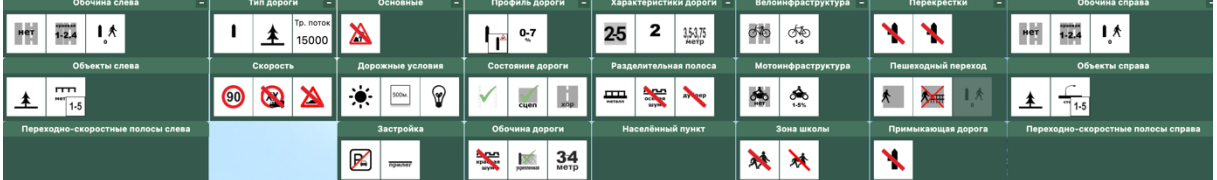

▪ Панель с дорожными знаками:

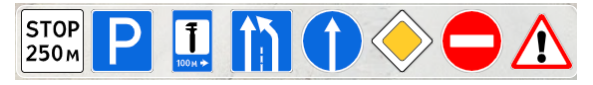

▪ Панель распознанных искусственным интеллектом дорожных объектов:

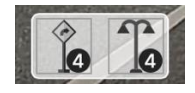

• Тулбар с функциональными кнопками, при нажатии которых инициируются определенные действия пользователя:

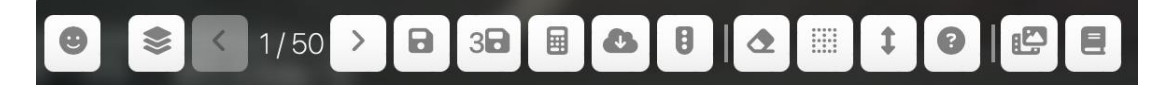

• Блок навигации по точкам с картой:

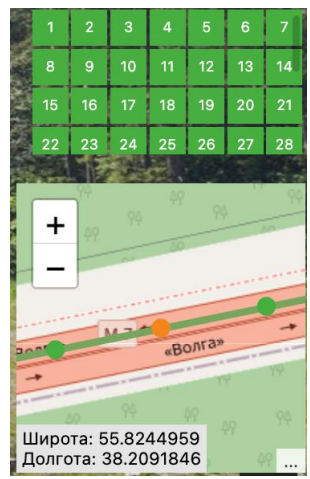

Зеленым подсвечиваются размеченные и сохраненные точки, оранжевым текущая точка, серым следующая неразмеченная точка.

 $\rightarrow$ 

Перемещение по точкам также возможно с помощью элемента  $\left|\left\langle \cdot\right\rangle\right|$  15/50 тулбаре с функциональными кнопками.

• Оценка безопасности по различным методикам:

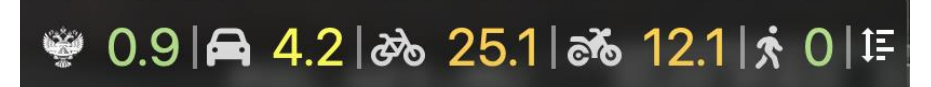

- 3. Пользователь в рамках блока навигации по участкам с помощью курсора мыши может осуществлять перемещение по точкам.
- *Функция "Разметка дорожных атрибутов по точкам для проездов дорог"* **Сценарий работы функции:**

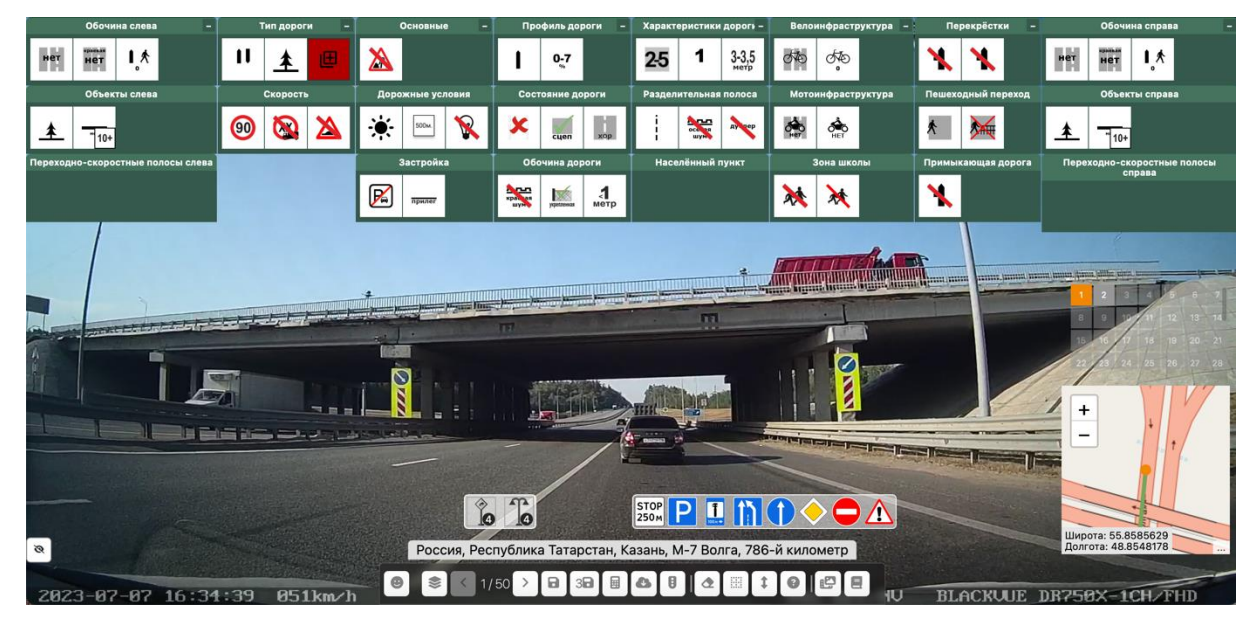

Рис. 16

- 1. Пользователь выбирает в блоке навигации по точкам серую точку, разметку которой он хочет осуществить.
- 2. Пользователю во всех группах атрибутов открываются предзаполненные атрибуты точки (кроме интенсивности транспортного потока).
- 3. Пользователь осуществляет просмотр указанных предзаполненных атрибутов в каждой группе атрибутов, при необходимости вносит корректировки и дополнения для размечаемой точки.
- 4. Пользователь осуществляет разметку атрибутов, в т.ч. интенсивности транспортного потока.
- 5. Пользователь инициирует сохранение атрибутов размечаемой точки по кнопке тулбаре с функциональными кнопками. Сохранение **одинаковых** атрибутов для трех точек инициируется при нажатии кнопки **.**
- 6. Система сохраняет размеченные атрибуты точки и инициирует расчет коэффициента размечаемой точки. Коэффициент размечаемой точки отобразится в следующем виде с учетом цветовой легенды:

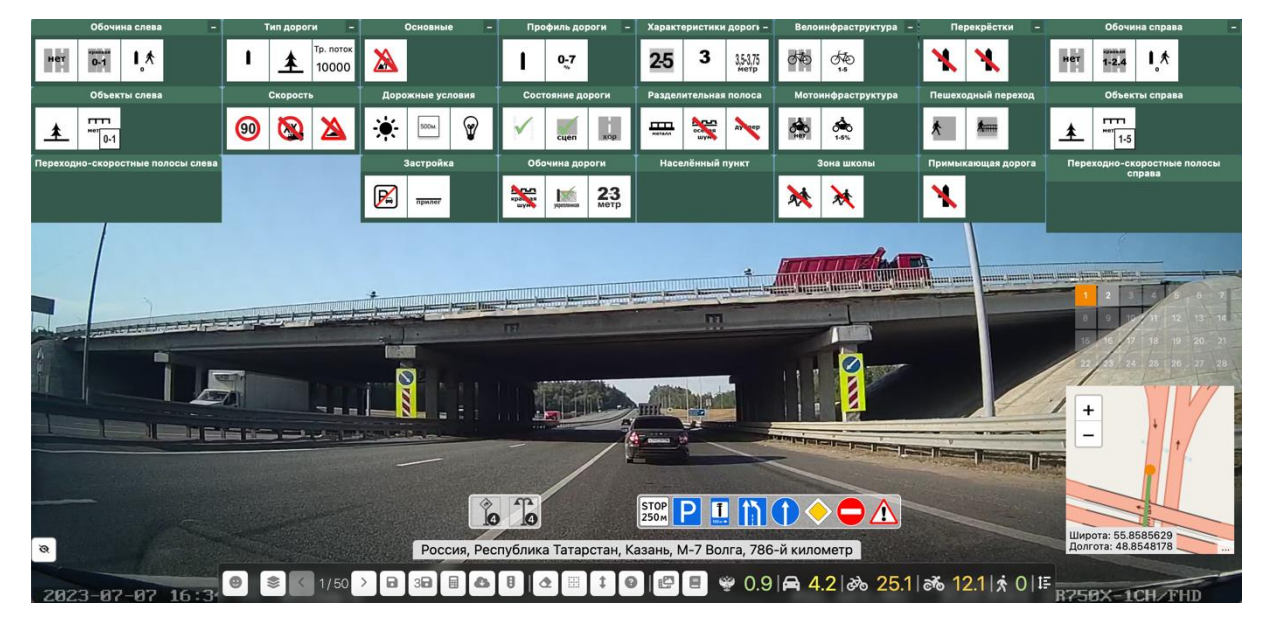

Рис. 17

- *Функция "Редактирование информации для уже размеченных точек"* **Сценарий работы функции:**
- 1. Пользователь выбирает в блоке навигации по точкам зеленую (уже размеченную) точку, разметку которой он хочет отредактировать.
- 2. Пользователю открываются размеченные атрибуты точки.
- 3. Пользователь осуществляет просмотр указанных заполненных атрибутов в каждой группе атрибутов, при необходимости вносит корректировки и дополнения для точки проезда.

Примечание: кнопка в тулбаре с функциональными кнопками позволяет очистить все размеченные атрибуты на текущей точке.

- 4. Пользователь инициирует сохранение атрибутов размечаемой точки по кнопке , располагающейся в тулбаре с функциональными кнопками.
- 5. Система сохраняет измененные атрибуты точки и инициирует перерасчет коэффициента размечаемой точки.

• *Функция "Использование режима подсказок при разметке дорожных атрибутов точки"*

**Сценарий работы функции:**

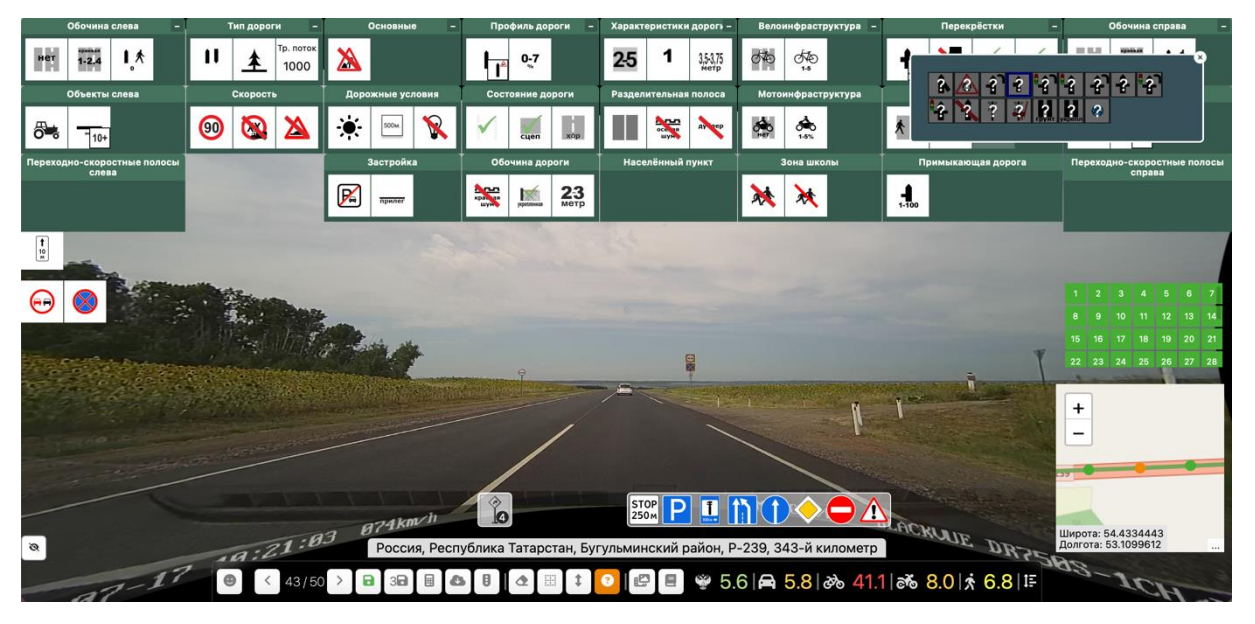

Рис. 18

1. Пользователь при разметке дорожных атрибутов для неразмеченной точки проезда или же при корректировке атрибутов уже размеченной точки может инициировать

вызов подсказки, нажав кнопку в тулбаре с функциональными кнопками.

- 2. Далее пользователь выбирает атрибут, который он хочет заполнить с помощью данного режима "подсказки".
- 3. Система отобразит список подсказок для выбранного атрибута.
- 4. Пользователь инициирует просмотр подсказки, нажав иконку со знаком вопроса.
- 5. Система отобразит подсказку в виде рисунка следующего вида:

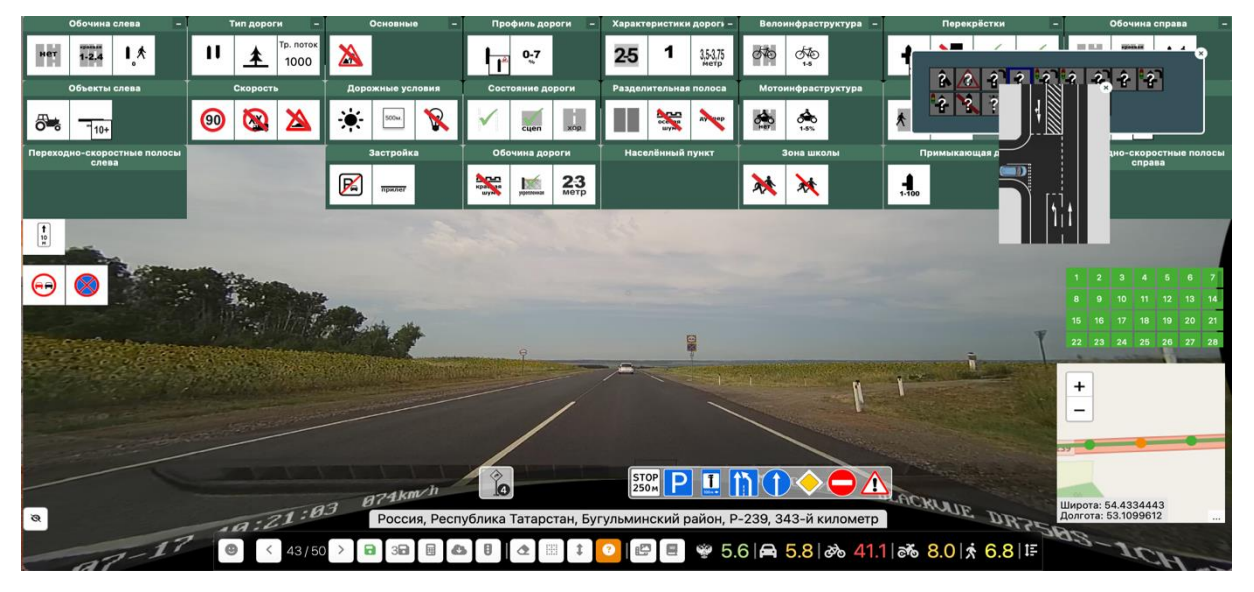

Рис. 19

6. Пользователь заполняет атрибут и инициирует его сохранение при нажатии кнопки  $\overline{\mathbf{a}}$ 

, располагающейся в тулбаре с функциональными кнопками.

- 7. Система сохраняет значение атрибута и осуществляет расчет коэффициента точки.
- *Функция "Возможность разметки дорожных атрибутов точки с использованием разных фотоматериалов"*

**Сценарий работы функции:**

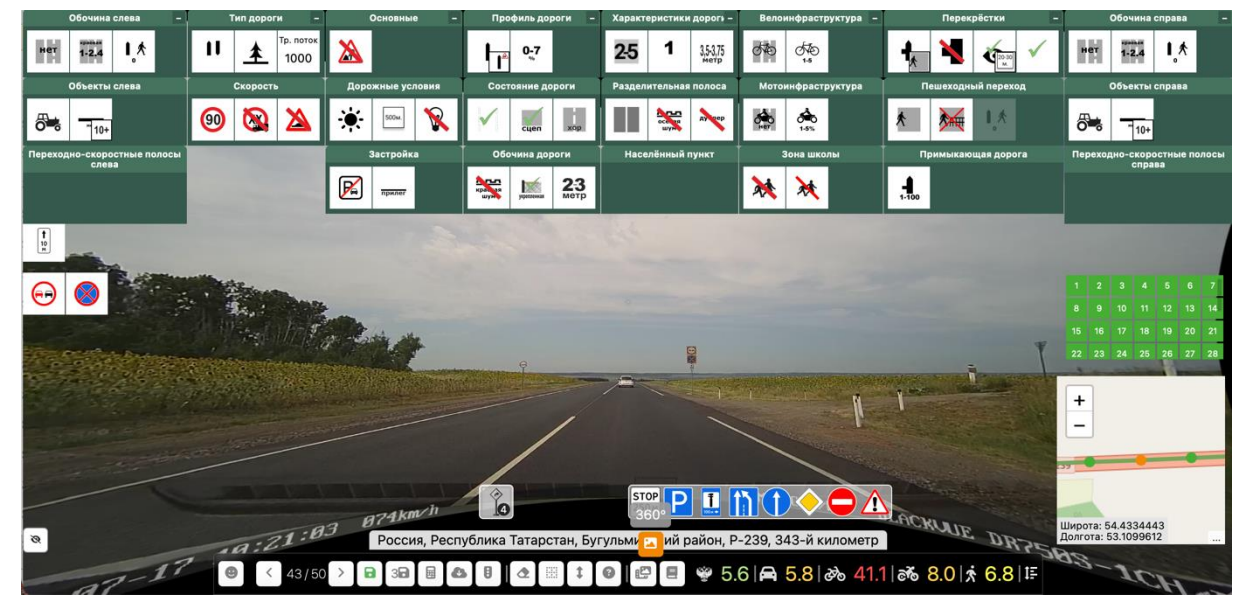

Рис. 20

1. Пользователь при реализации функции "Разметка дорожных атрибутов по точкам для проездов дорог" может инициировать выбор фотоматериала для разметки при нажатии

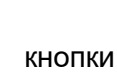

кнопки в тулбаре с функциональными кнопками.

- 2. Система отобразит пользователю список типов фотоматериалов, соответствующих координатам точки, для выбора необходимого типа.
- 3. Пользователь осуществляет выбор нужного типа фотоматериала путем нажатия соответствующей иконки.
- 4. Система отображает нужный тип фотоматериала пользователю.
- *Функция "Просмотр рекомендаций для точки в Валидаторе с возможностью ручного добавления произвольных рекомендаций"* **Сценарий работы функции:**

|          |                                                  | Обочина слева<br>Объекты слева                                                                     | Тип дороги<br>Тр. поток<br>П<br>不<br>1000 | Основные<br>Дорожные условия                                                                         | Профиль дороги -<br>$0 - 7$<br>Состояние дороги | Характеристики дороги -<br>$2 + 1$<br>25<br>3,53,75<br>Разделительная полоса.                                                               |           | Велоинфраструктура -<br>த்          | Перекрёстки<br>Пошеходный переход                                                     | Обочина справа<br>$\mathbf{1}$ $\mathbf{\hat{x}}$<br>1.21<br>Объекты справа |                                                    |
|----------|--------------------------------------------------|----------------------------------------------------------------------------------------------------|-------------------------------------------|----------------------------------------------------------------------------------------------------|-------------------------------------------------|----------------------------------------------------------------------------------------------------|-----------|-------------------------------------|---------------------------------------------------------------------------------------|-----------------------------------------------------------------------------|----------------------------------------------------|
|          | $\frac{1}{15}$                                   |                                                                                                    | Скорость<br>m                             |                                                                                                    |                                                 | œ                                                                                                    |           | Мотоинфраструктура<br>$\frac{1}{2}$ |                                                                                       | rm<br>$T_{15}$                                                              |                                                    |
|          | Переходно-ск                                     |                                                                                                    |                                           |                                                                                                    |                                                 |                                                                                                    |           |                                     |                                                                                       | Оперативные мероприятия                                                     | лосы справа                                        |
|          |                                                  | Мероприятие                                                                                        |                                           |                                                                                                    | Текущая оценка                                  |                                                                                                    |           | Проектная оценка                    |                                                                                       |                                                                             |                                                    |
|          | <b>IA</b><br>Устройство шумовых полос на обочине |                                                                                                    |                                           | Велосипедисты - 30.1<br>Мотоциклисты - 13.2<br>Пешеходы - 64.1<br>Автомобилисты - 9.1<br>ОДМ - 0.8   |                                                 | Велосипедисты - 24.1<br>Мотоциклисты - 11.5<br>Пешеходы - 64.1<br>Автомобилисты - 7.9<br>ОДМ - 0.8                                          |           |                                     |                                                                                       |                                                                             |                                                    |
|          |                                                  | Исходная оценка                                                                                    |                                           | Все рекомендации                                                                                     |                                                 | Все оперативные                                                                                                    |           |                                     | Все долгосрочные                                                                      |                                                                             |                                                    |
|          |                                                  | Велосипедисты - 30.1<br>Мотоциклисты - 13.2<br>Пешеходы - 64.1<br>Автомобилисты - 9.1<br>ОДМ - 0.8 |                                           | Велосипедисты - 24.1<br>Мотоциклисты - 11.5<br>Пешеходы - 64.1<br>Автомобилисты - 7.9<br>$OLM - 0.8$ |                                                 | Велосипедисты - 24.1<br>Мотоциклисты - 11.5<br>Пешеходы - 64.1<br>Автомобилисты - 7.9<br>ОДМ - 0.8                                          |           |                                     | Велосипедисты - -<br>Мотоциклисты - -<br>Пешеходы - -<br>Автомобилисты - -<br>ОДМ - - |                                                                             | $3 - 4 - 5$<br>87                                  |
|          |                                                  |                                                                                                    |                                           |                                                                                                    |                                                 |                                                                                                    |           |                                     |                                                                                       |                                                                             | 10 11 12 13 14<br>17 18 19 20 21<br>24 28 26 27 28 |
|          |                                                  |                                                                                                    | 2:52 072km/h                              |                                                                                                    | 48<br><b>G</b>                                  | STOP<br>250 <sub>M</sub><br>D<br>Россия, Республика Татарстан, Новошешминский район, Зиреклинское сельское поселение, Р-239, 184-й километр | MIC OFF N |                                     | BLACKLUF D                                                                            |                                                                             | Широта: 55,1689938<br>Долгота: 51,4260473          |
| $\sigma$ |                                                  |                                                                                                    |                                           |                                                                                                    |                                                 |                                                                                                    |           |                                     |                                                                                       |                                                                             |                                                    |

Рис. 21

1. Пользователь может инициировать просмотр рекомендаций для выбранной точки при

нажатии кнопки **в тулбаре с функциональными кнопками**.

- 2. Система отобразит меню "Открыть рекомендации" и "Добавить рекомендации".
- 3. При нажатии кнопки  $\boxed{---}$  "Открыть рекомендации" система отобразит окно с перечнем рекомендация для текущей точки.
- 7. Окно с рекомендациями содержит следующие атрибуты:
	- "Оперативные мероприятия", содержащий следующие значения:
		- o Наименование мероприятия;
		- o Текущая оценка;
		- o Проектная оценка.
	- "Долгосрочные мероприятия", содержащий следующие значения:
		- o Наименование мероприятия;
		- o Текущая оценка;
		- o Проектная оценка.
	- Суммарные значения предлагаемых мероприятий:
		- o Исходная оценка;
		- o Все рекомендации;
		- o Все оперативные;
		- o Все долгосрочные.
- 4. При нажатии кнопки  $\Box$  "Добавить рекомендации" система отобразит окно с возможностью ручного ввода и сохранения для данной точки произвольных рекомендаций.
- *Функция "Использование режима просмотра распознанных искусственным интеллектом дорожных объектов"*

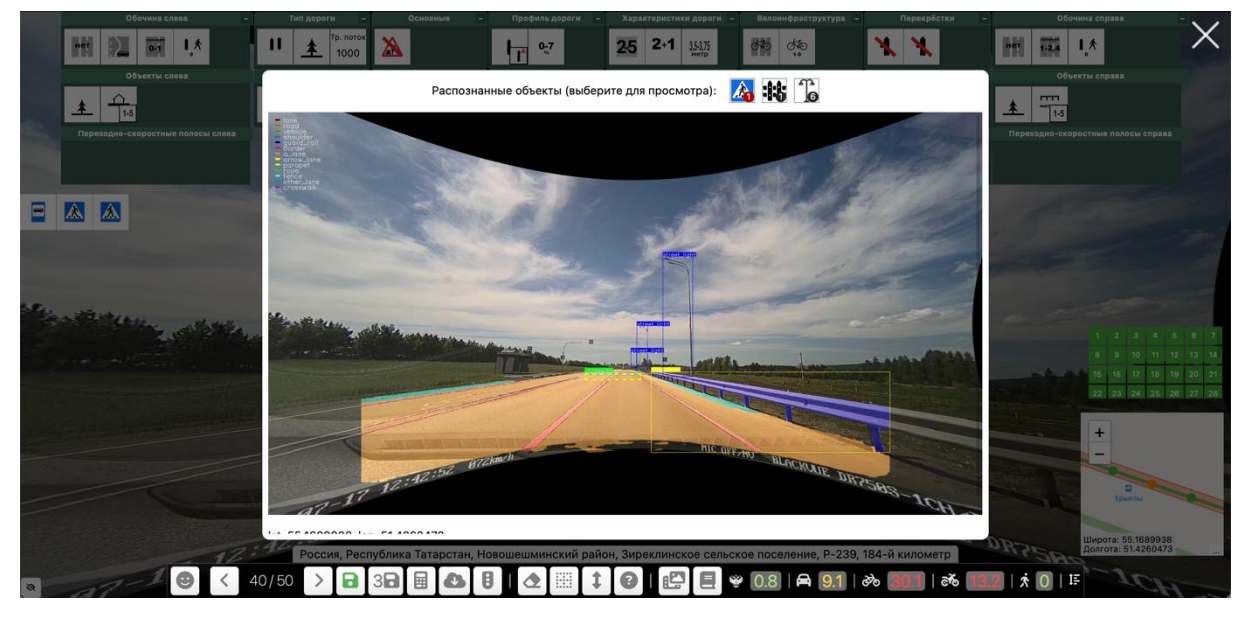

Рис. 22

- 1. Пользователь может инициировать просмотр распознанных дорожных объектов для выбранной точки проезда, нажав соответствующий значок в панели распознанных искусственным интеллектом дорожных объектов.
- 2. Система отобразит окно со перечнем распознанных дорожных объектов для текущей точки проезда.
- 3. В открывшемся окне пользователь инициирует просмотр на изображении группы распознанных объектов, выделенных рамкой, нажав соответствующую иконку группы объектов в поле "Распознанные объекты (выберите для просмотра)".
- 4. Система отобразит перечень распознанных дорожных объектов, входящих в выбранную группу.
- *Функция "Расчет коэффициента точки"* **Сценарий работы функции:**

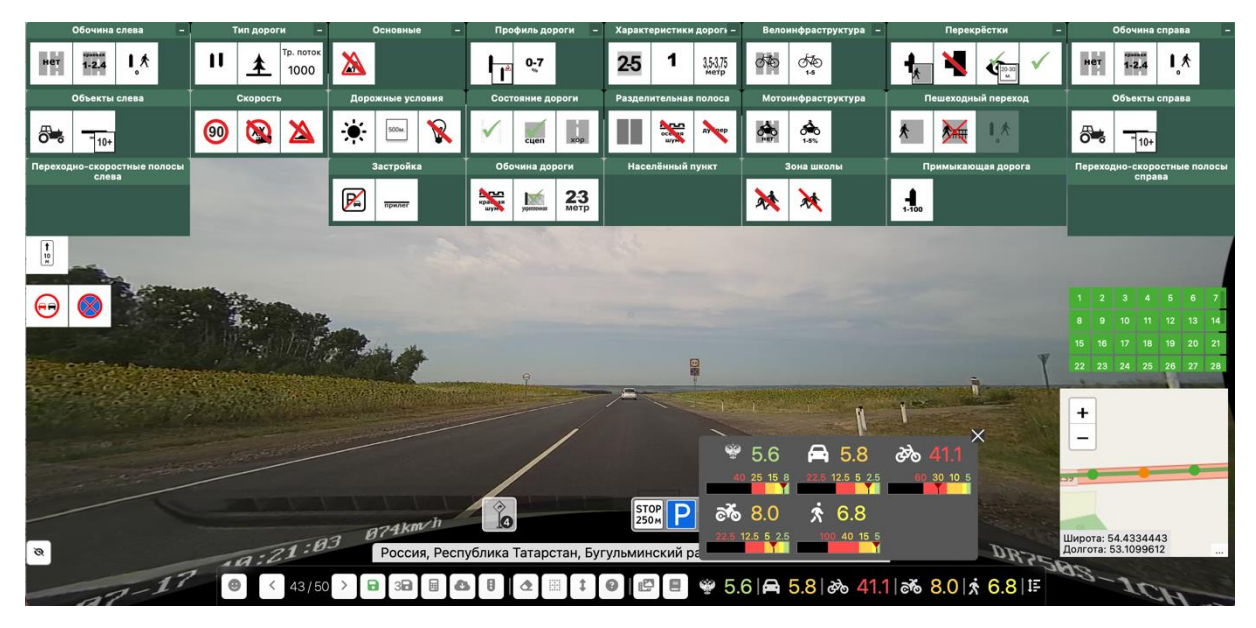

Рис. 23

- 5. Пользователь в блоке навигации по точкам выбирает точку, для которой он хочет осуществить расчет коэффициента.
- 6. Система отображает размеченный пользователем набор атрибутов для указанной точки.
- 7. Пользователь изменяет набор атрибутов с целью анализа влияния атрибутов на оценку безопасности и инициирует перерасчет коэффициента точки с учетом изменившихся

атрибутов при нажатии кнопки **В** в тулбаре с функциональными кнопками.

- 8. Система рассчитает новый коэффициент точки без сохранения измененных атрибутов.
- 9. Система отображает рассчитанный коэффициент в соответствии с цветовой легендой.
- 10. Шкала цветовой легенды выводится в окне при нажатии кнопки **в так** в тулбаре.
- *Функция "Просмотр таблицы с коэффициентами влияния атрибутов на безопасность движения для оцениваемой точки дороги"* **Сценарий работы функции:**
- 1. Пользователь в Блоке навигации по точкам выбирает необходимую для анализа точку и инициирует просмотр таблицы с коэффициентами влияния атрибутов дороги на безопасность движения при нажатии на иконку с методикой расчета.
- 2. Система отображает размеченные пользователем атрибуты, оказывающие влияние на оценку безопасности, в таблице следующего вида:

## Для оценки по ОДМ:

|                        | Обочина слева                     |                       | Тип дороги                                  | Основные     | Обочина справа<br>Перекрёстки<br>Профиль дороги -<br>Характеристики дороги -<br>Велоинфраструктура -                                                                |
|------------------------|-----------------------------------|-----------------------|---------------------------------------------|--------------|----------------------------------------------------------------------------------------------------|
|                        |                                   | Ш                     | р. поток<br>$\overline{\textbf{r}}$<br>1000 |              | 内<br>25<br>তত<br>$\mathbf{R}$<br>353/5<br>$0 - 7$                                                                                                    |
|                        | Объекты слева                     | CKO                   |                                             |              | Объекты справа<br>еход<br>Оценка ОДМ - 5.56875                                                                                                    |
|                        |                                   | Название              | Рейтинг                                     | Аттрибуты    |                                                                                                    |
|                        | Переходно-скоростные полосы слева | $\boldsymbol{\Theta}$ | bk1                                         | 0.75         | $\frac{1}{2}$<br>Количество полос - 2<br>Интенсивность движения - 1<br>opora<br>Переходно-скоростные полосы справа                                                  |
|                        |                                   |                       | bk2                                         |              | Ширина проезжей части, м - 7.0<br>Обочина - Укреплённая обочина                                                                                                    |
|                        |                                   |                       | bk3                                         | 1.2          | Количество полос - 2<br>Ширина обочин, м - 2.0                                                                                                    |
| $\boxed{\frac{1}{12}}$ |                                   |                       | bk4                                         | $\mathbf{1}$ | Продольный уклон - 10                                                                                                    |
|                        |                                   |                       | bk4                                         |              | Продольный уклон - 10                                                                                                    |
|                        |                                   |                       | bk5                                         | 1.25         | Радиус кривой в плане - 1000                                                                                                    |
|                        |                                   |                       | bk6                                         |              | Горная местность - нет<br>Видимость, м - 500                                                                                                    |
|                        |                                   |                       | bk7                                         |              | Ширина проезжей части мостов по отношению к проезжей части дороги - Нет                                                                                             |
|                        |                                   |                       | bk9                                         | 1.5          | Тип пересечения или примыкания, % от суммарной на двух дорогах - 10                                                                                                 |
|                        |                                   |                       | bk11                                        | 1.1          | Видимость пересечения в одном уровне с примыкающей дорогой, м - 60<br>12341567                                                                                      |
|                        |                                   |                       | bk12                                        |              | Число основных полос на проезжей части для прямых направлений движения -<br>8 9 10 11 12 13 14                                                                      |
|                        |                                   |                       | bk13                                        |              | Расстояние проезжей части от застройки, м, и ее характеристика - -1<br>15 16 17 18 19 20 21                                                                         |
|                        |                                   |                       | bk17                                        |              | Расстояние от кромки проезжей части до обрыва глубиной более 5 м, м -<br>22 23 24 25 26 27 28<br>Ограждение от кромки проезжей части до обрыва глубиной более 5 м - |
|                        |                                   |                       | ck18                                        |              | Горная местность - нет<br>Расстояние между кромкой проезжей части и боковым препятствием, м - 10.0                                                                  |
|                        |                                   |                       | radius                                      |              | Горная местность - нет<br>Радиус кривой в плане -                                                                                                    |
|                        |                                   |                       | straightDistance                            |              | Длина прямого участка - 264                                                                                                    |
|                        |                                   |                       | ax2                                         | 3            | Количество полос - 2<br>Метод регулирования дорожного движения - Двухстороннее движение<br>Разделительная полоса - Без ограждений                                   |
|                        |                                   |                       |                                             |              | <b>Јолгота: 53.1099612</b><br>Россия, Республика Татарстан, Бугульминский район, Р-239, 343-й километр                                                              |
|                        |                                   |                       |                                             |              | $\frac{16}{56}$ 5.6   $\bigoplus$ 5.8   $\frac{16}{56}$ 41.1   $\frac{16}{56}$ 8.0   $\dot{x}$ 6.8   IF<br>目                                                        |

Рис. 24

Для оценки по автомобилистам, мотоциклистам, велосипедистам и пешеходам:

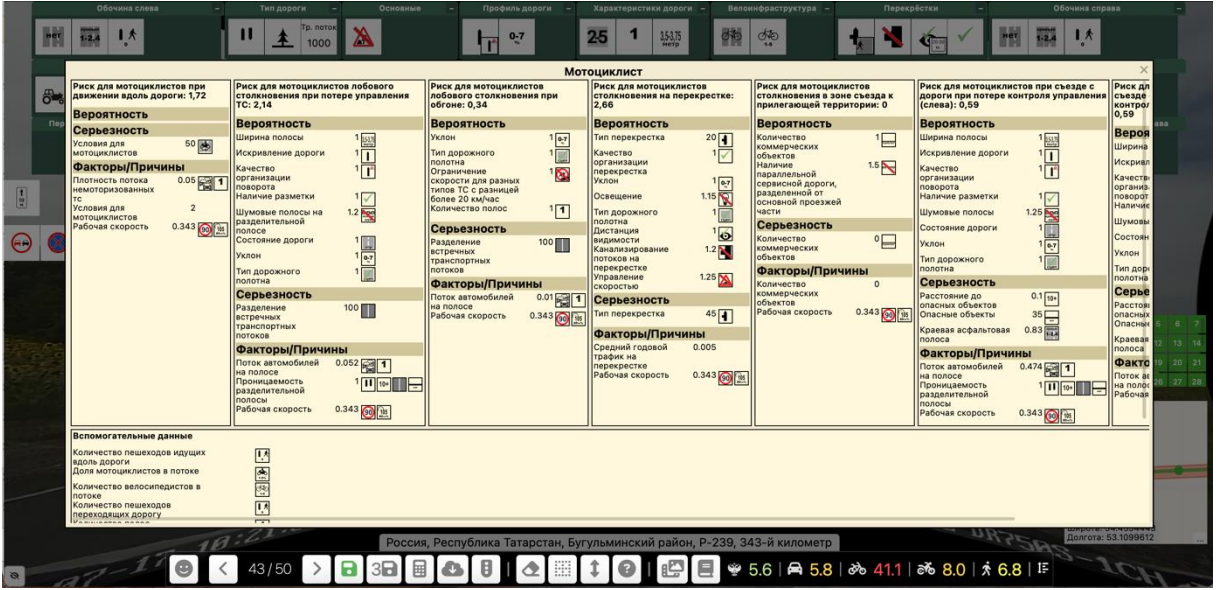

Рис. 25

3. Система в таблице с коэффициентами влияния атрибутов отображает атрибуты с соответствующими весами, изменение значения которых влияет на оценку безопасности.
# **Описание дорожных атрибутов**

В данном разделе представлена информация о дорожных атрибутах, используемых для формирования оценки безопасности дорог в режиме работы "Валидатор".

Наборы дорожных атрибутов в статус-баре Валидатора распределены по группам.

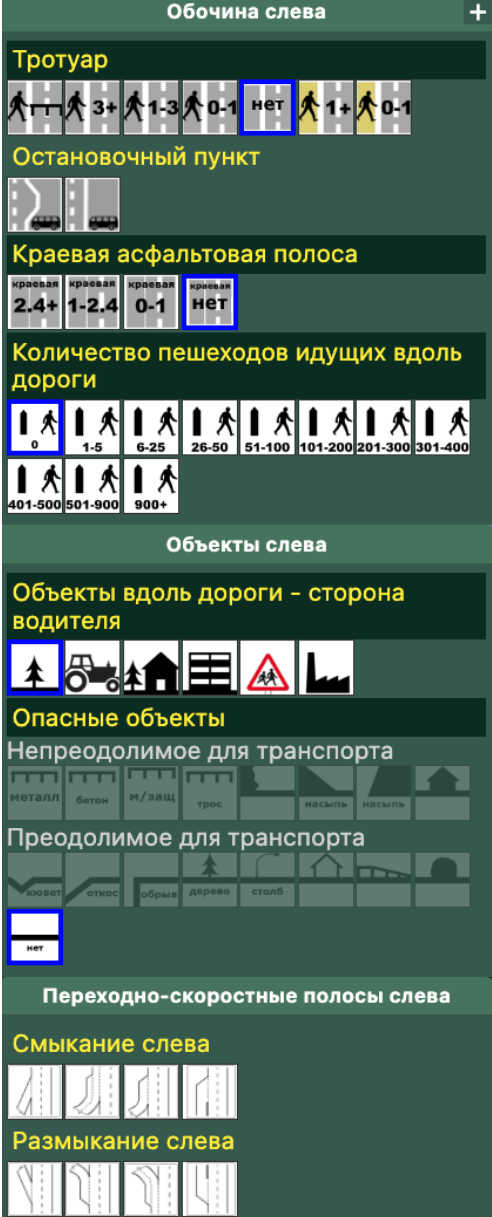

#### **Обочина слева**

В этом блоке отмечаются атрибуты, находящиеся на обочине со стороны водителя, если дорога с односторонним движением или встречные потоки разделены линиями разметки. Если встречные потоки разделены непреодолимым препятствием, отмечаются объекты, находящиеся между проезжими частями со стороны водителя.

## **Группа атрибутов - Тротуар**

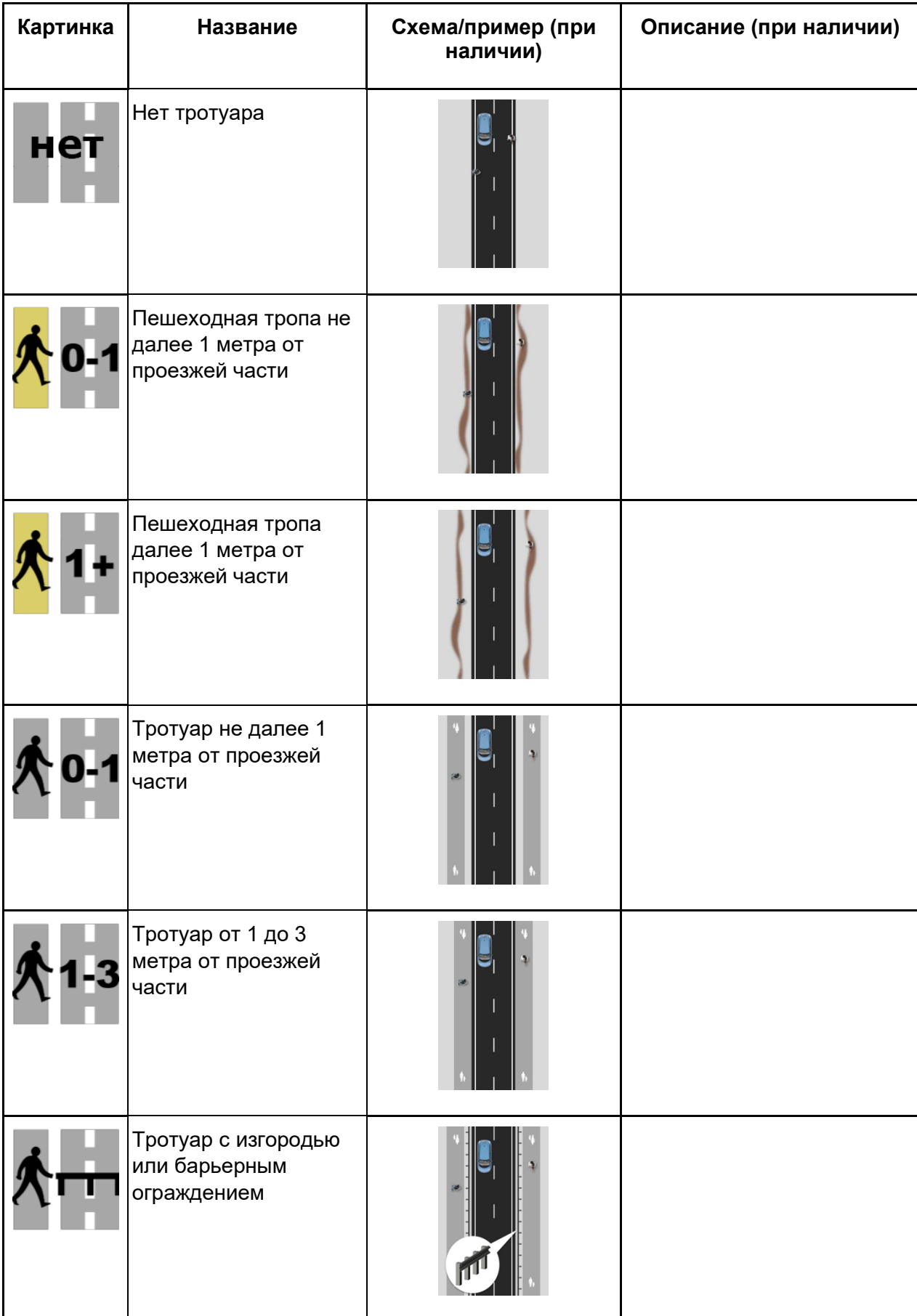

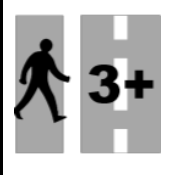

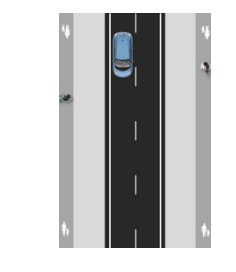

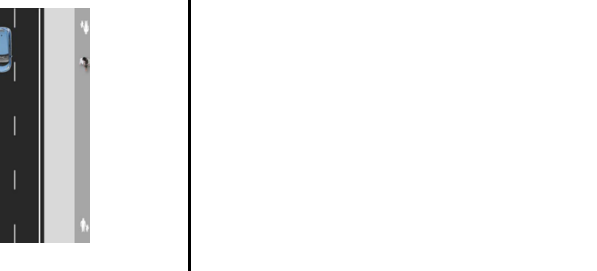

## **Группа атрибутов - Автобусная остановка**

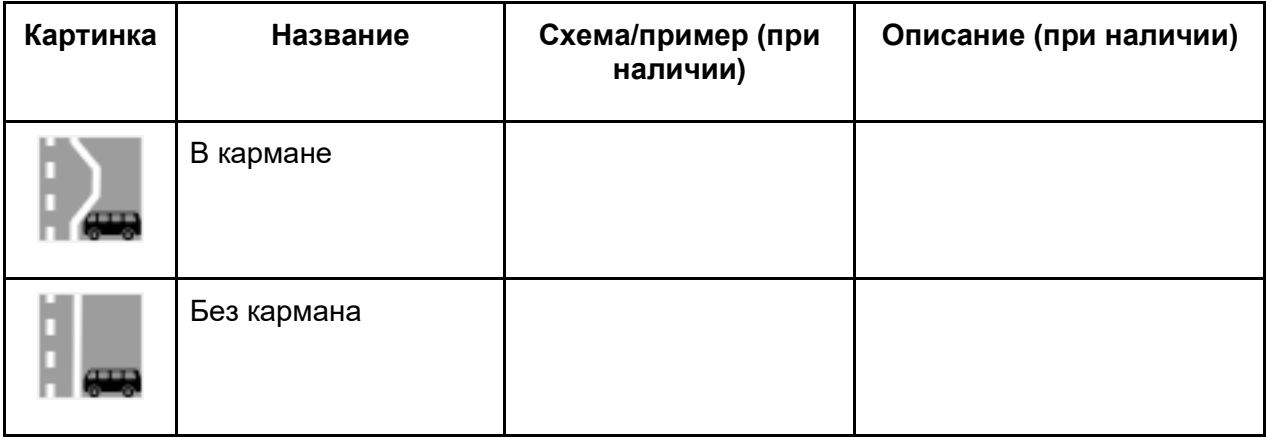

### **Группа атрибутов - Краевая полоса**

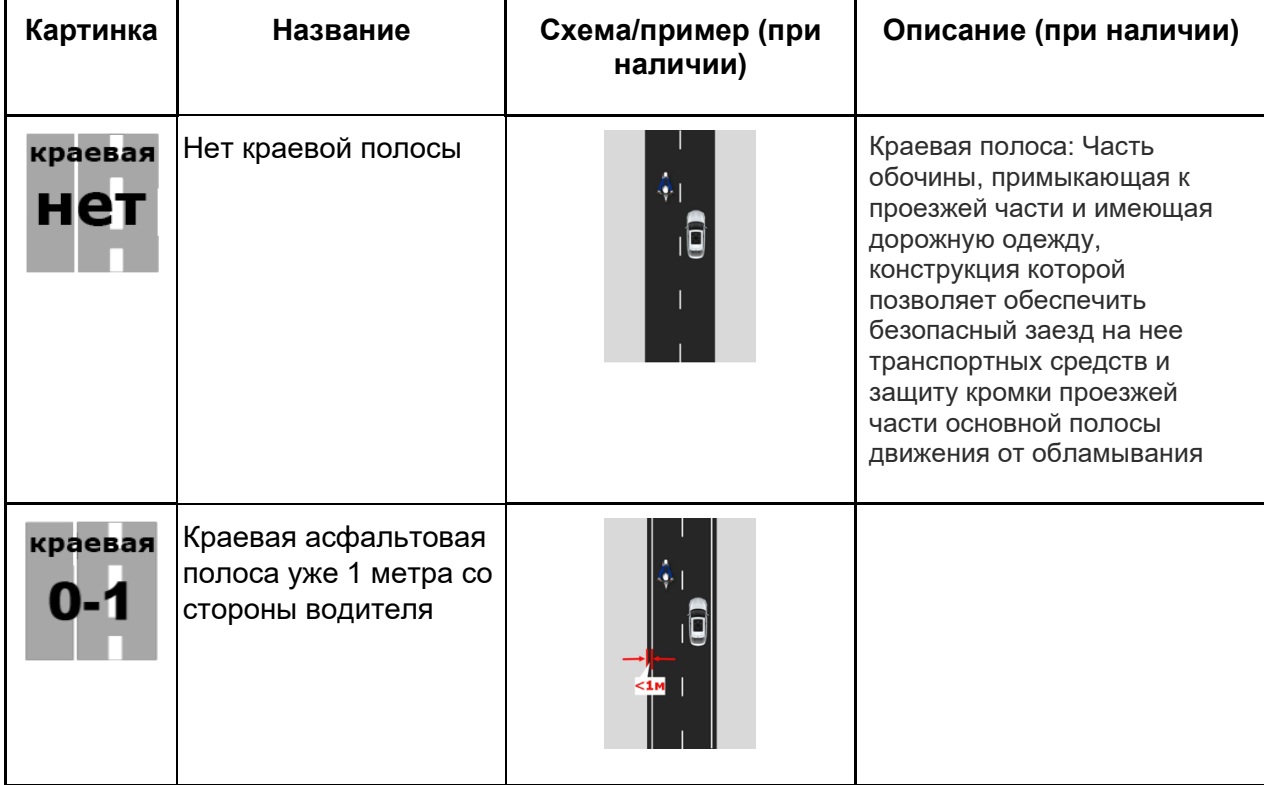

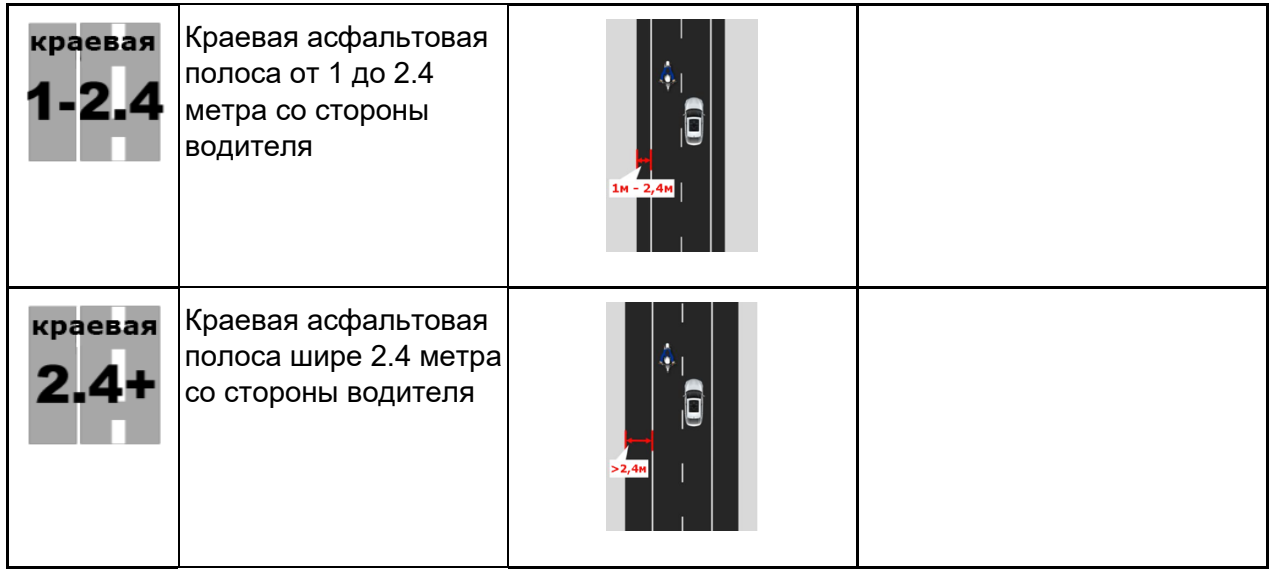

## **Группа атрибутов - Объекты вдоль дороги - сторона водителя**

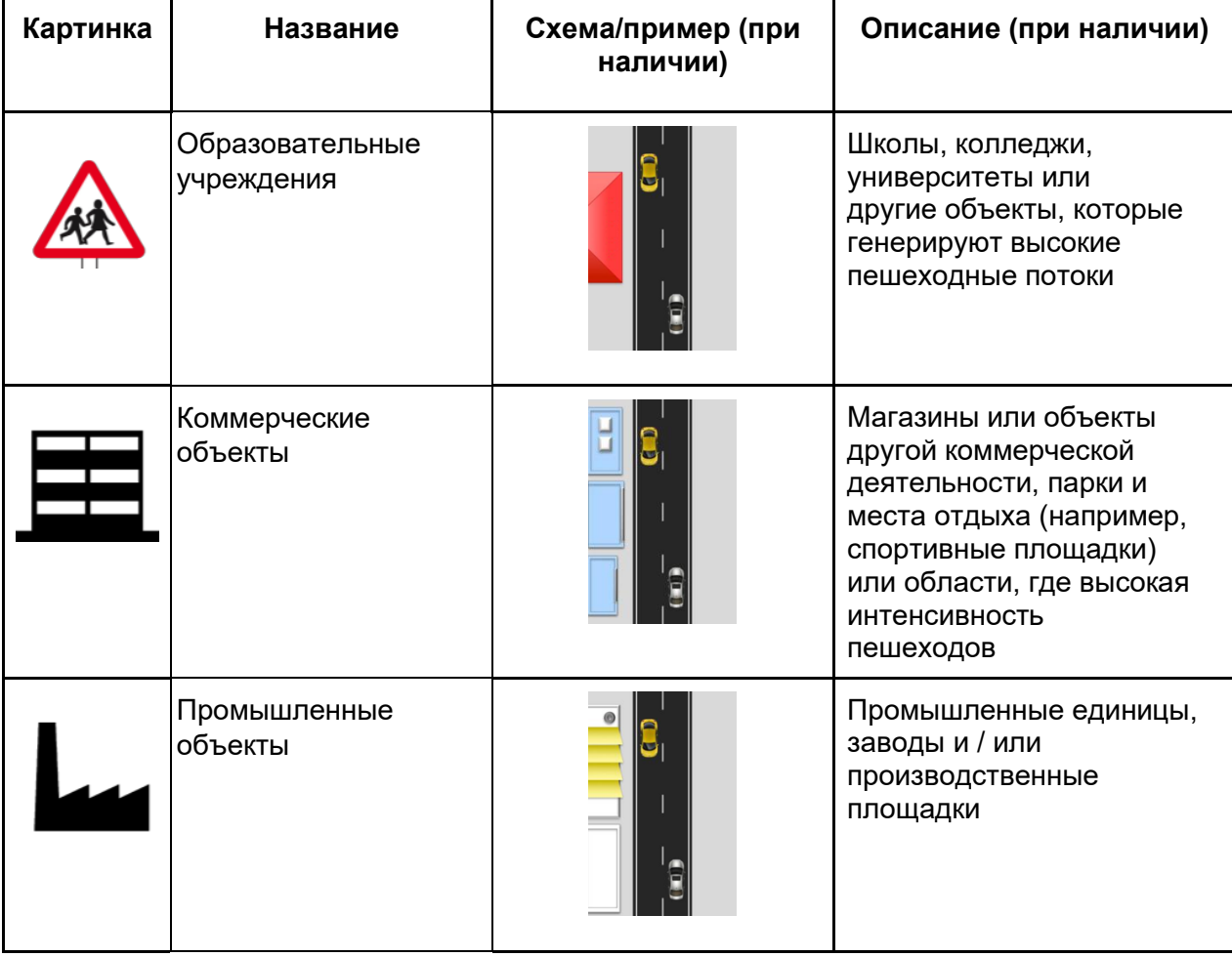

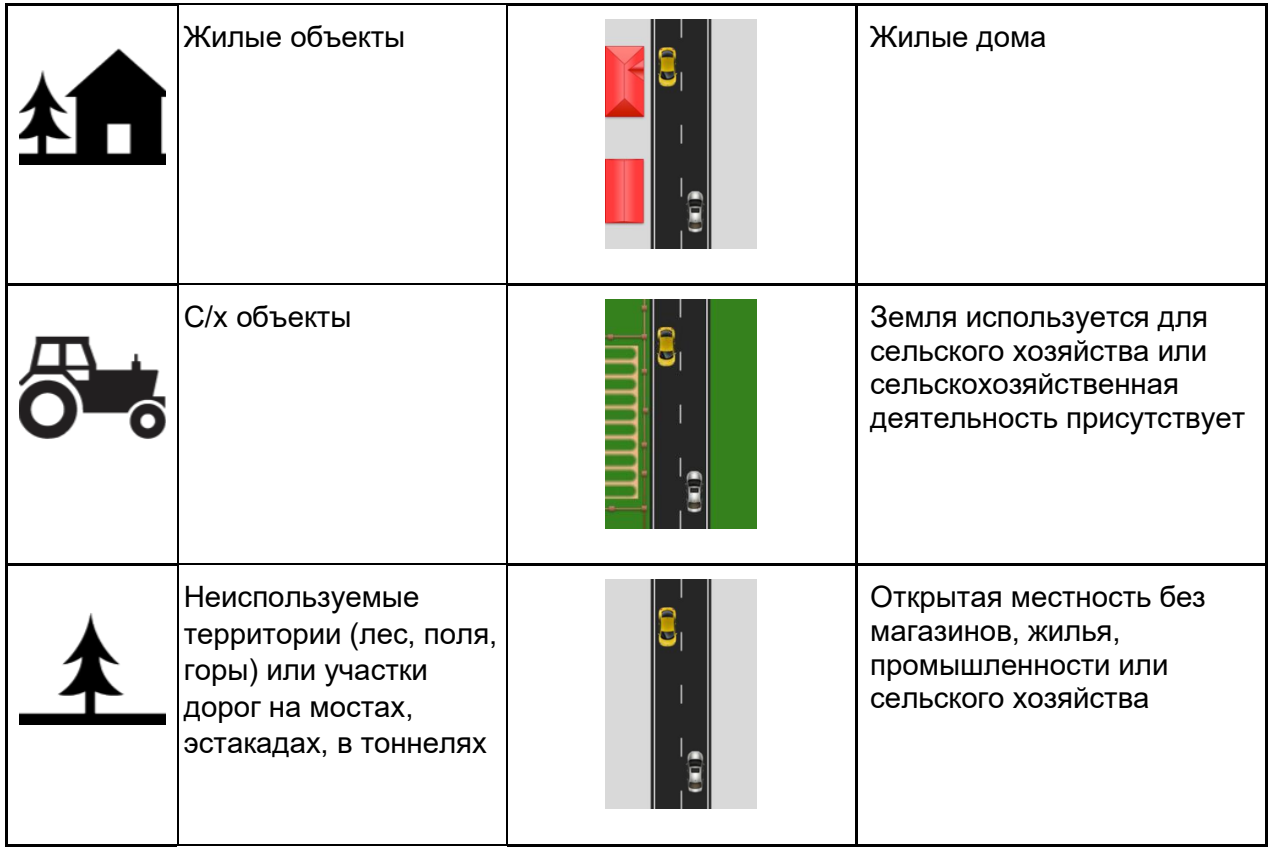

#### **Группа атрибутов - Количество пешеходов, идущих вдоль дороги**

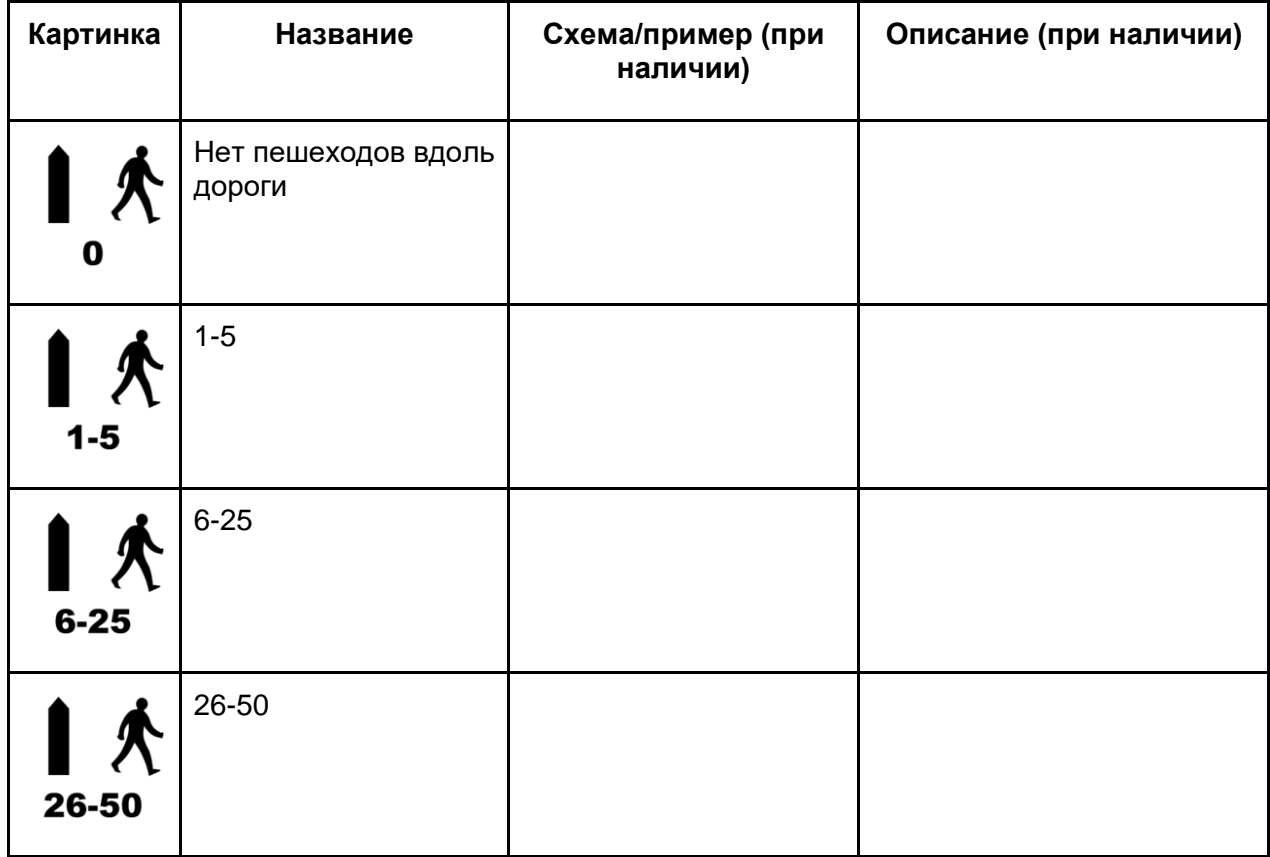

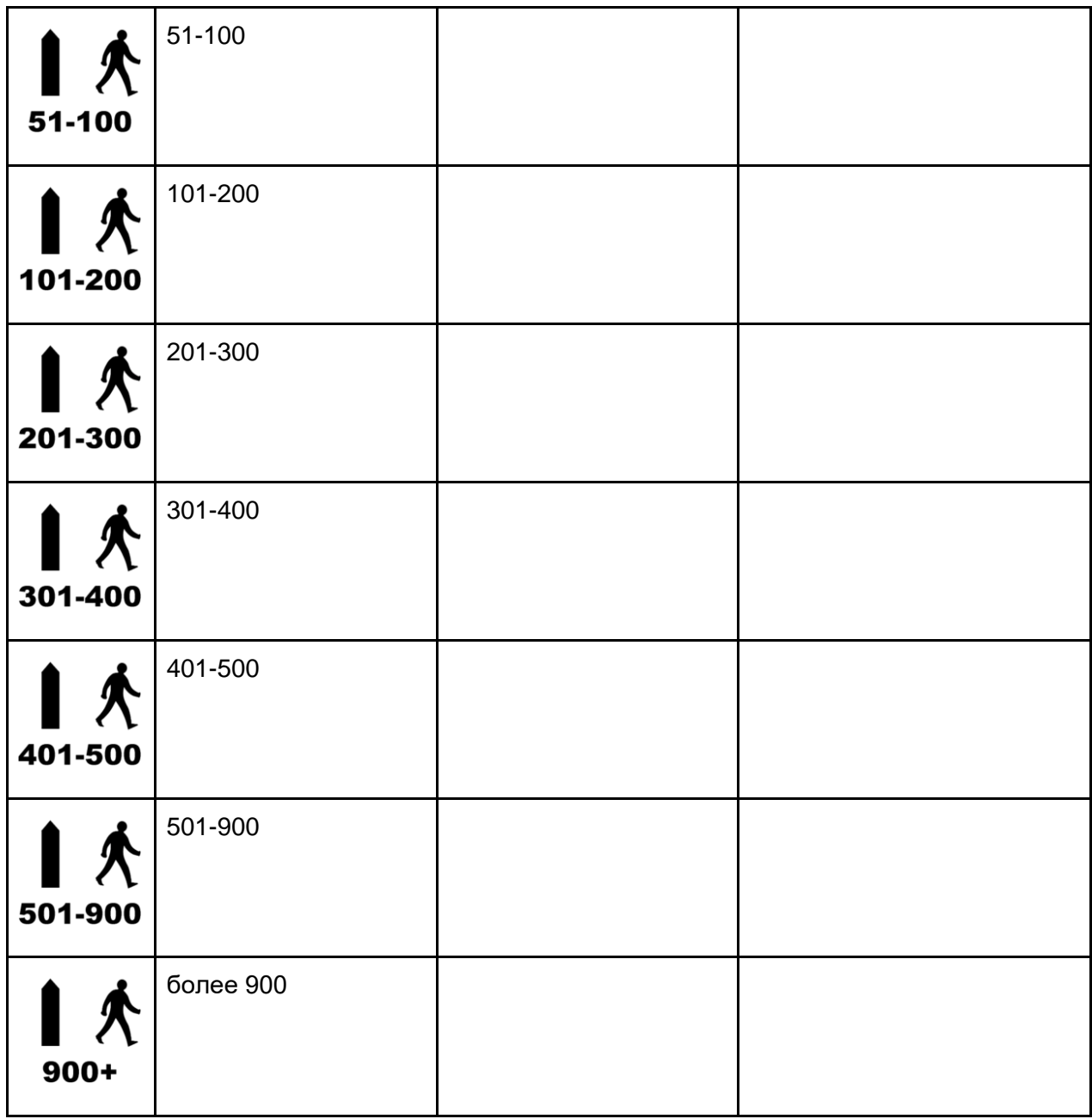

## **Группа атрибутов - Опасные объекты**

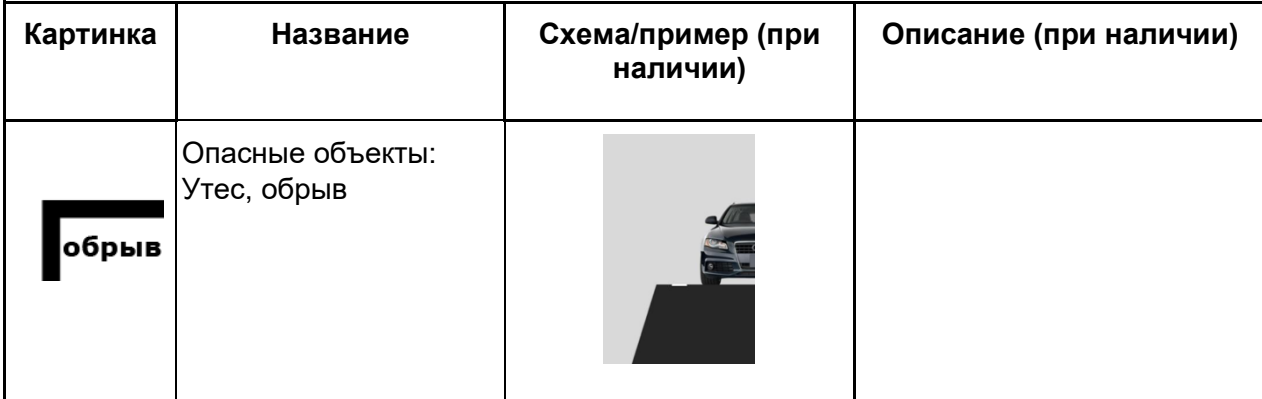

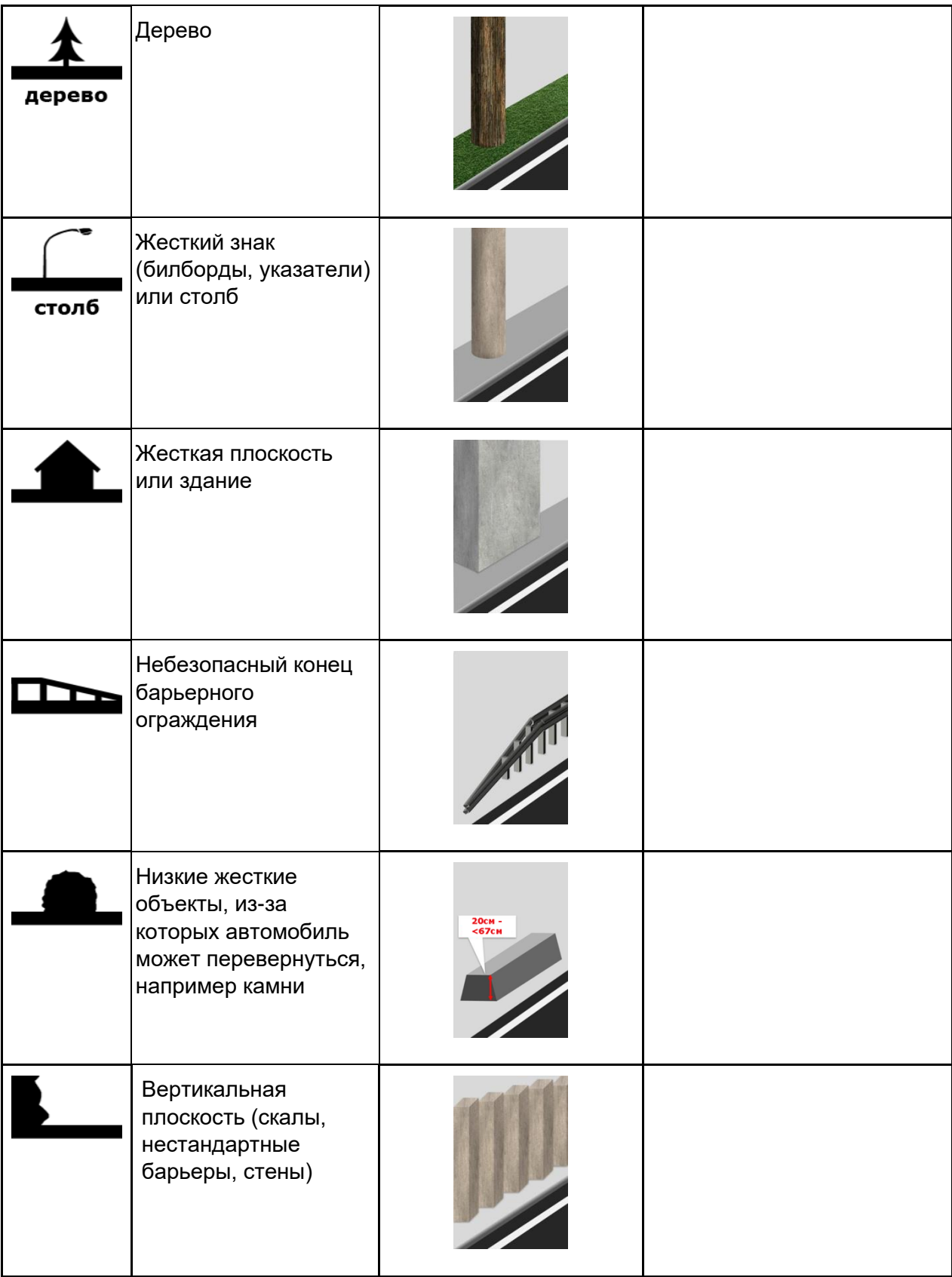

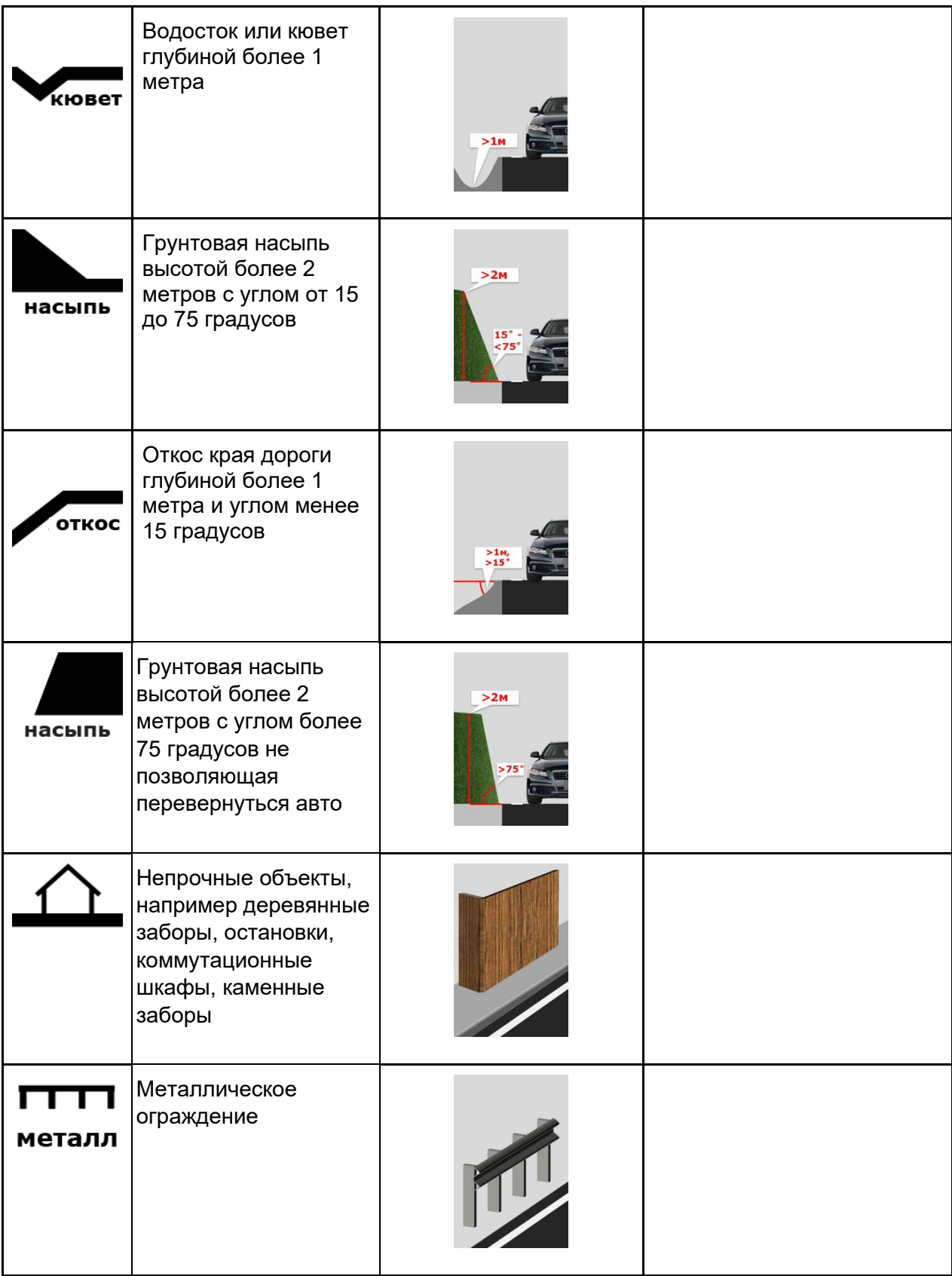

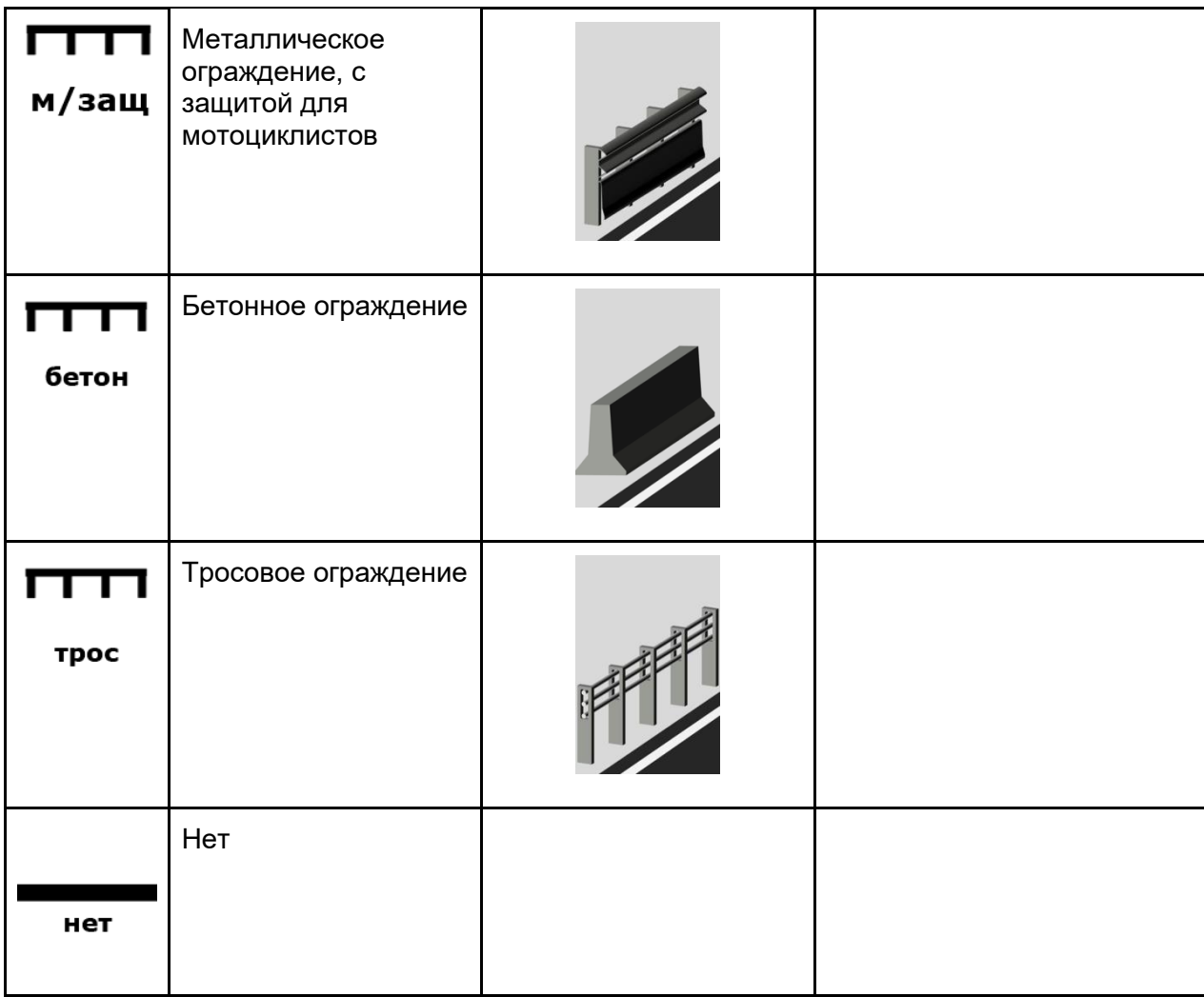

В данной группе атрибутов возможно выбрать одновременно несколько атрибутов, так как вдоль проезжей части может располагаться сразу несколько опасных объектов, например: опора освещения, металлическое ограждение, деревья, дома и прочее.

После выбора атрибута раскрывается список с расстоянием от края проезжей части до опасного объекта.

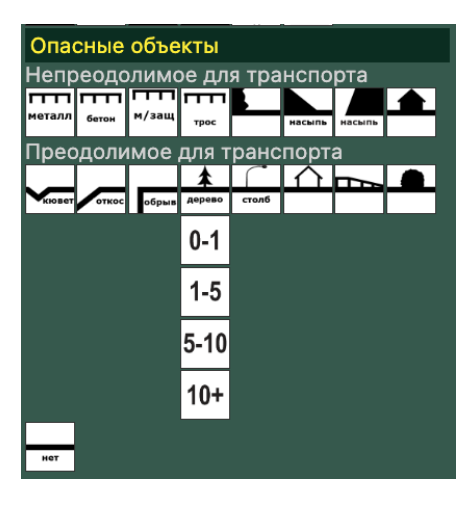

## **Тип дороги**

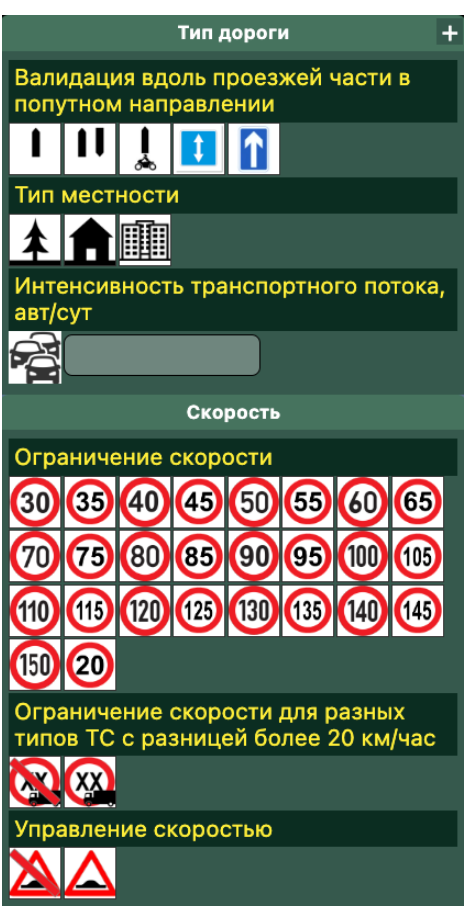

**Группа атрибутов - Валидация вдоль проезжей части в попутном направлении**

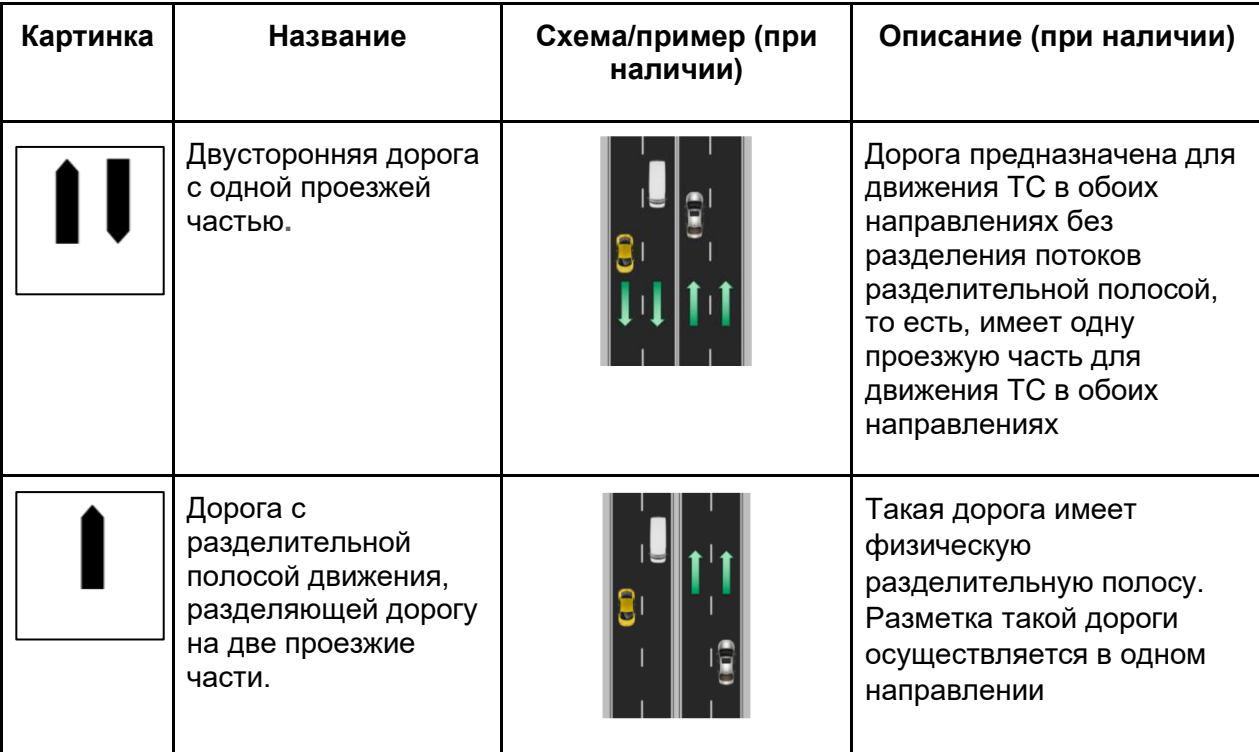

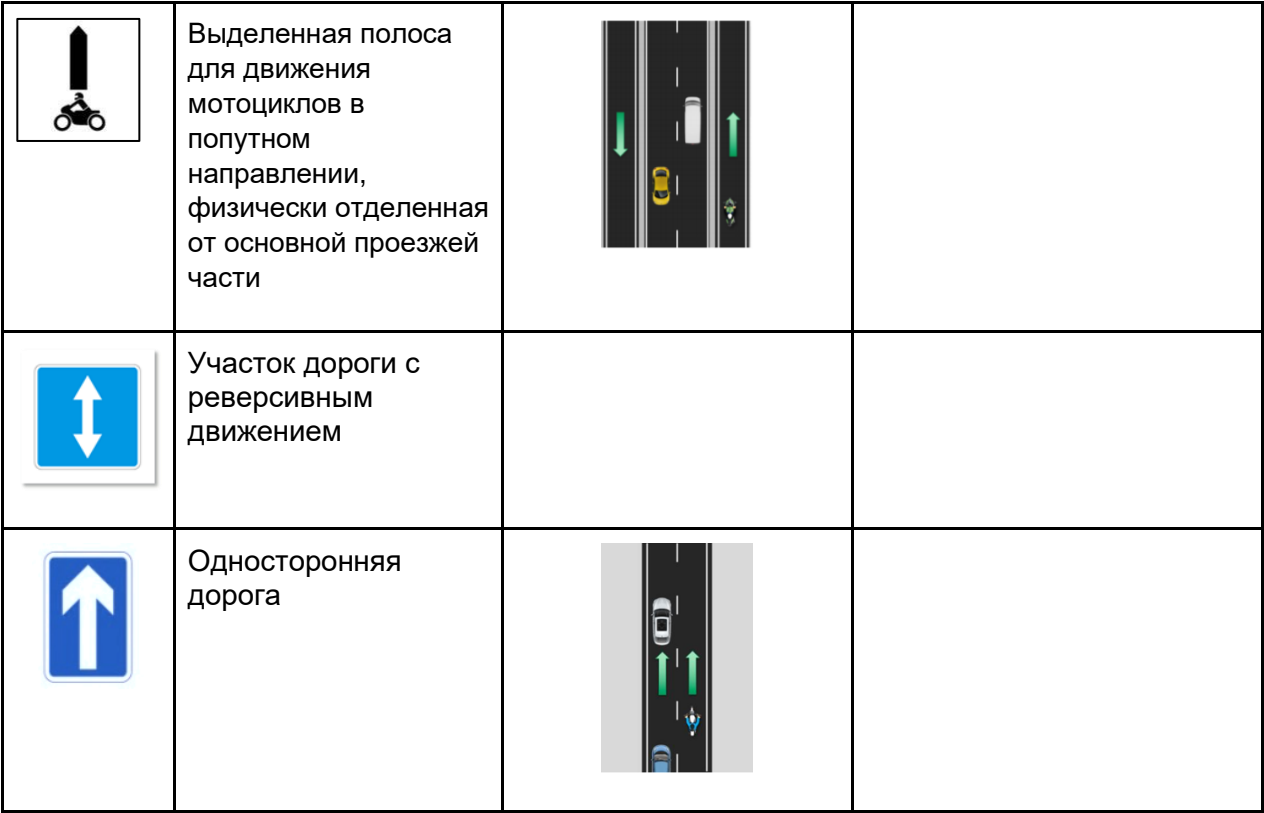

## **Группа атрибутов - Тип местности**

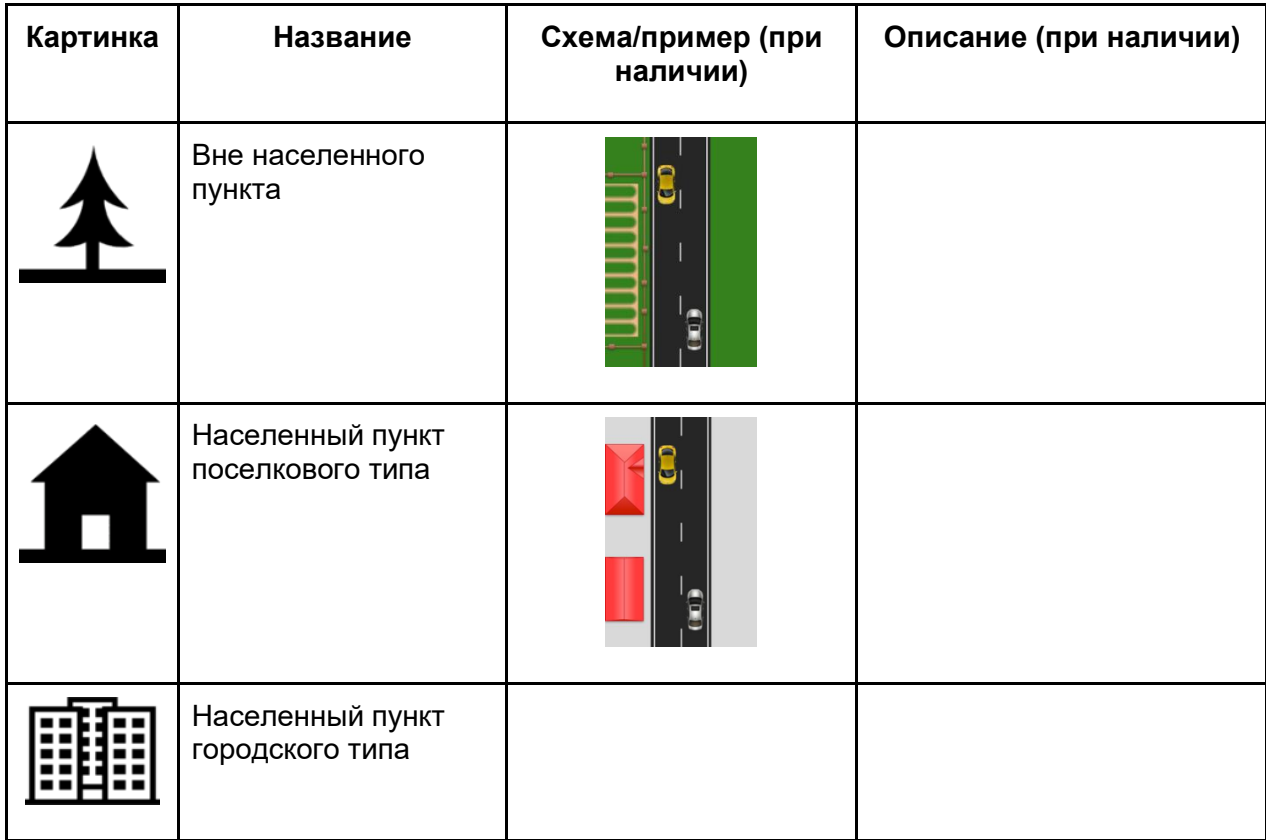

**Группа атрибутов - Интенсивность транспортного потока, авт/сут**

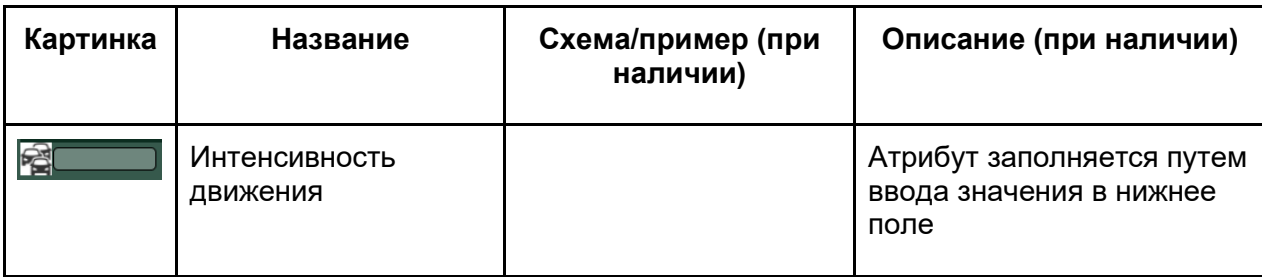

### **Скорость**

#### **Группа атрибутов - Ограничение скорости**

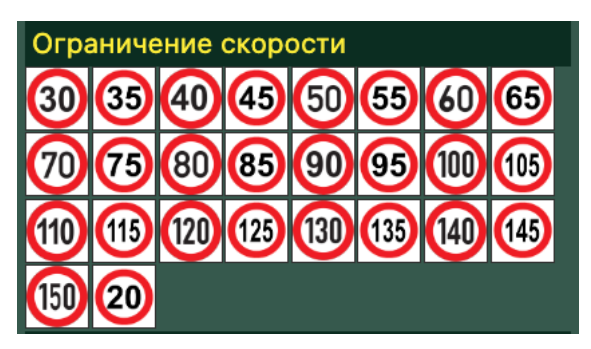

Отмечается фактическое ограничение скорости, установленное на участке.

#### **Группа атрибутов - Ограничение скорости для разных типов ТС с разницей более 20 км/час**

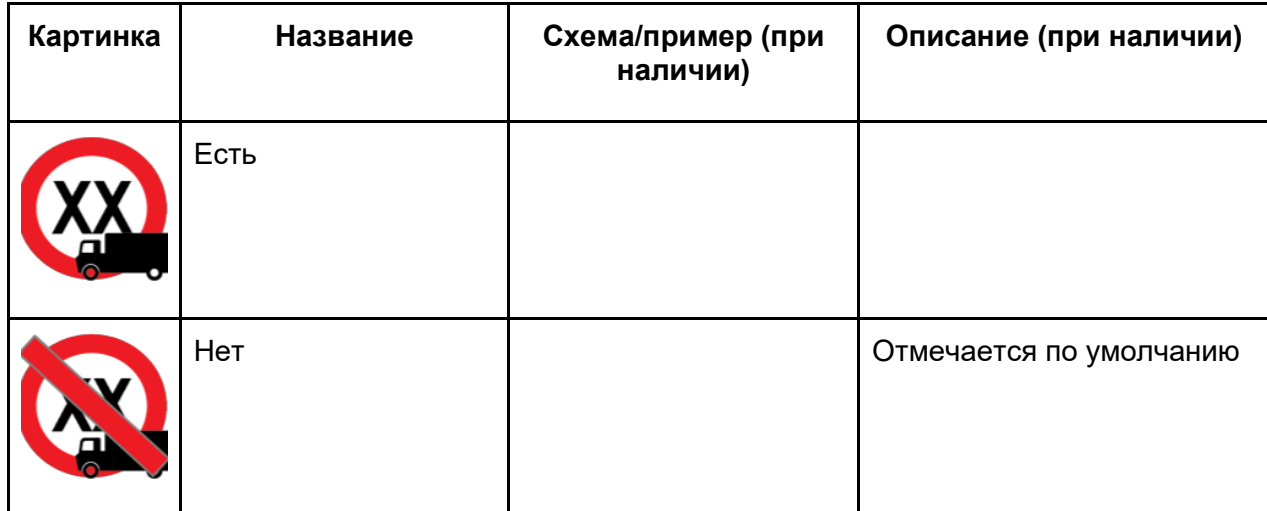

## **Группа атрибутов - Управление скоростью**

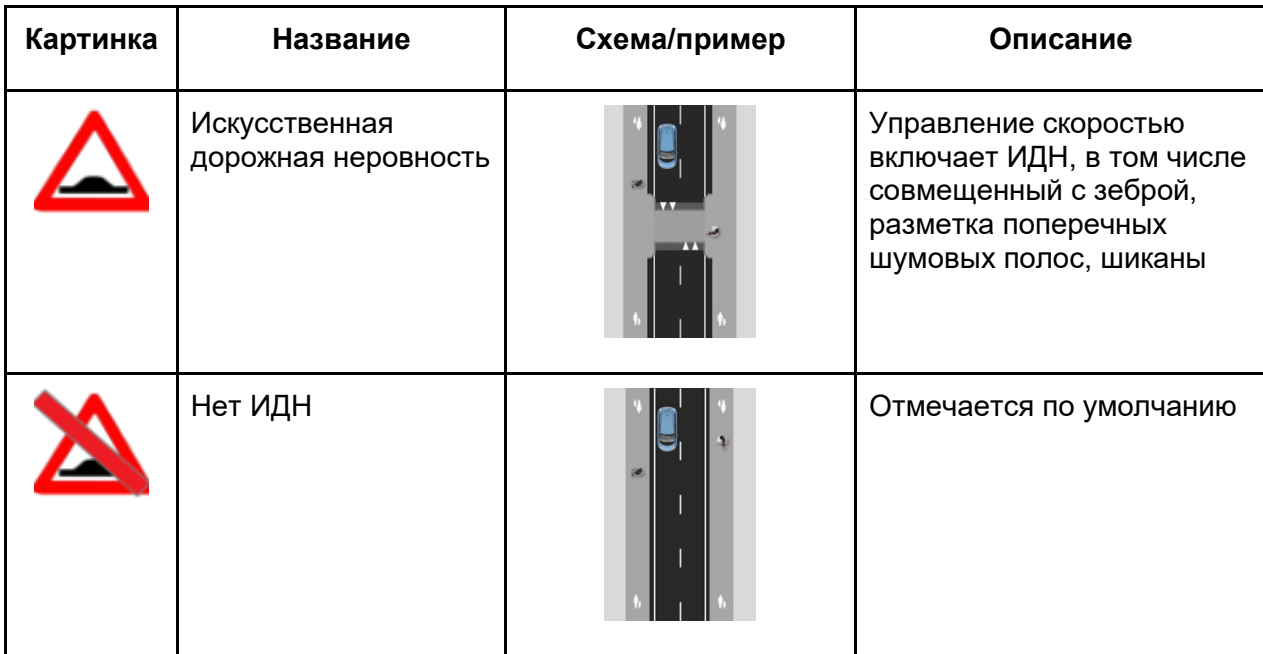

### **Основные**

## **Группа атрибутов - Дорожные работы**

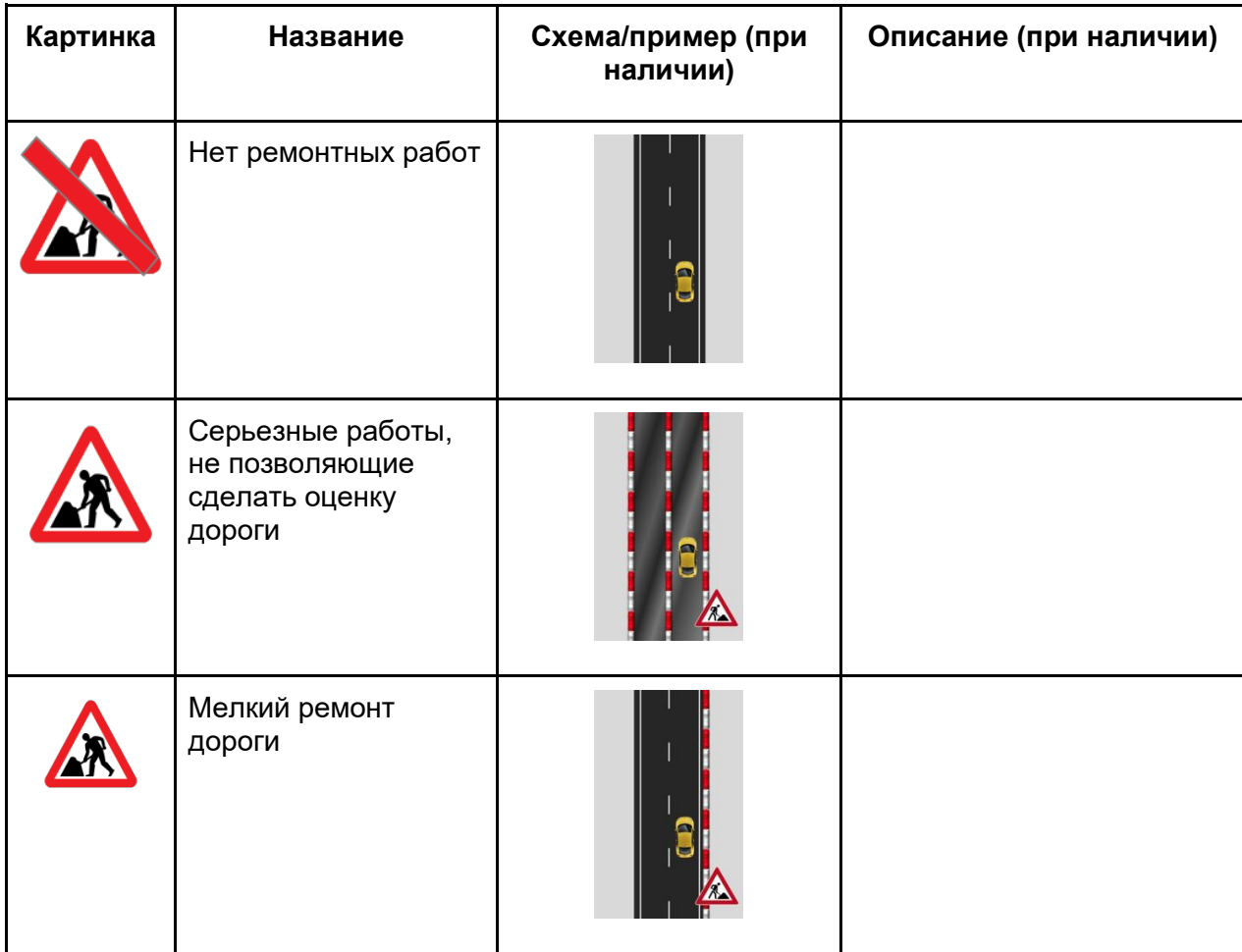

## **Группа атрибутов - Расширенные свойства дороги**

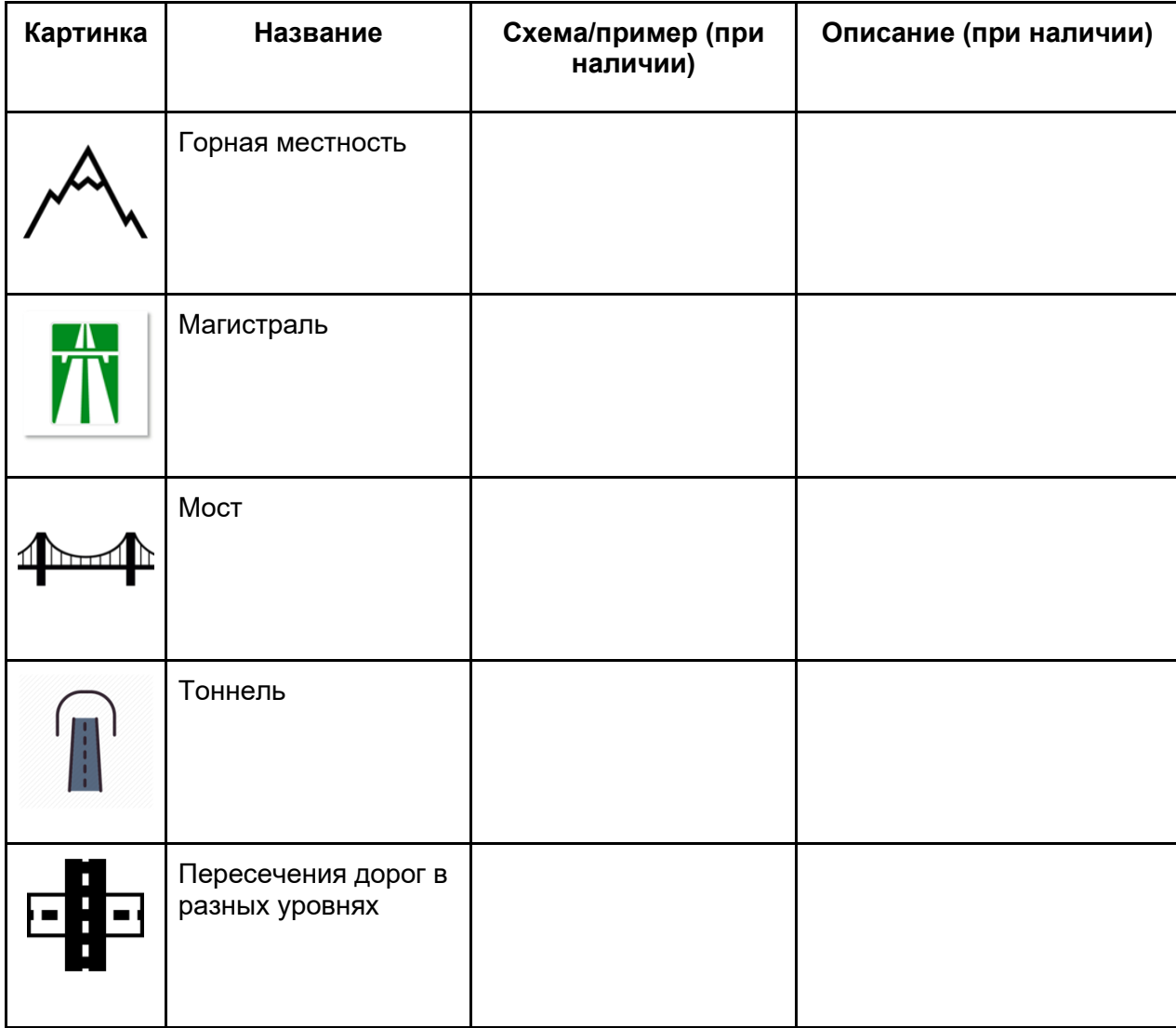

# **Группа атрибутов - Эстакада**

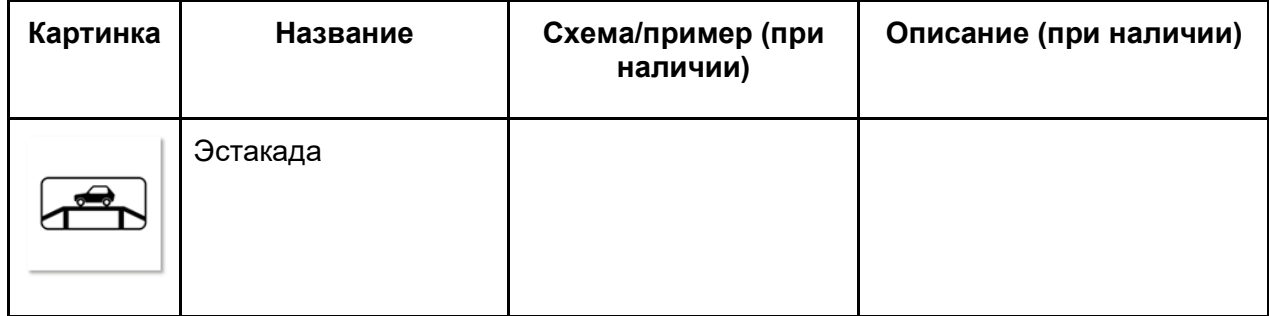

## **Группа атрибутов - Время суток**

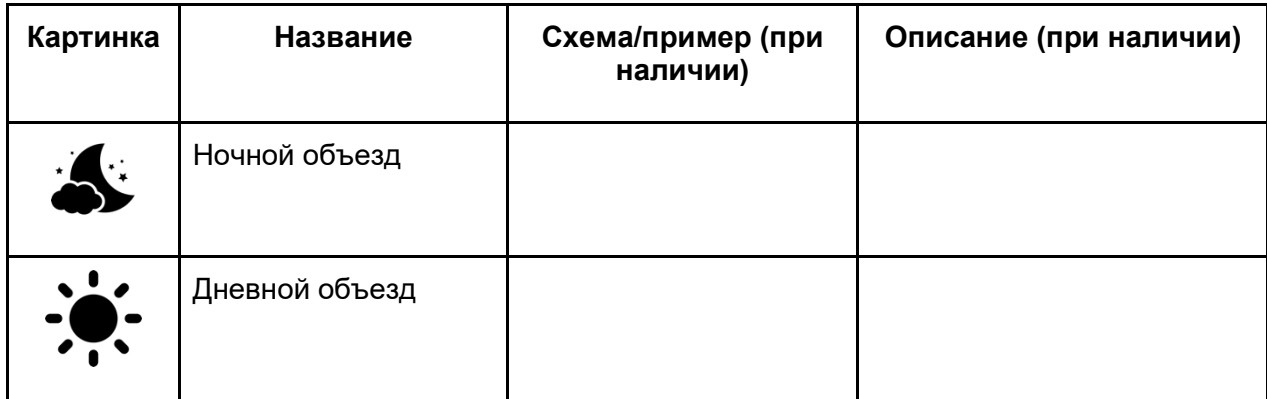

## **Группа атрибутов - Осадки**

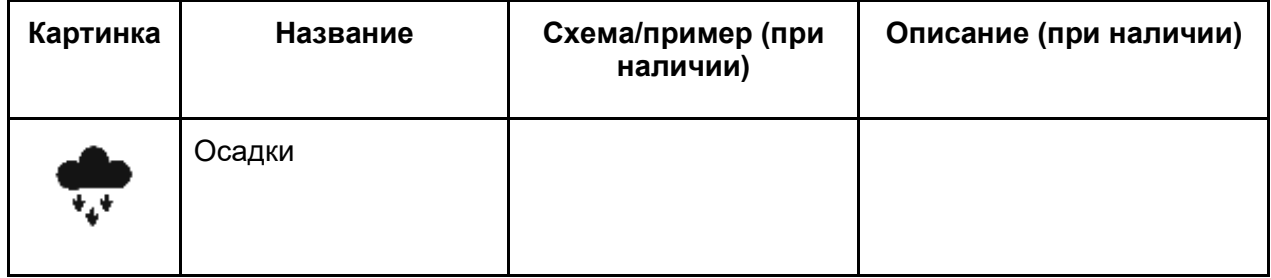

## **Группа атрибутов - Видимость**

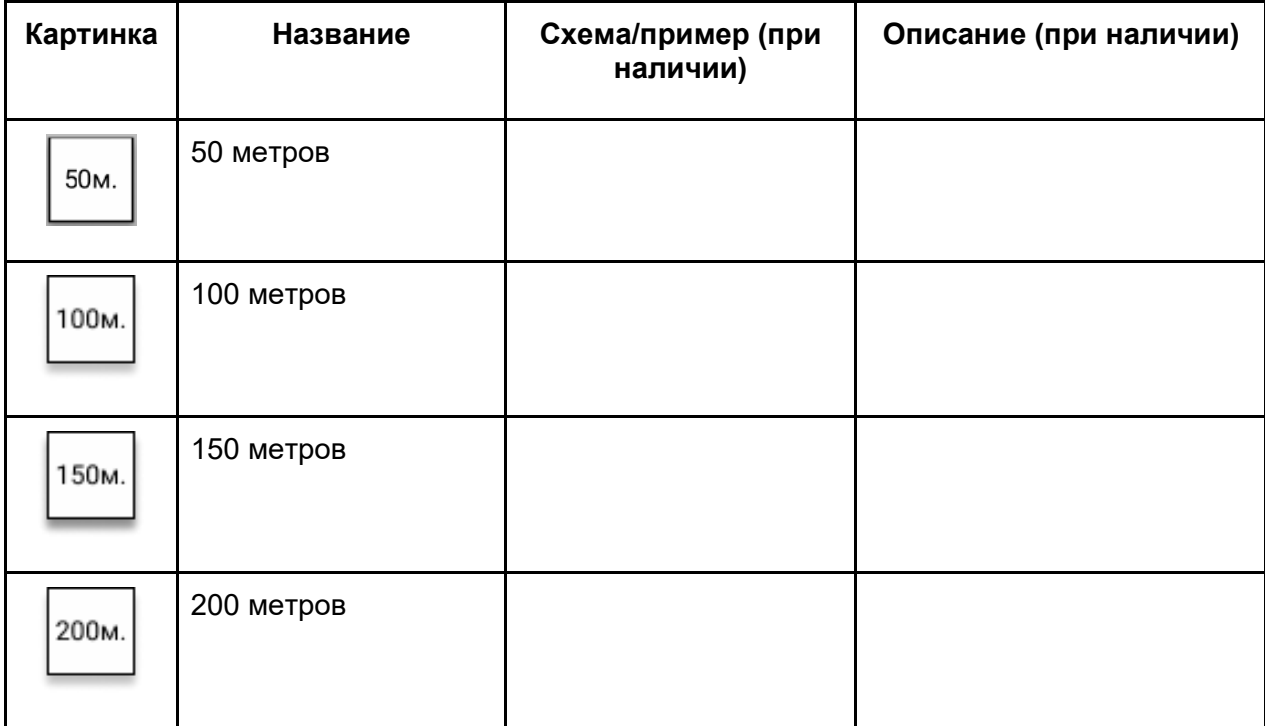

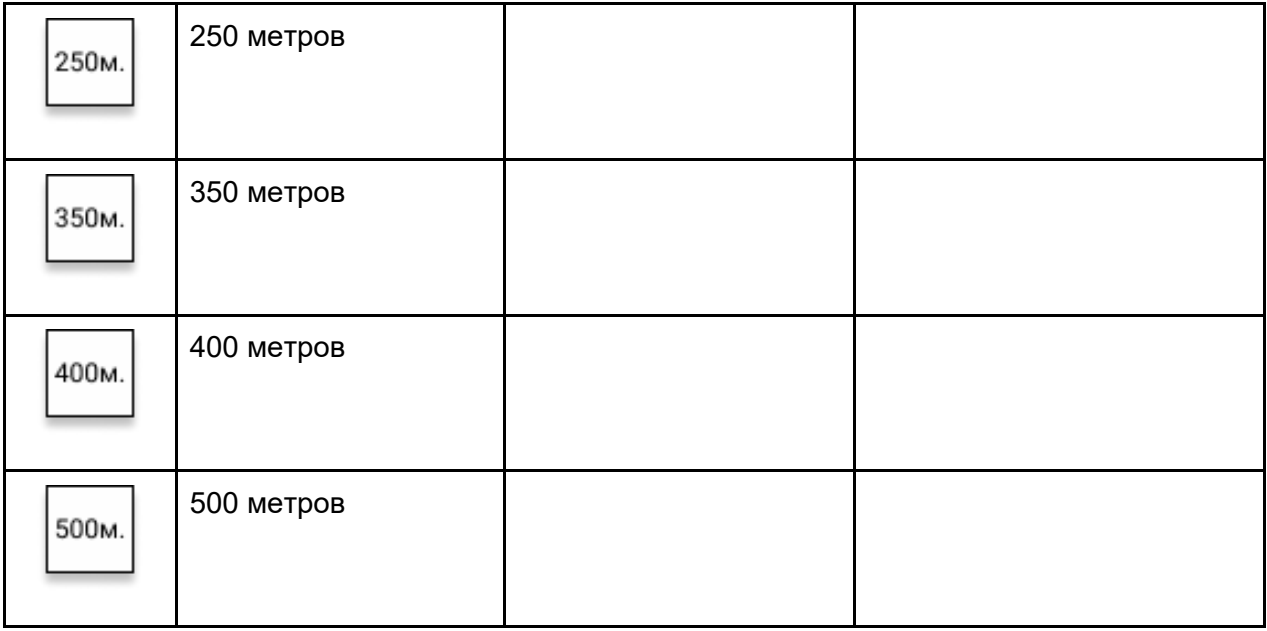

## **Группа атрибутов - Освещение**

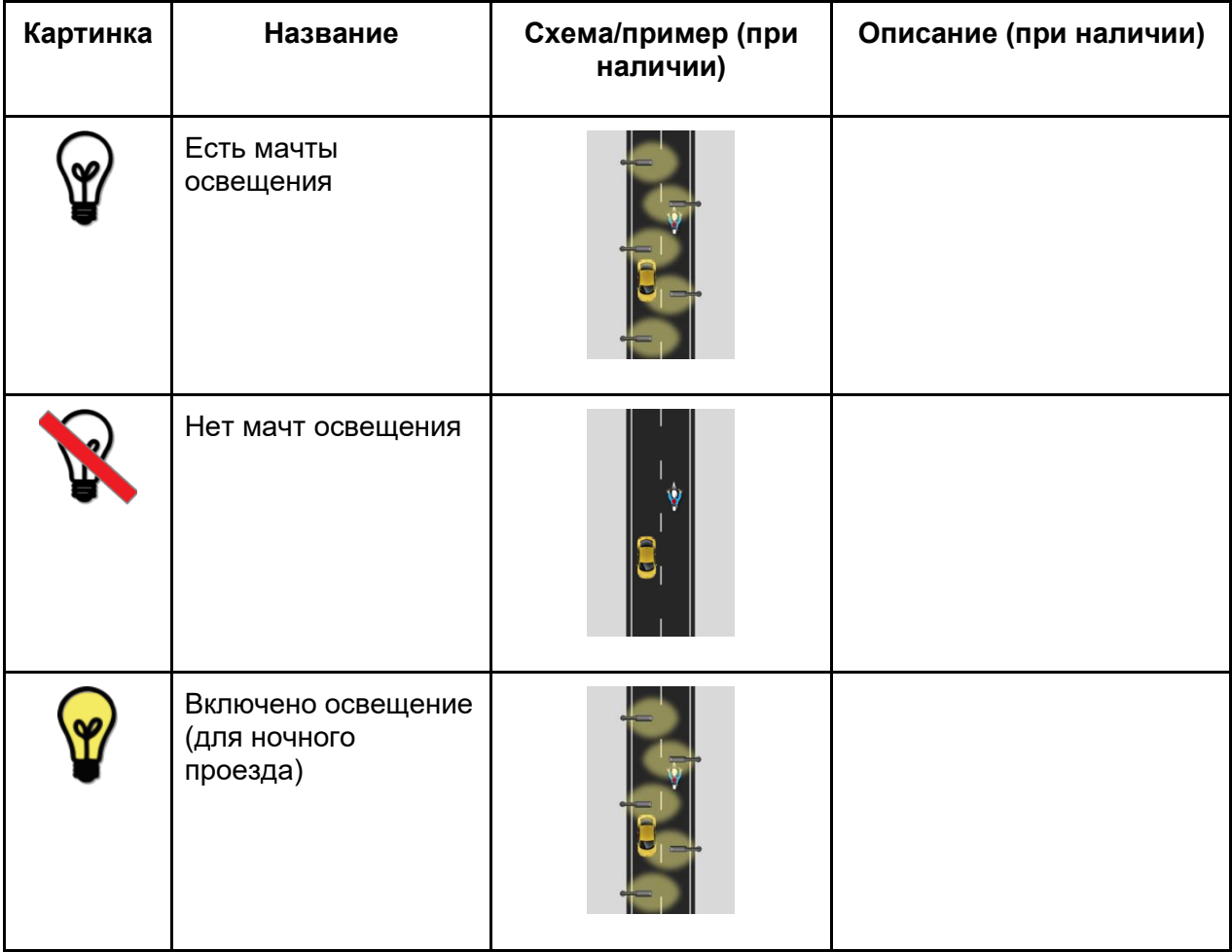

## **Группа атрибутов - Парковка ТС**

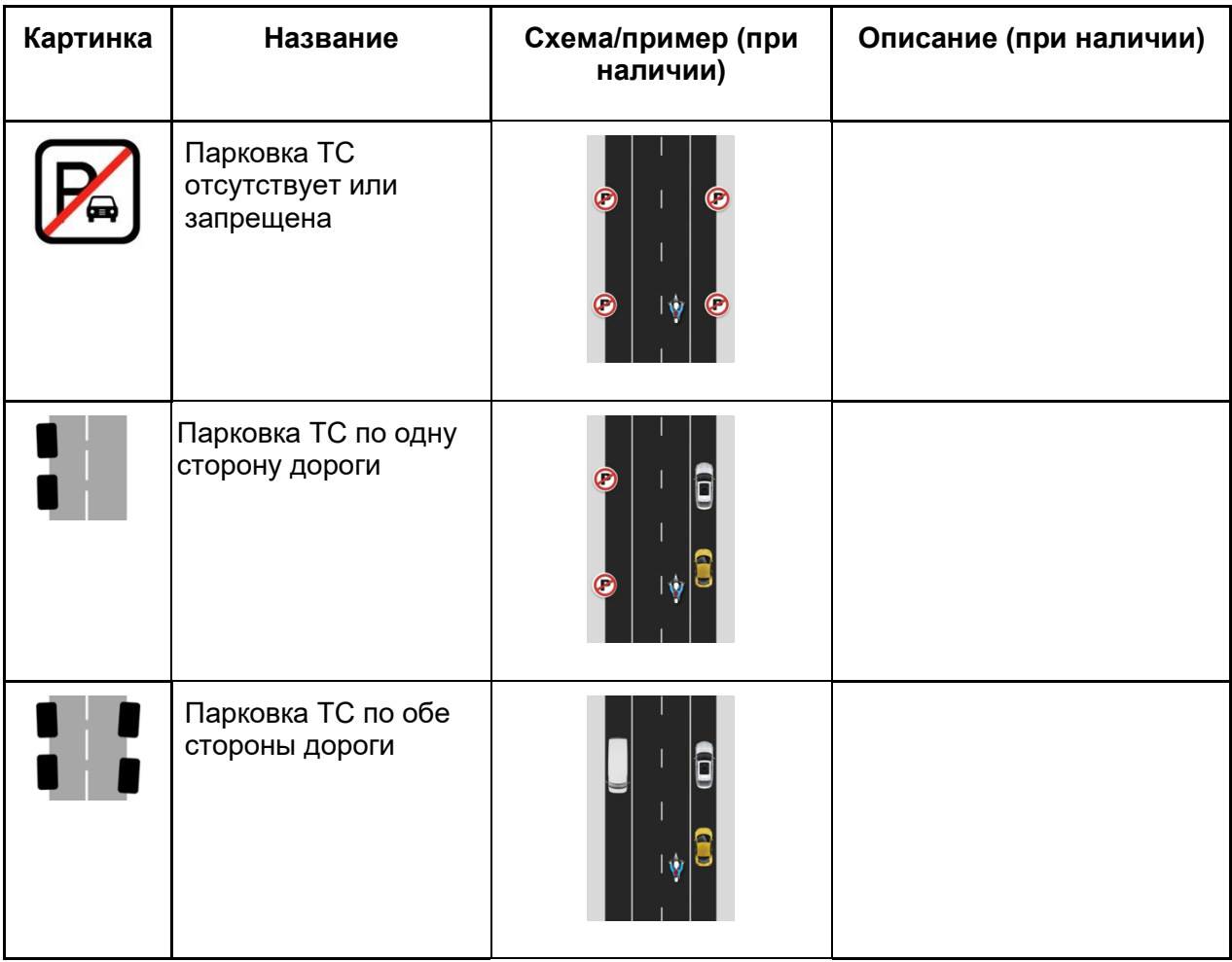

## **Группа атрибутов - Объекты вдоль дороги**

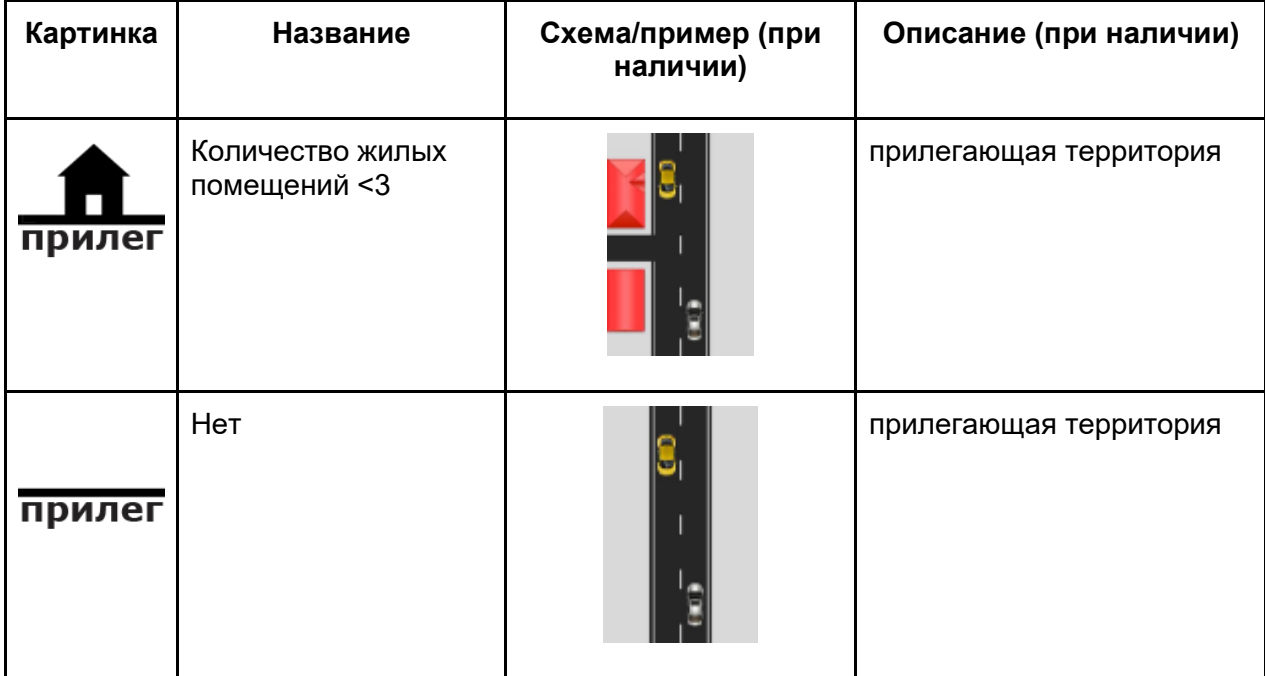

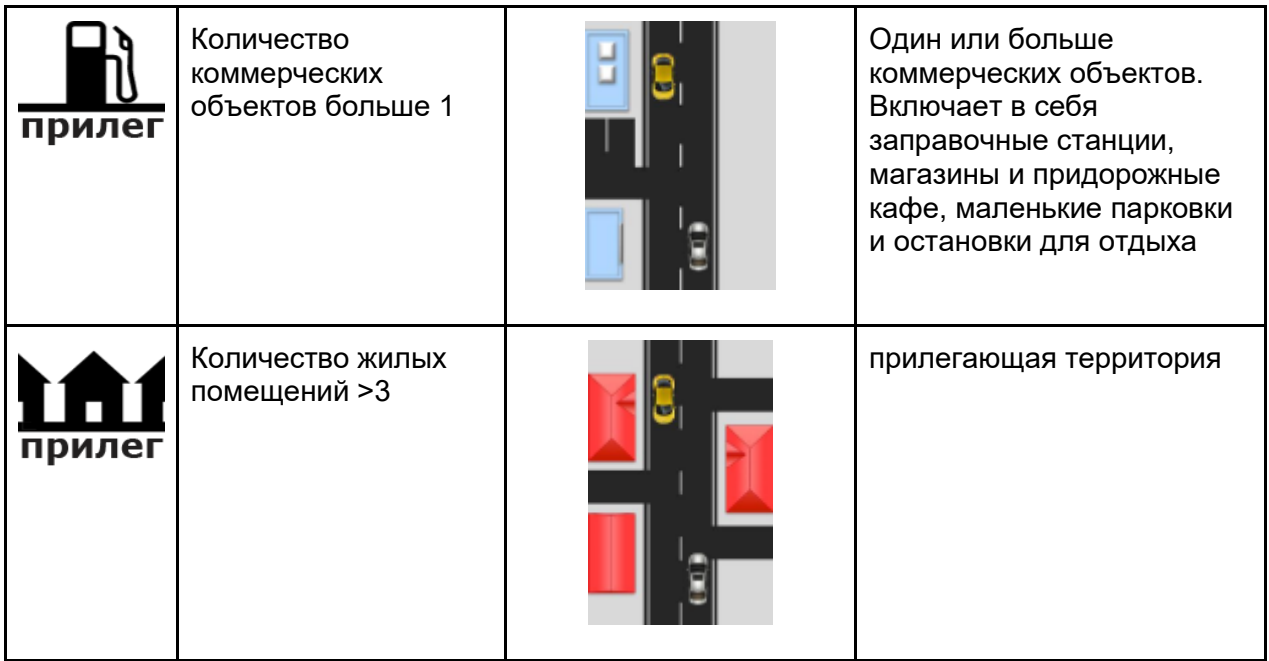

## **Группа атрибутов - километровый пикет**

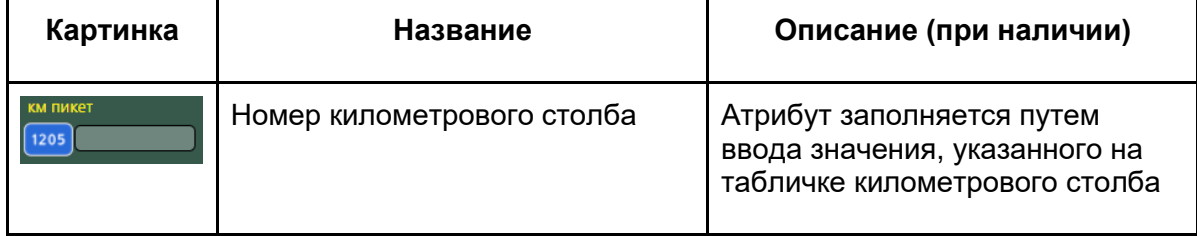

## **Профиль дороги**

#### **Группа атрибутов - Искривление дороги**

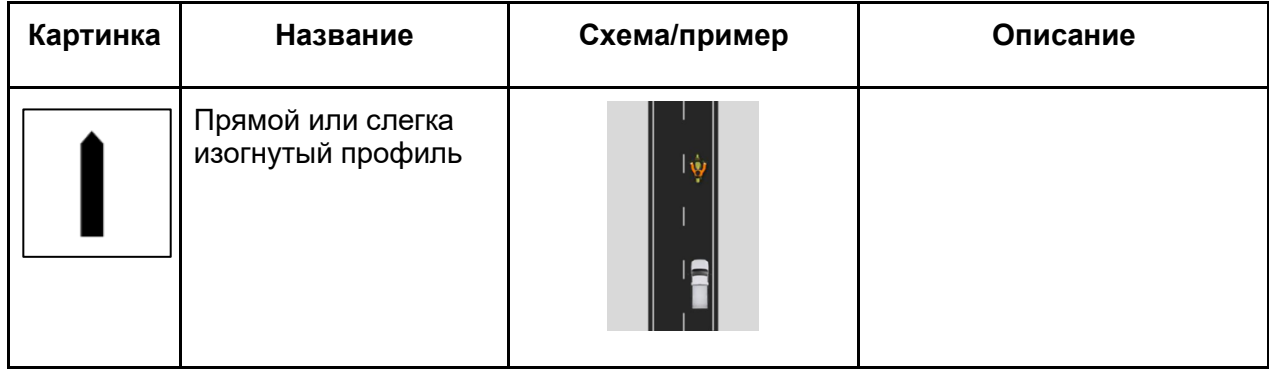

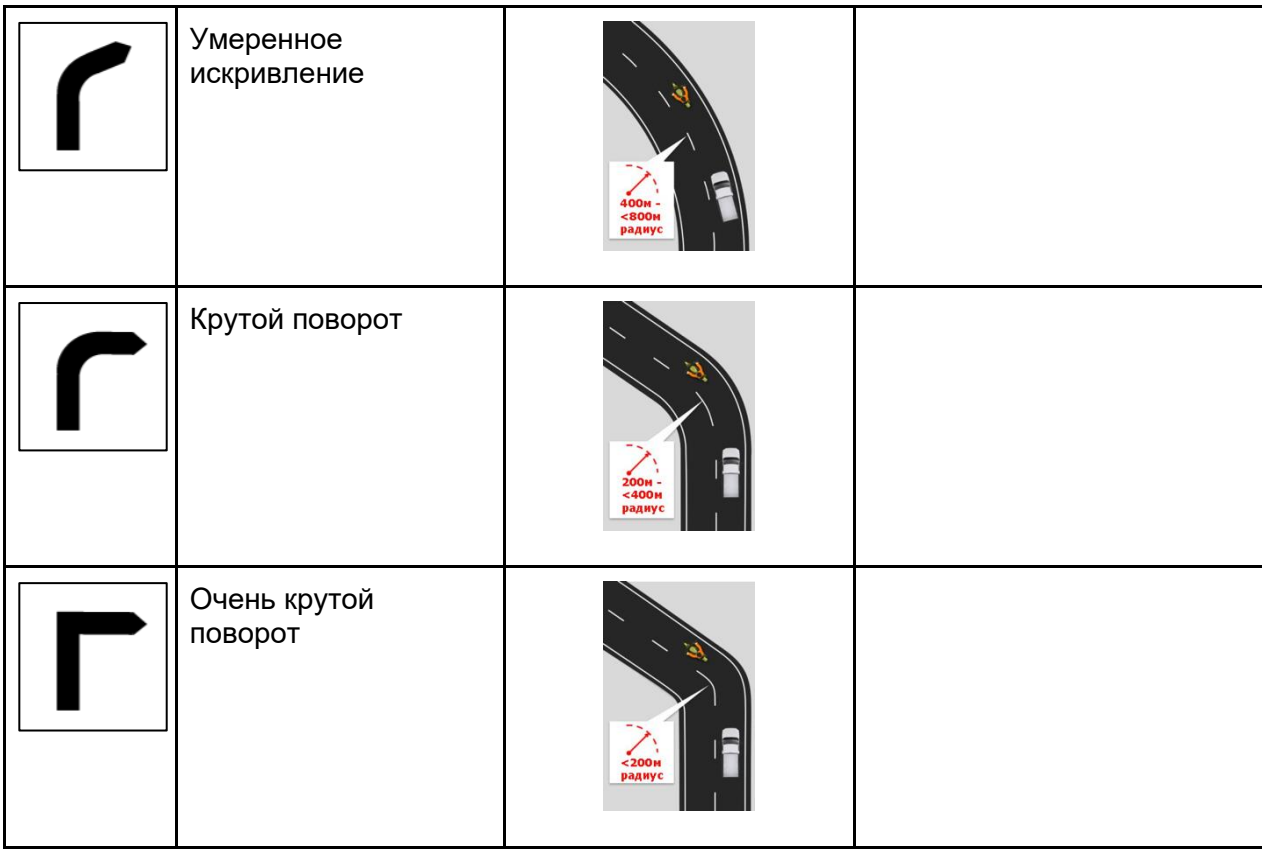

## **Группа атрибутов - Качество организации поворота**

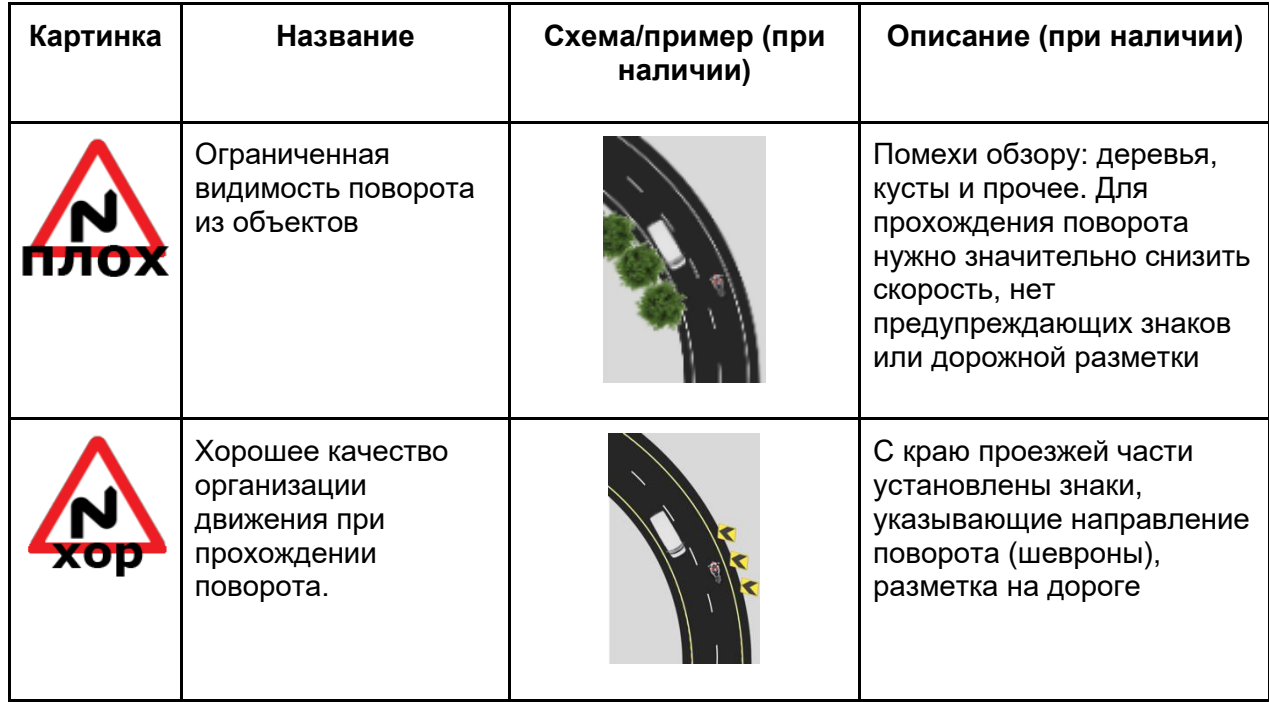

## **Группа атрибутов - Уклон дороги**

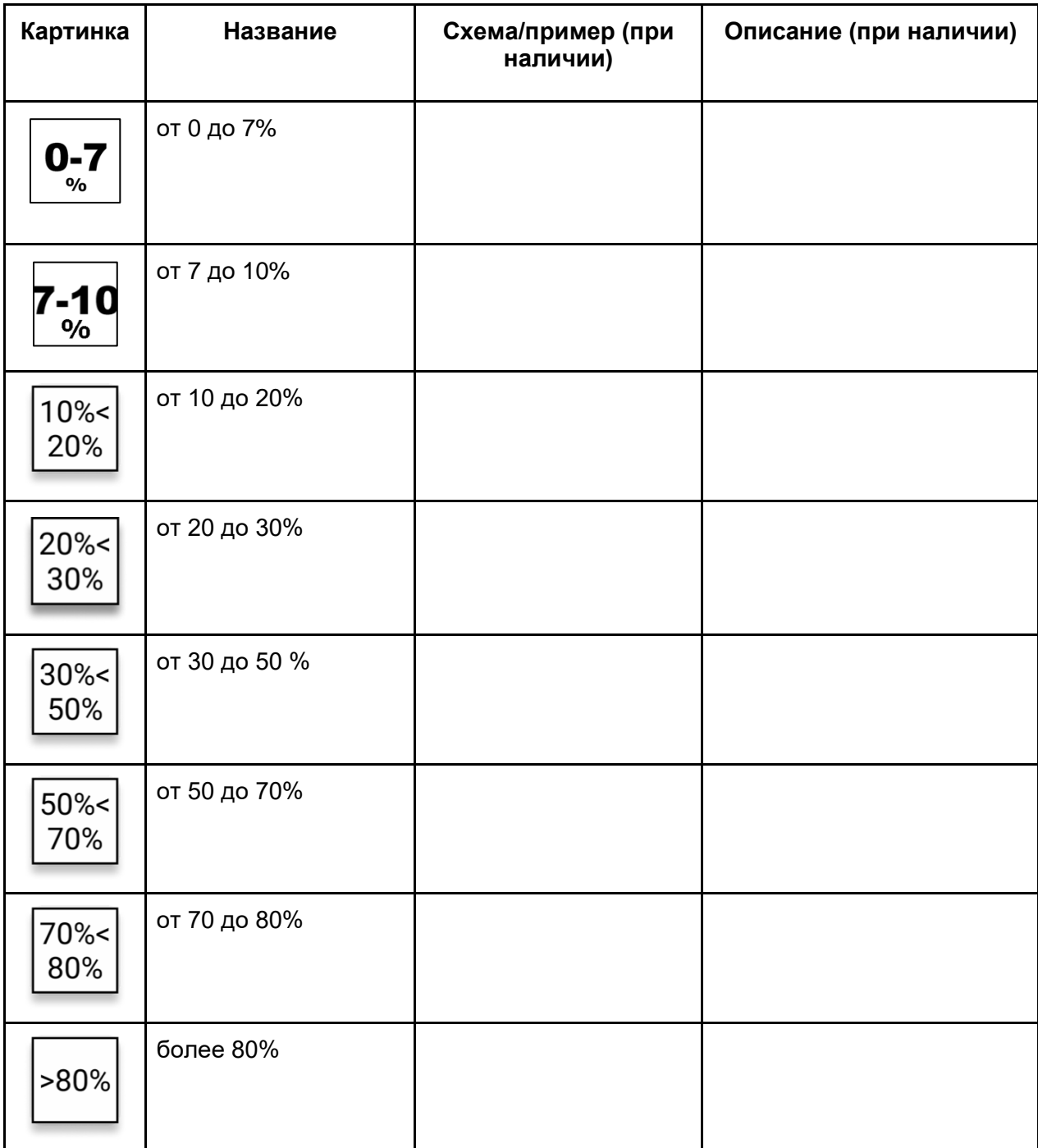

#### **Группа атрибутов - Наличие разметки**

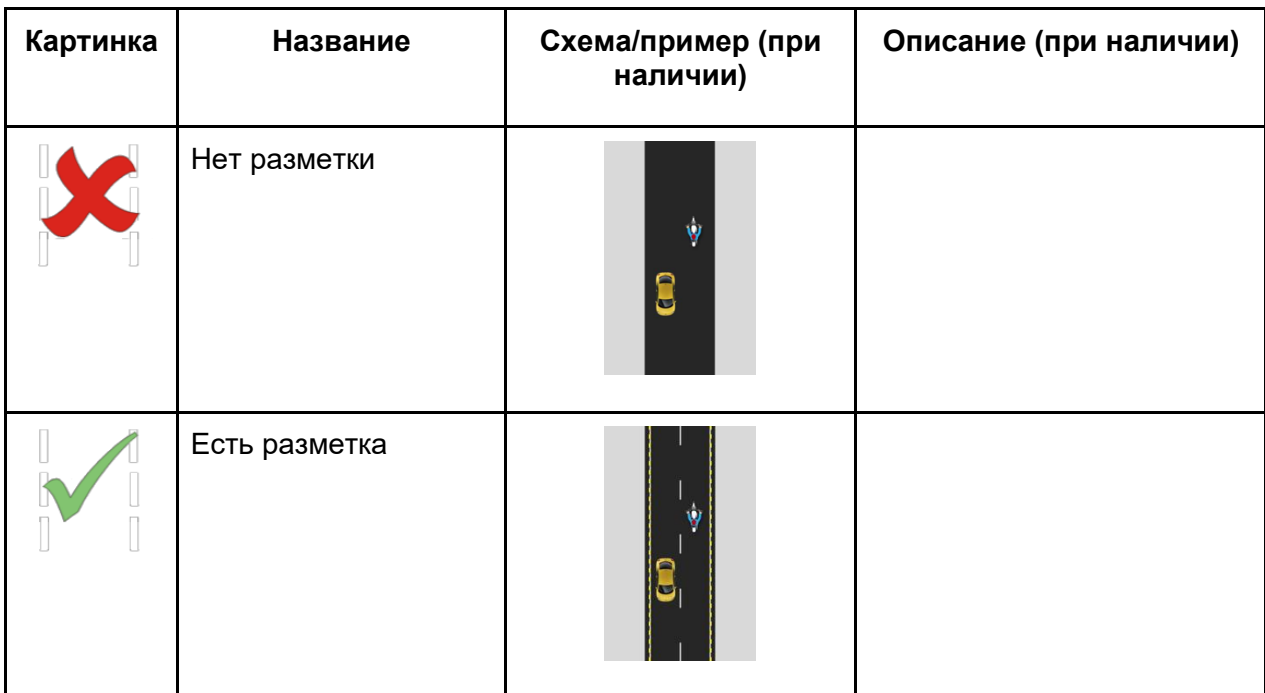

#### **Группа атрибутов - Состояние дороги**

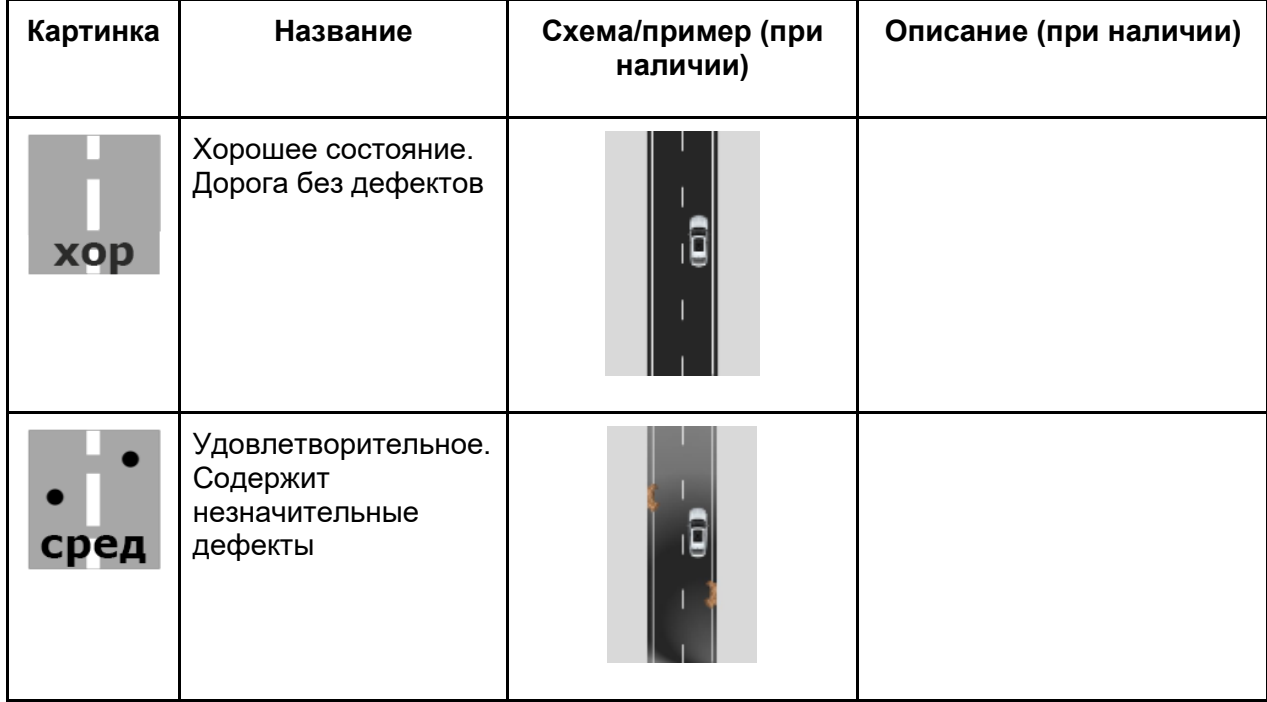

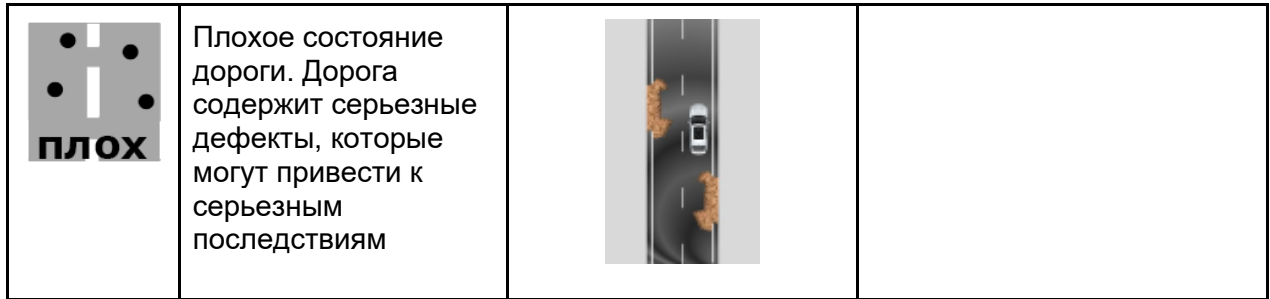

## **Группа атрибутов - Тип дорожного полотна**

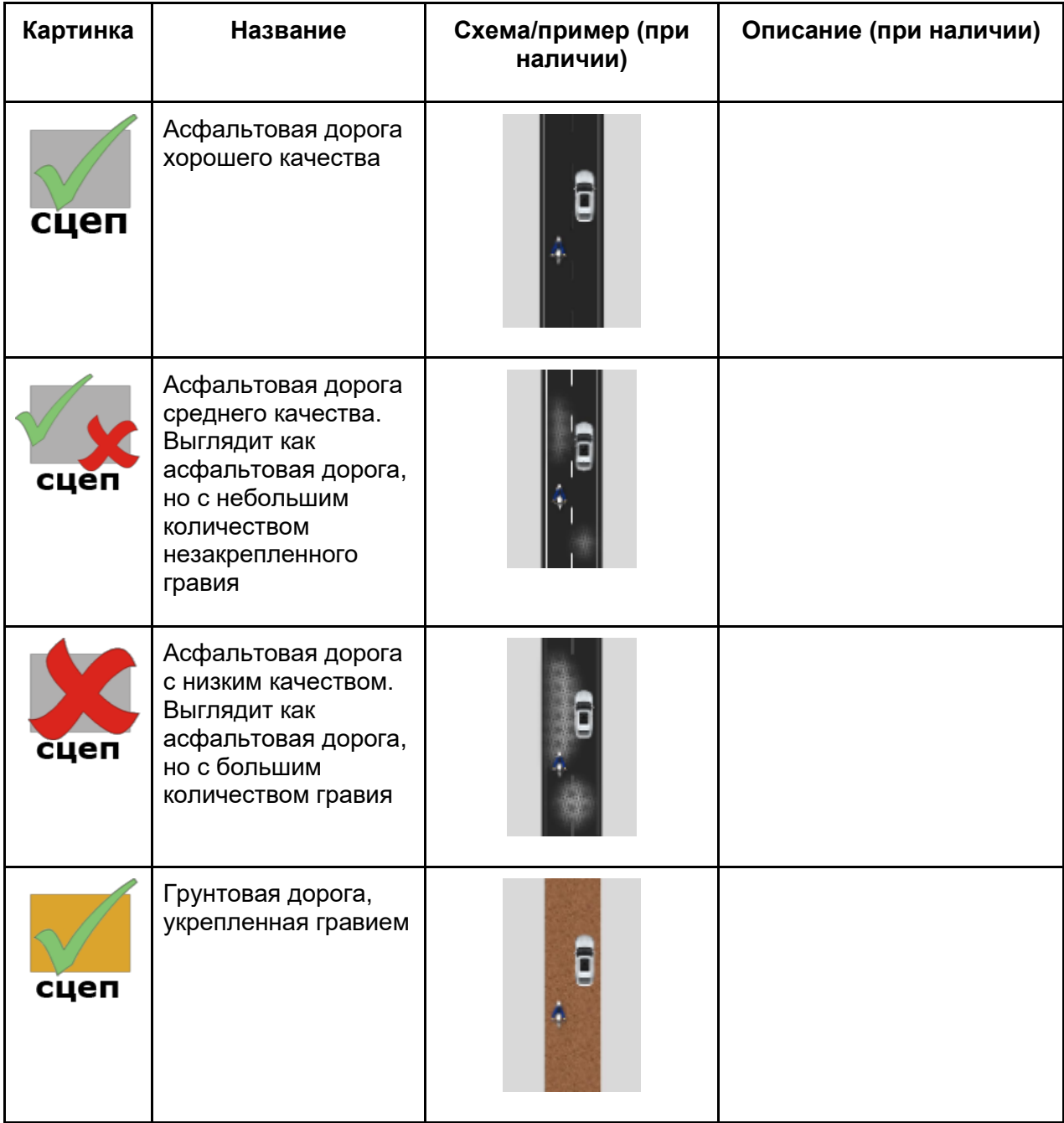

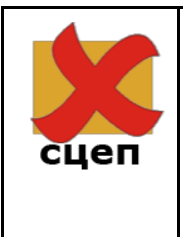

Плохая грунтовая дорога. Натуральная грунтовая дорога без насыпи из гравия и с низким сцеплением в плохую погоду.

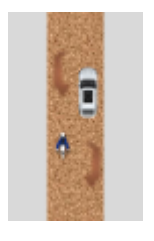

#### **Обочина дороги**

### **Группа атрибутов - Шумовые полосы (на обочине)**

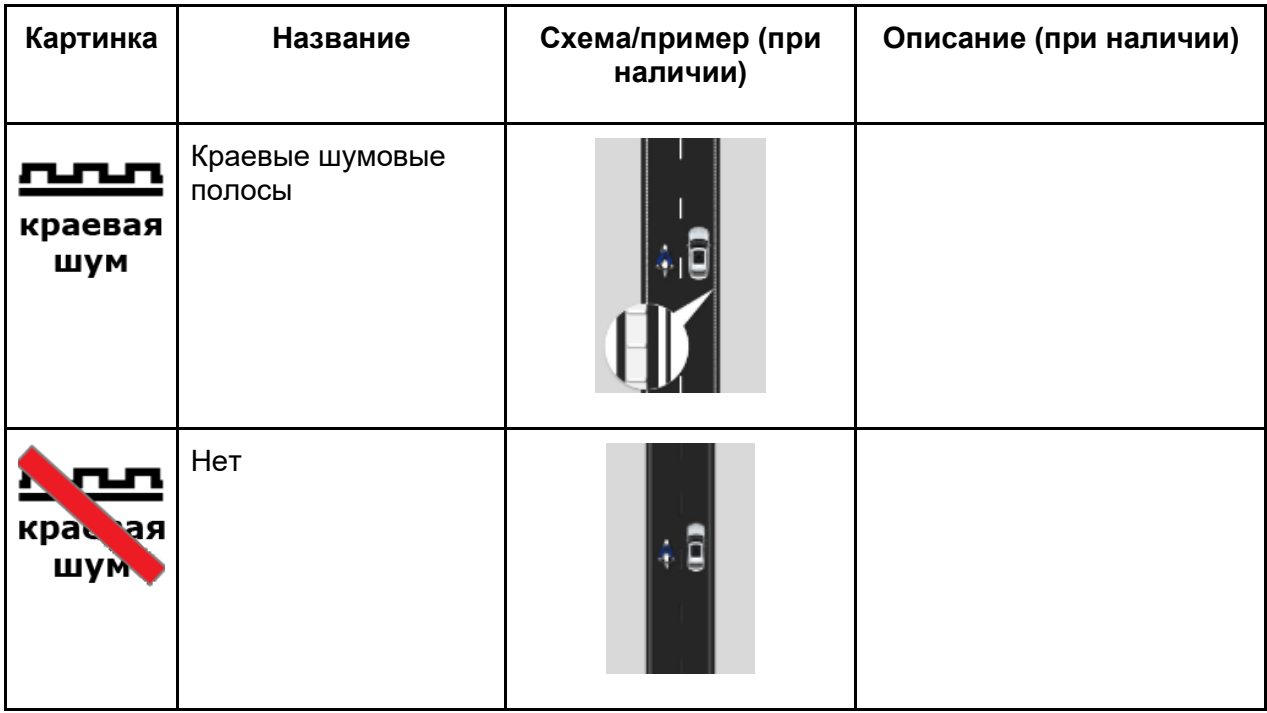

#### **Группа атрибутов - Тип обочины**

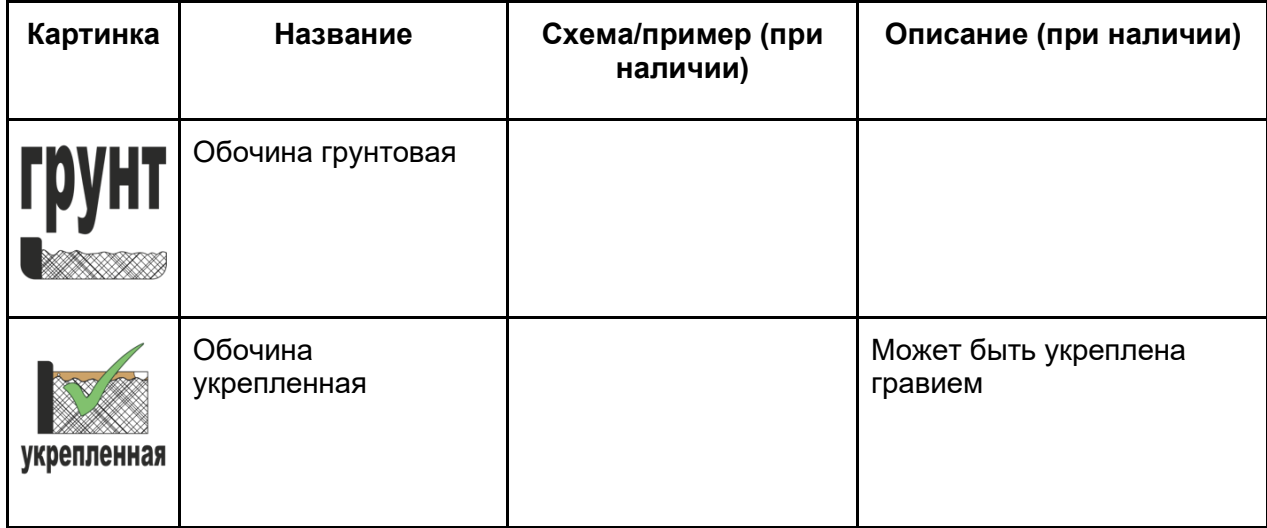

### **Группа атрибутов - Ширина обочины**

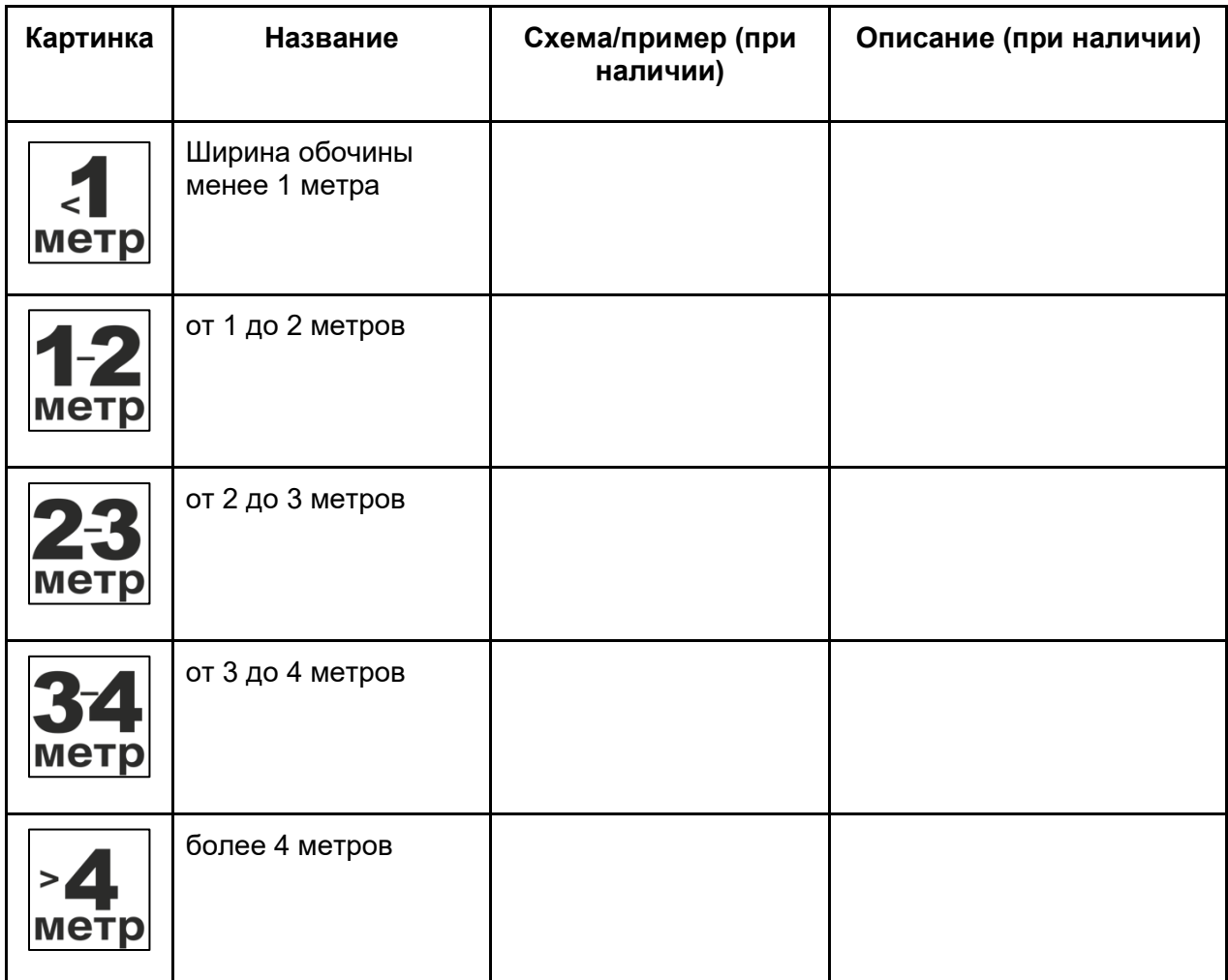

## **Характеристики дороги**

# **Группа атрибутов - Категория дороги**

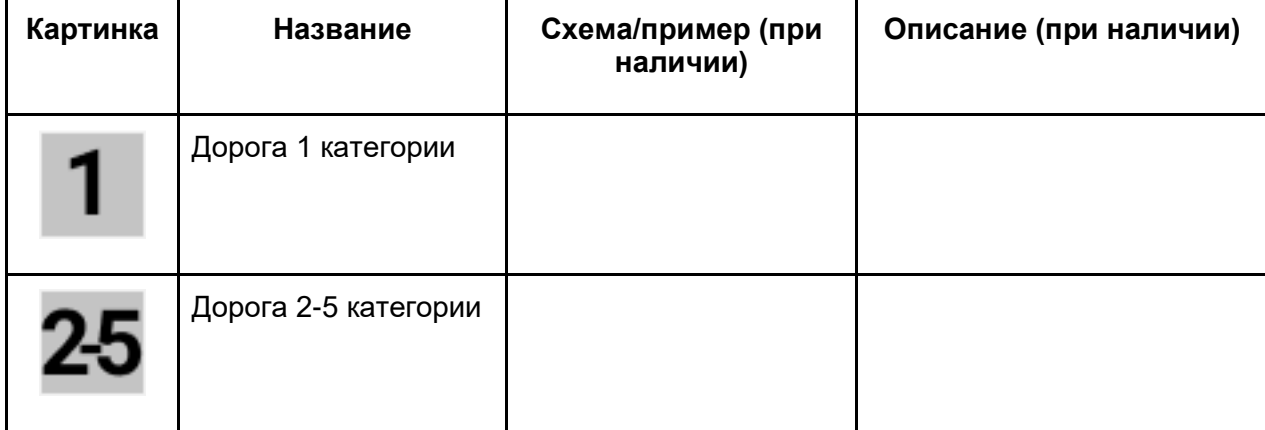

## **Группа атрибутов - Количество полос**

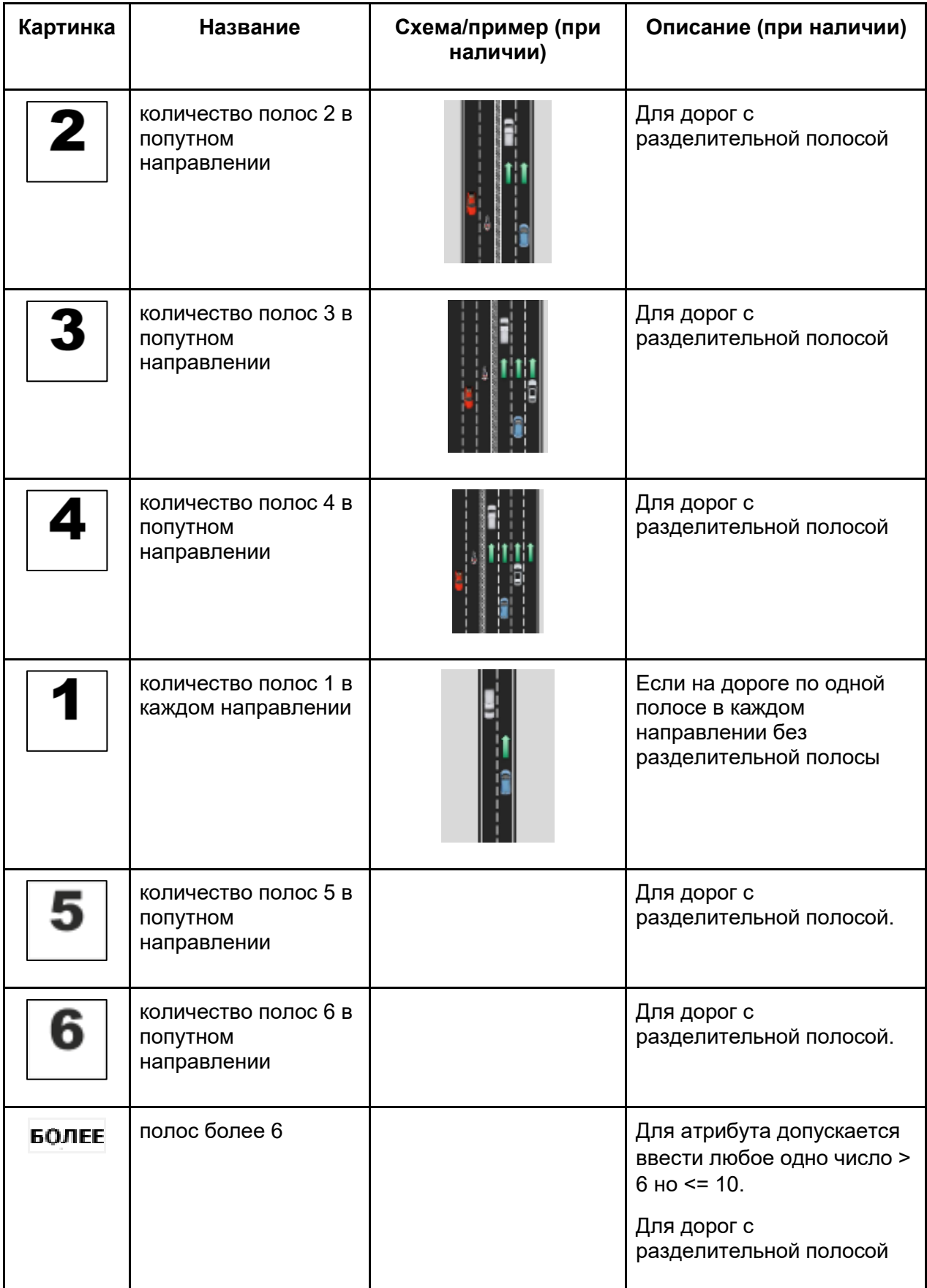

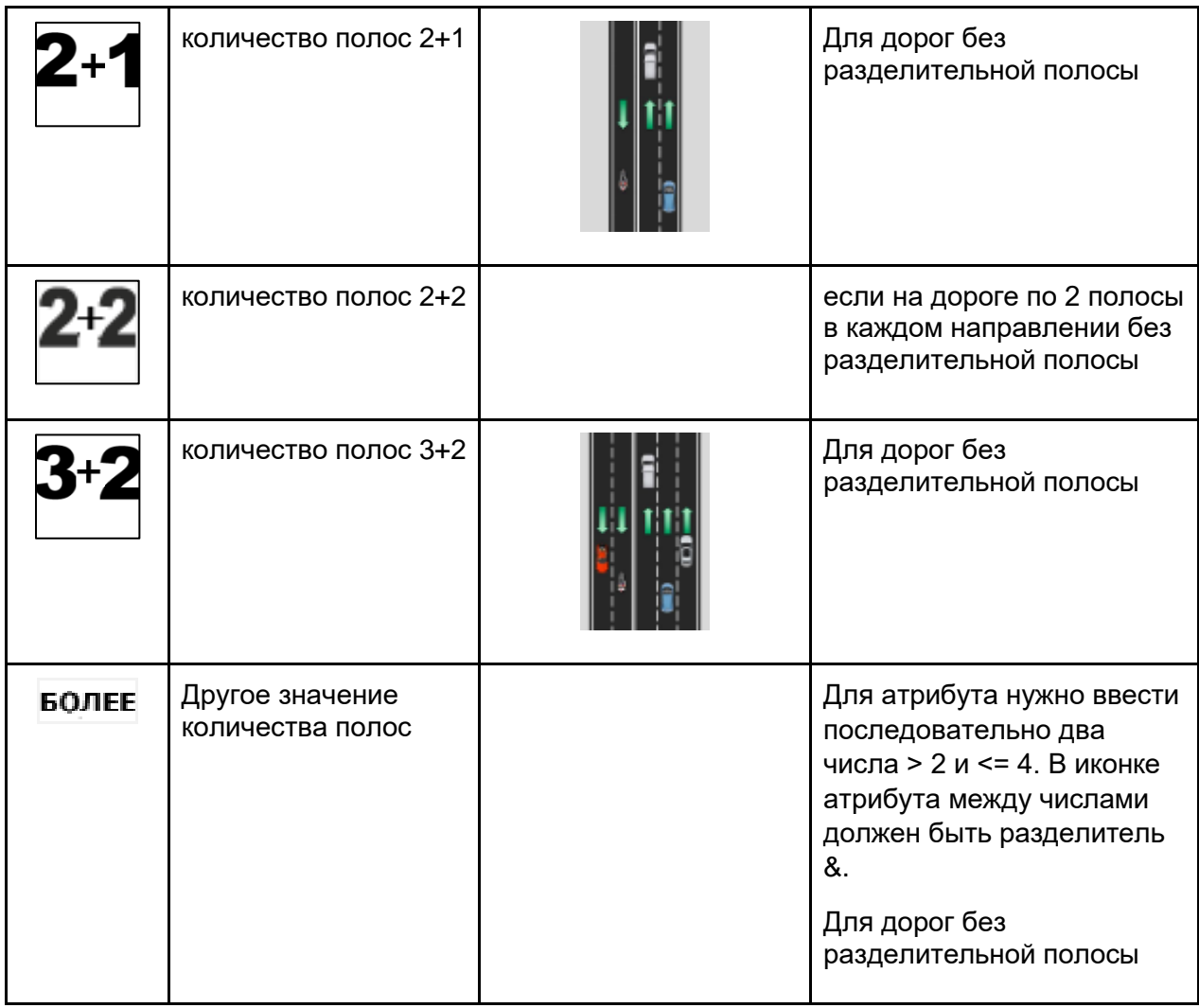

## **Группа атрибутов - Ширина полосы**

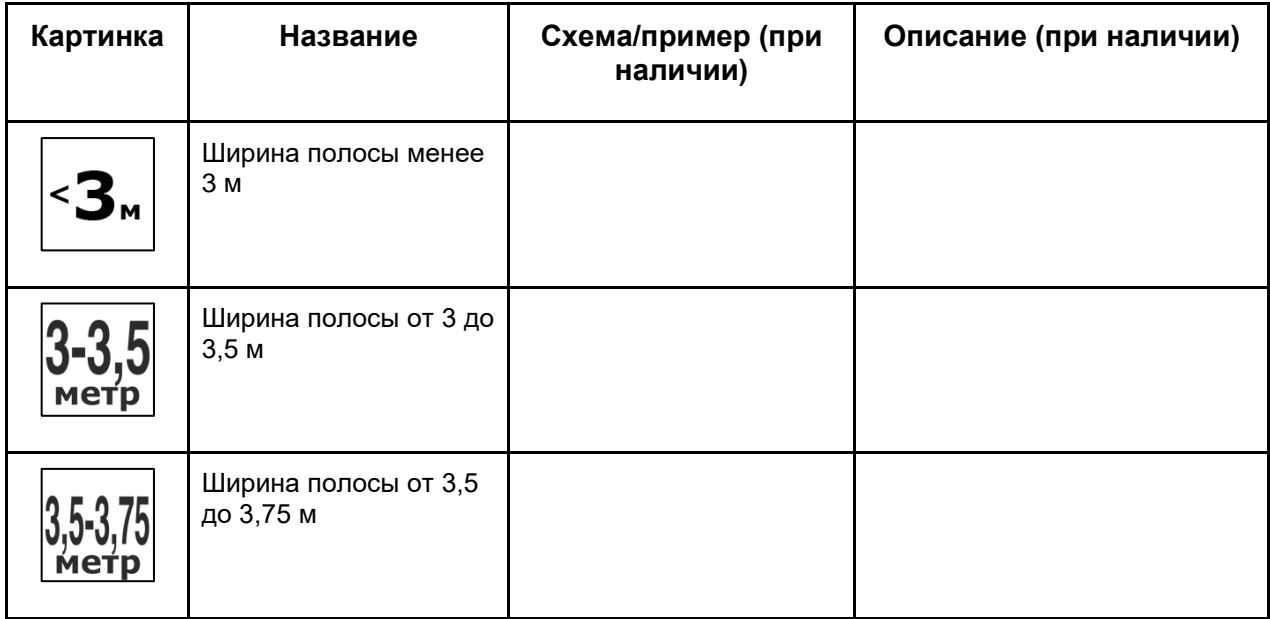

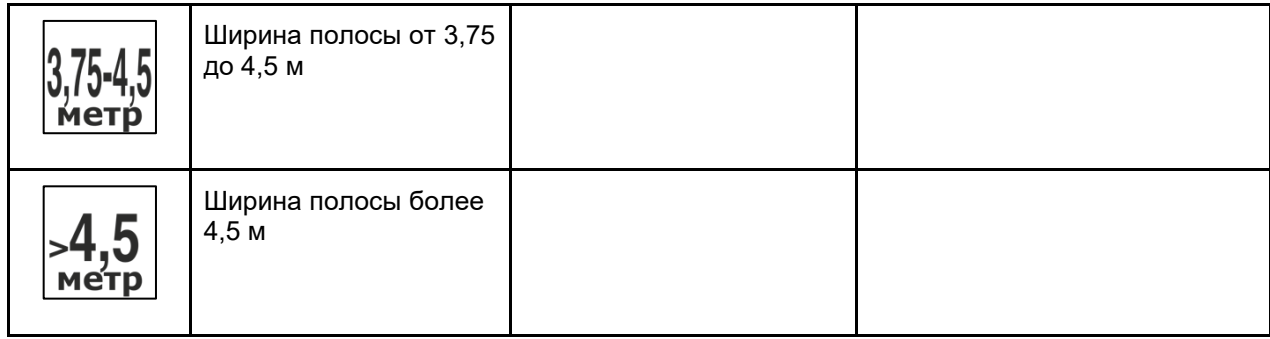

### **Разделительная полоса**

#### **Группа атрибутов - Разделение встречных транспортных потоков**

**Непреодолимое для транспорта**

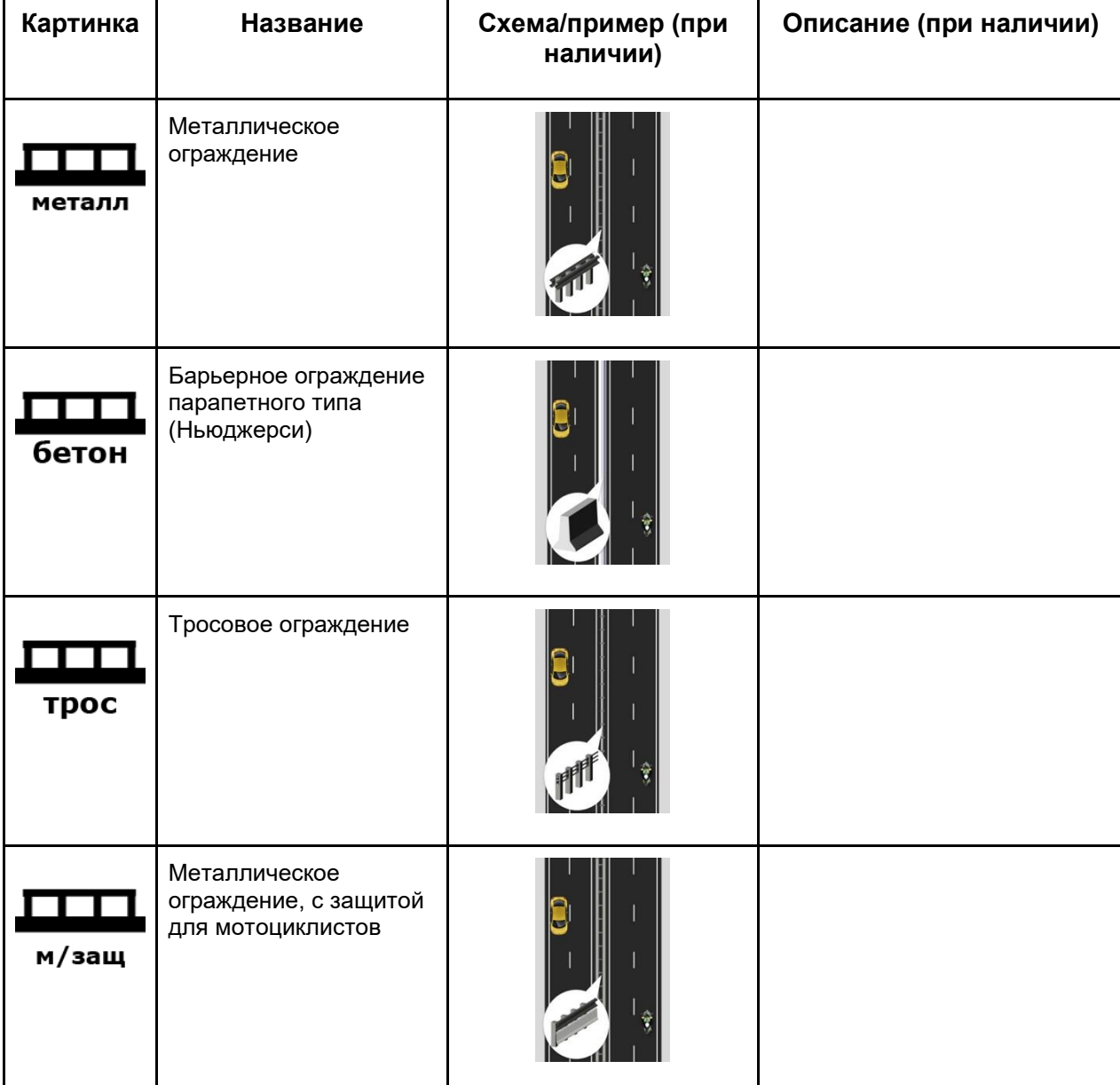

**Преодолимое для транспорта**

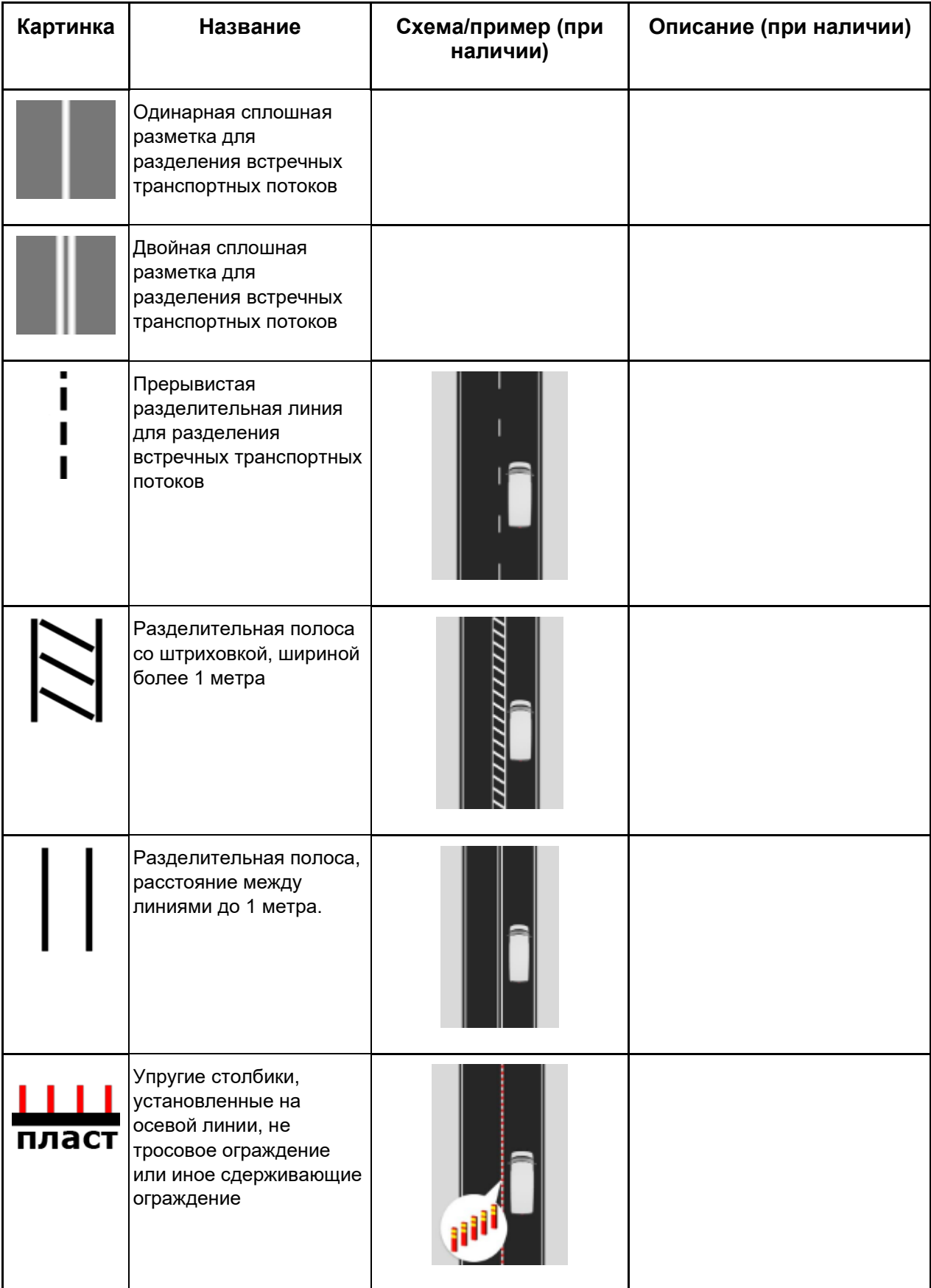

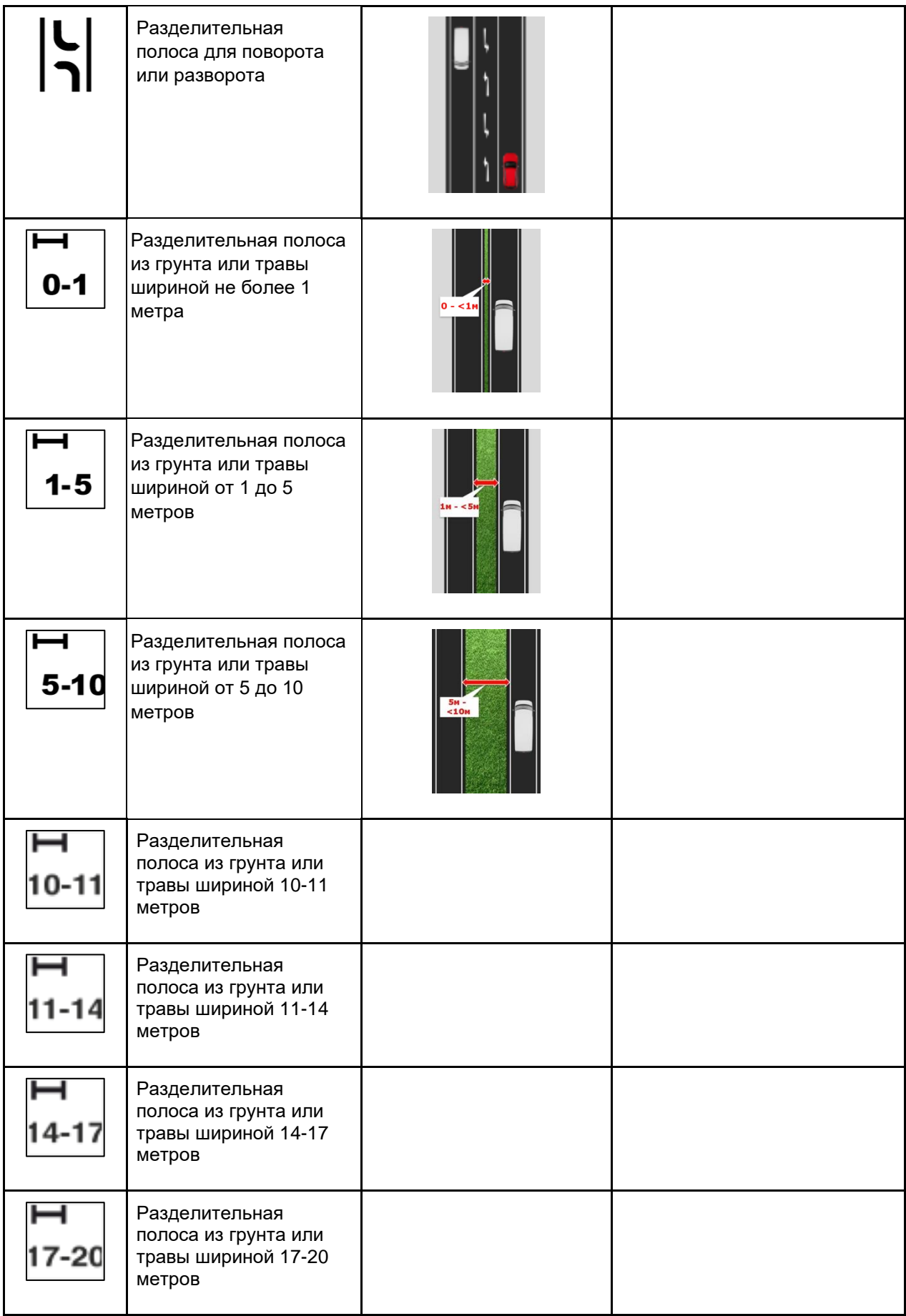

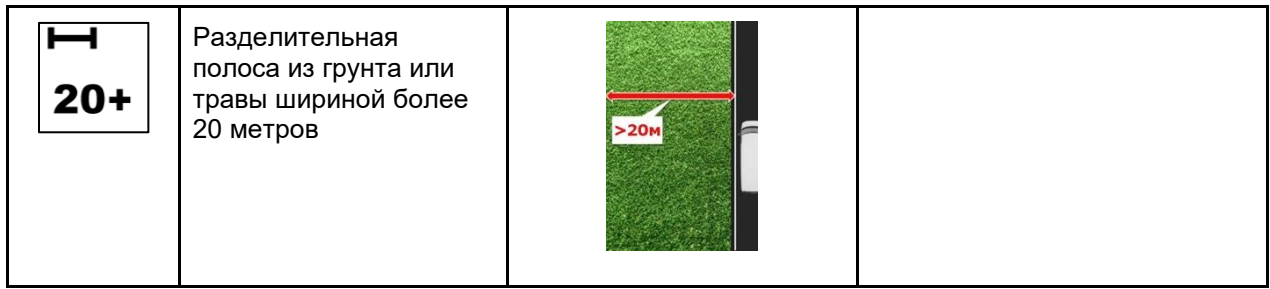

#### **Группа атрибутов - Шумовые полосы на разделительной полосе**

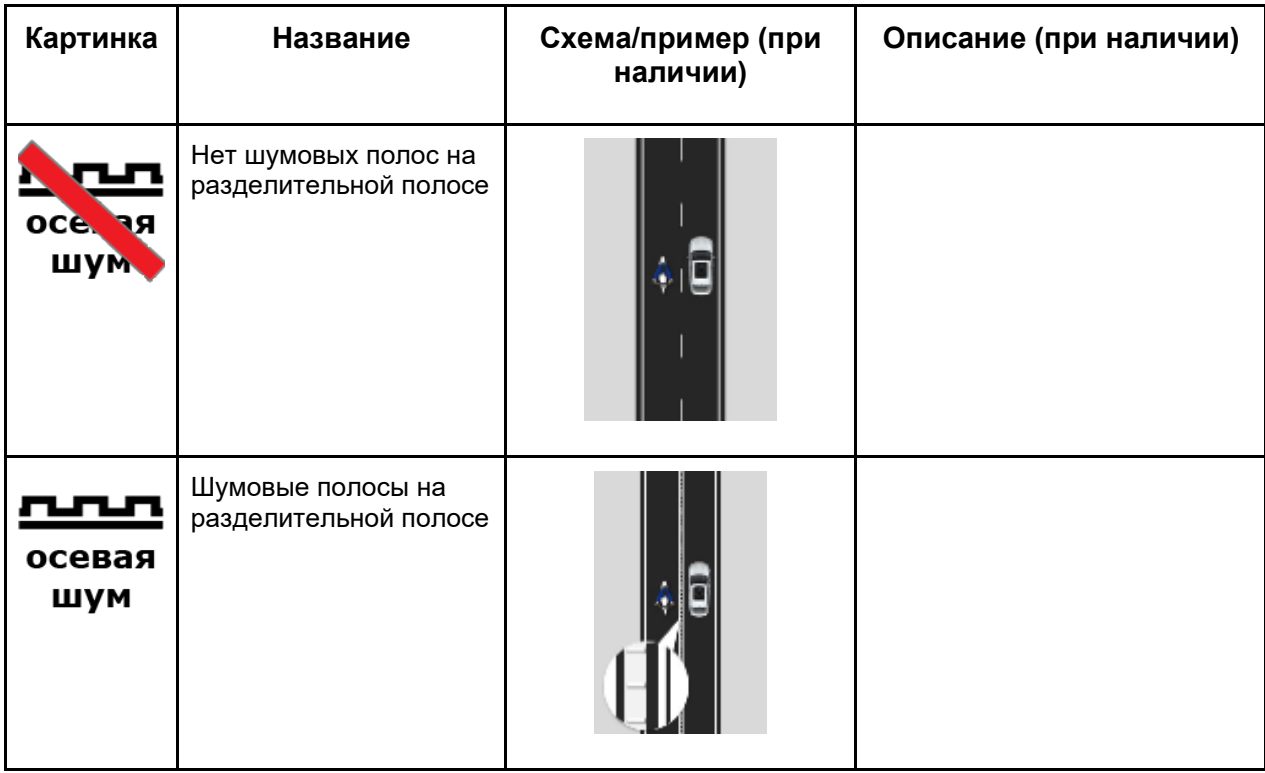

### **Группа атрибутов - Наличие дублера дороги, отделенного от основной проезжей части**

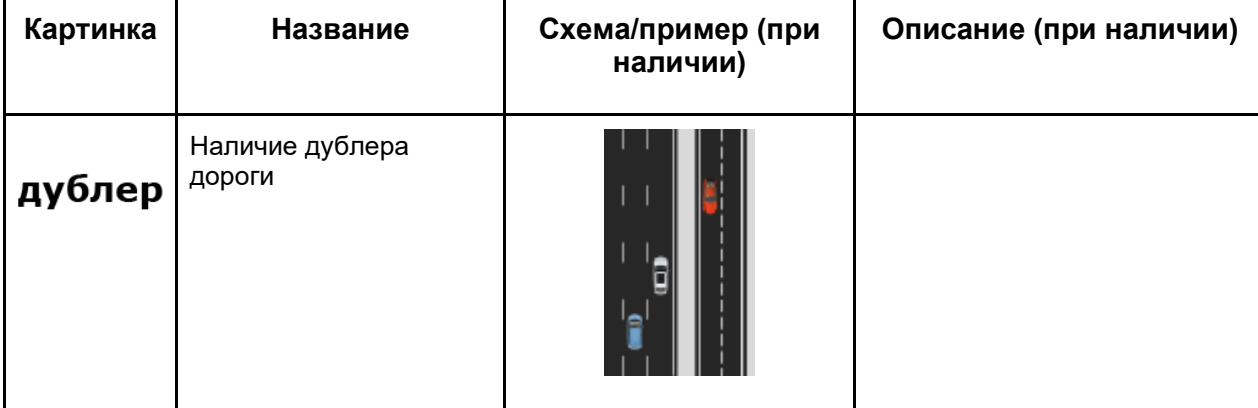

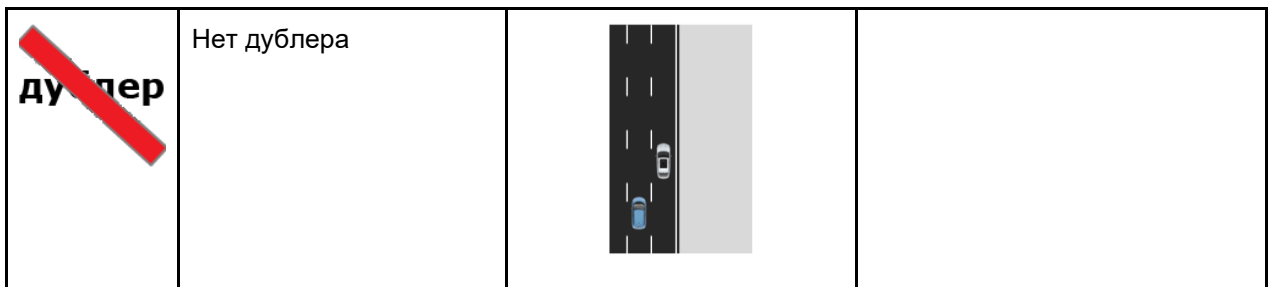

#### **Населенный пункт**

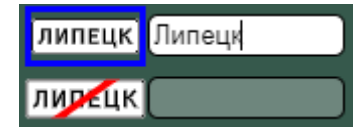

При наличии дорожного знака начала населенного пункта 5.23.1 или знака конца населенного пункта 5.24.1, пользователь нажимает на соответствующую кнопку в данной группе и вписывает название населенного пункта, указанного на знаке.

### **Велоинфраструктура**

#### **Группа атрибутов - Условия для велосипедистов**

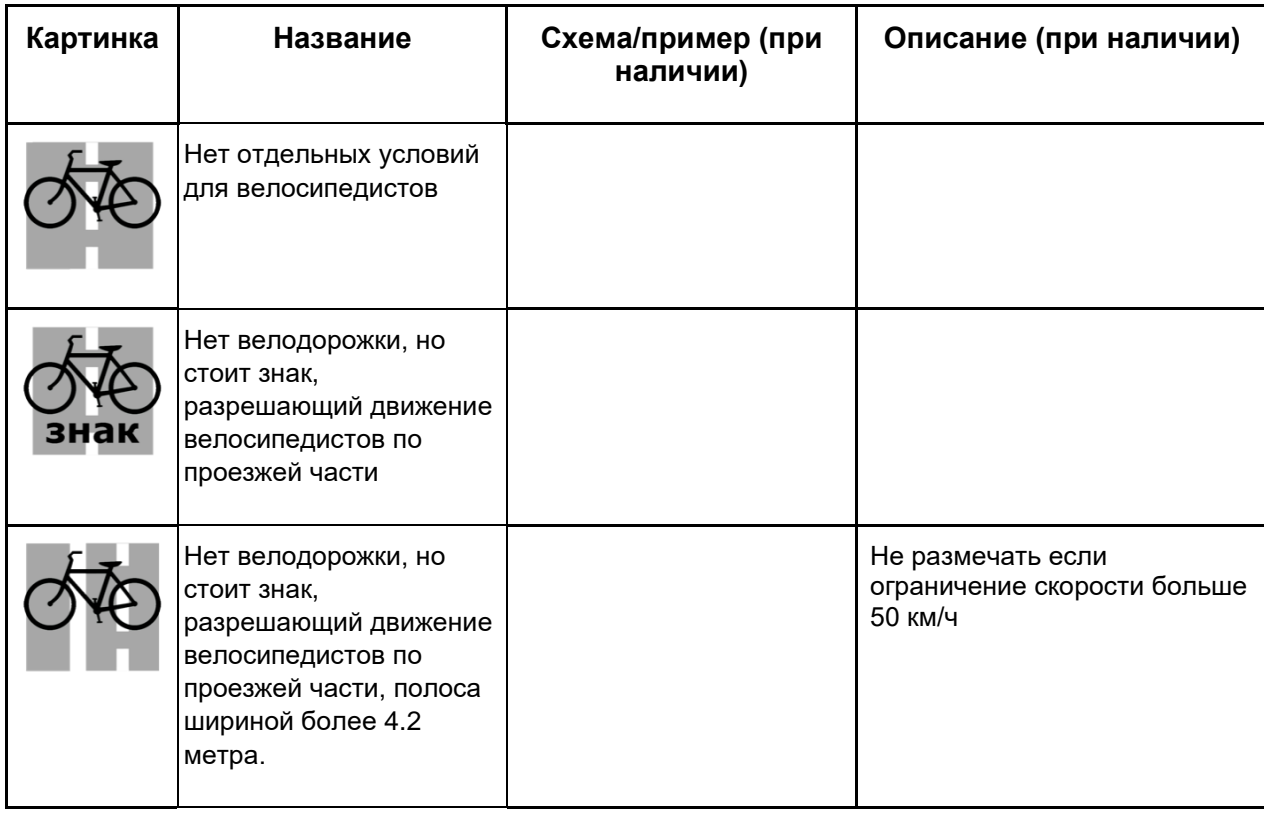

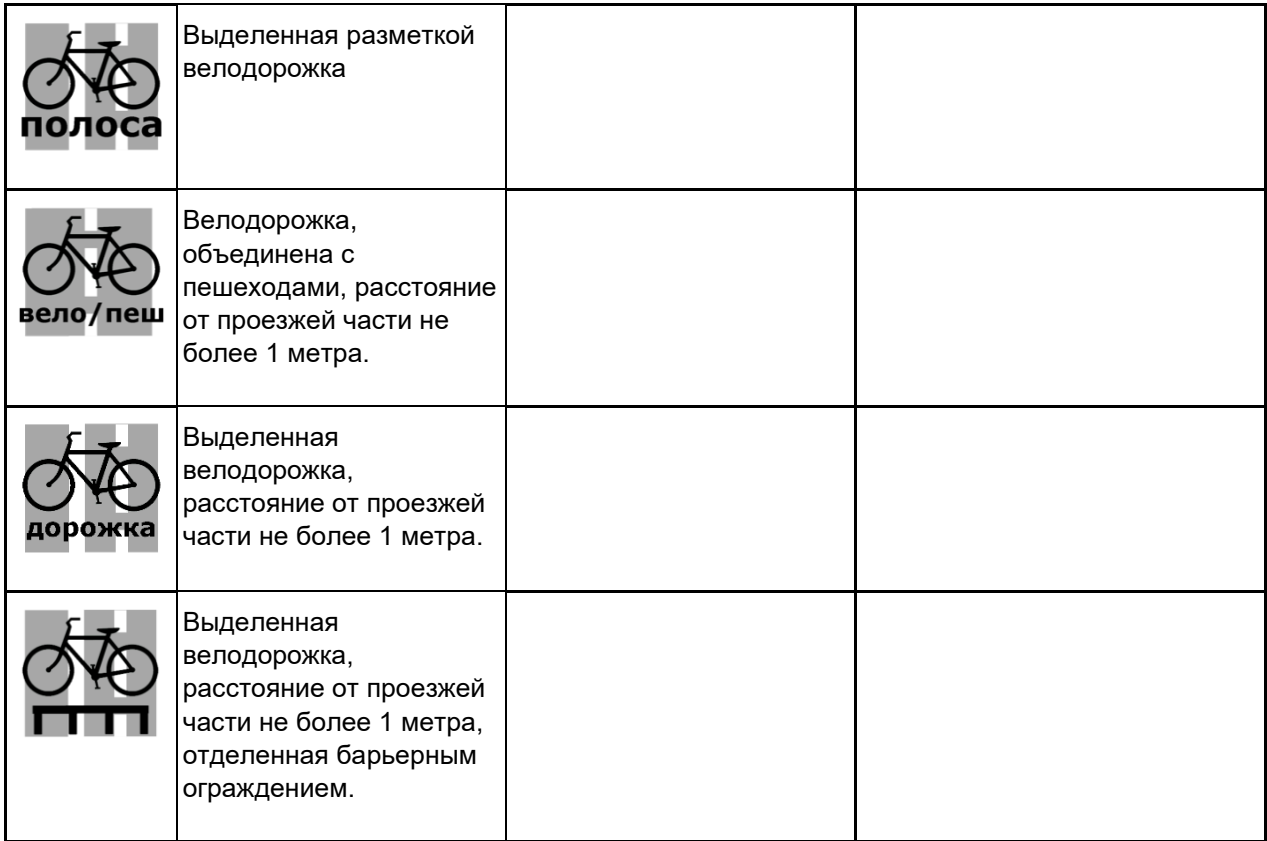

## **Группа атрибутов - Количество велосипедистов в потоке**

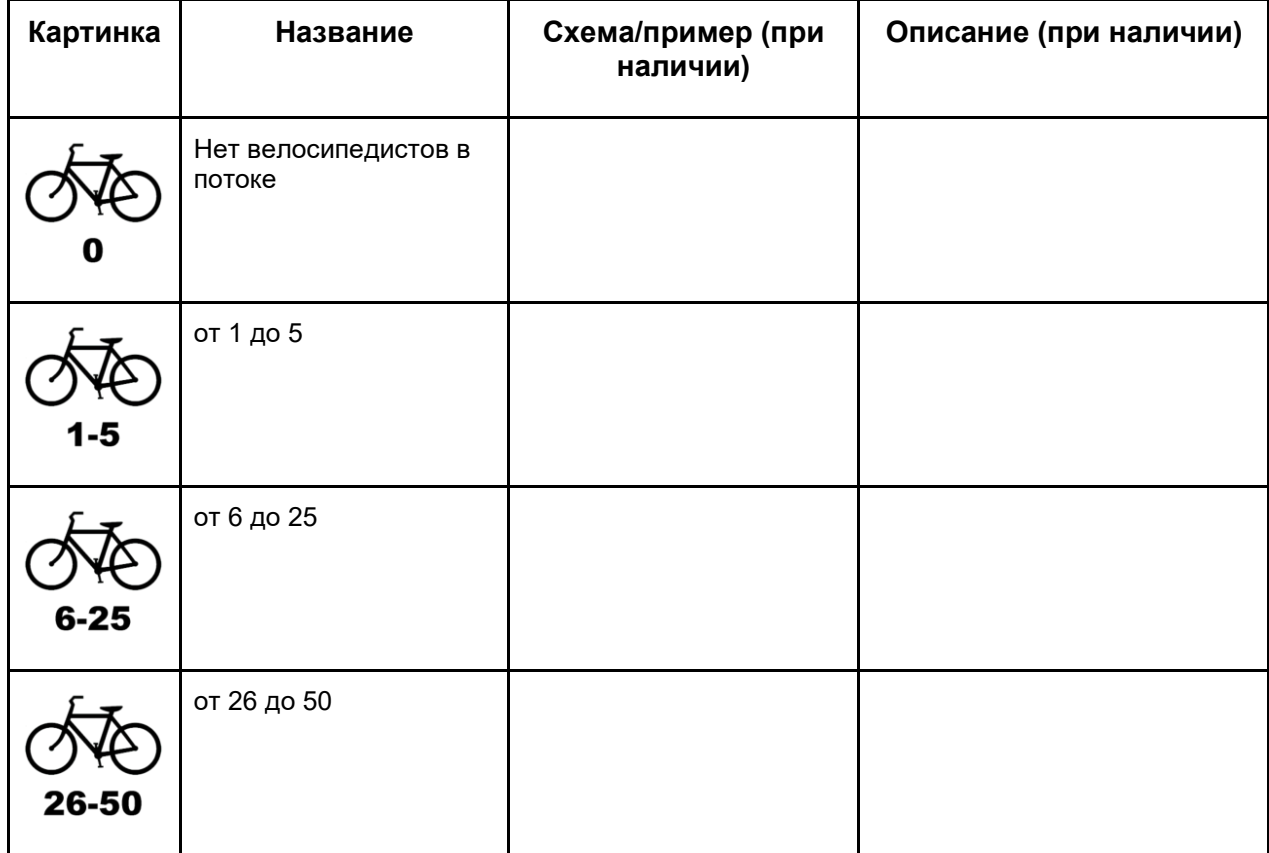

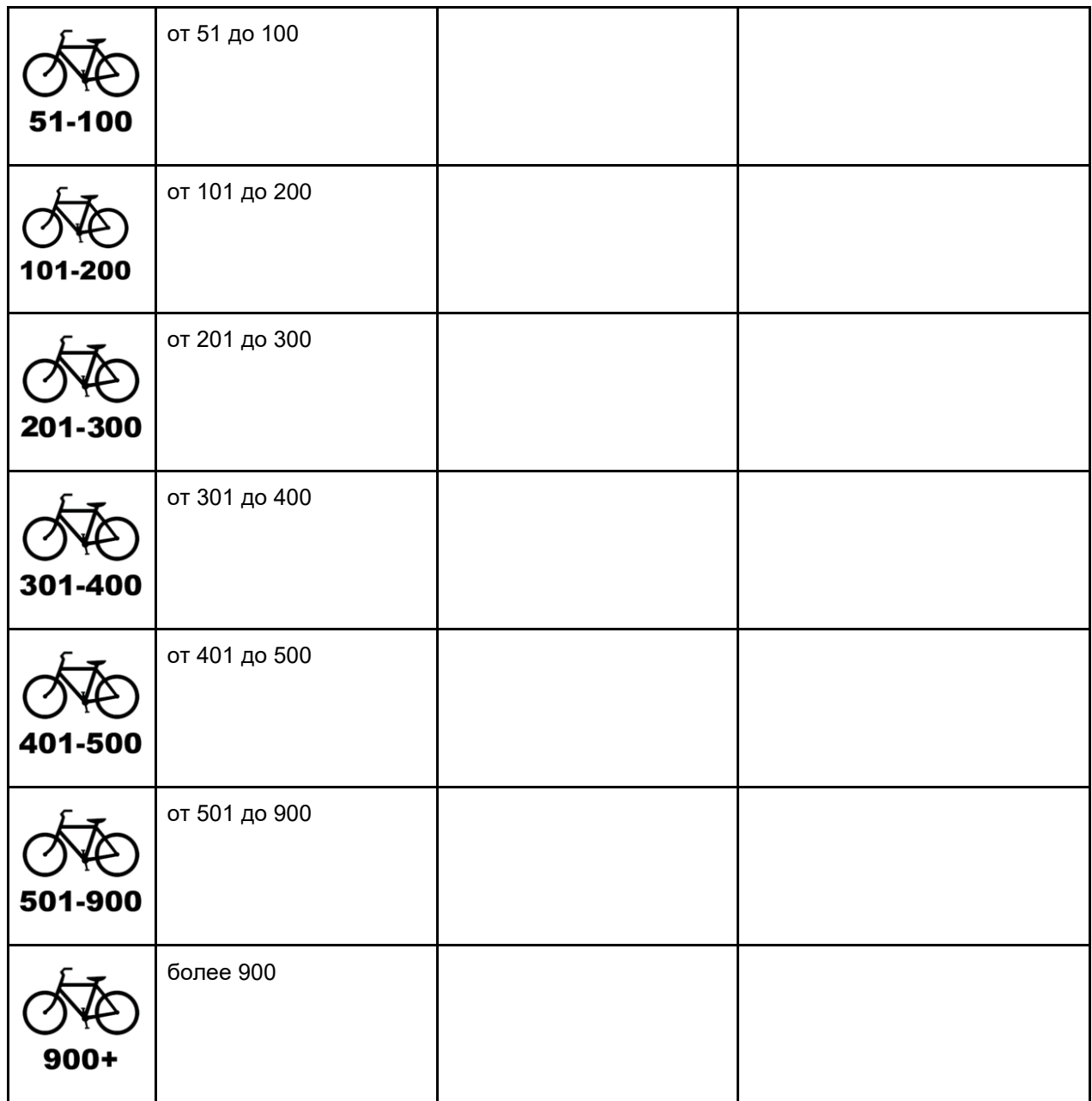

#### **Группа атрибутов - Условия для мотоциклистов**

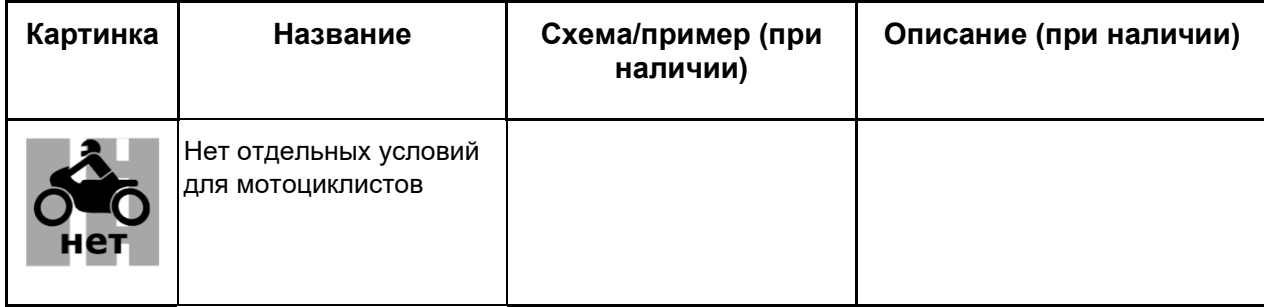

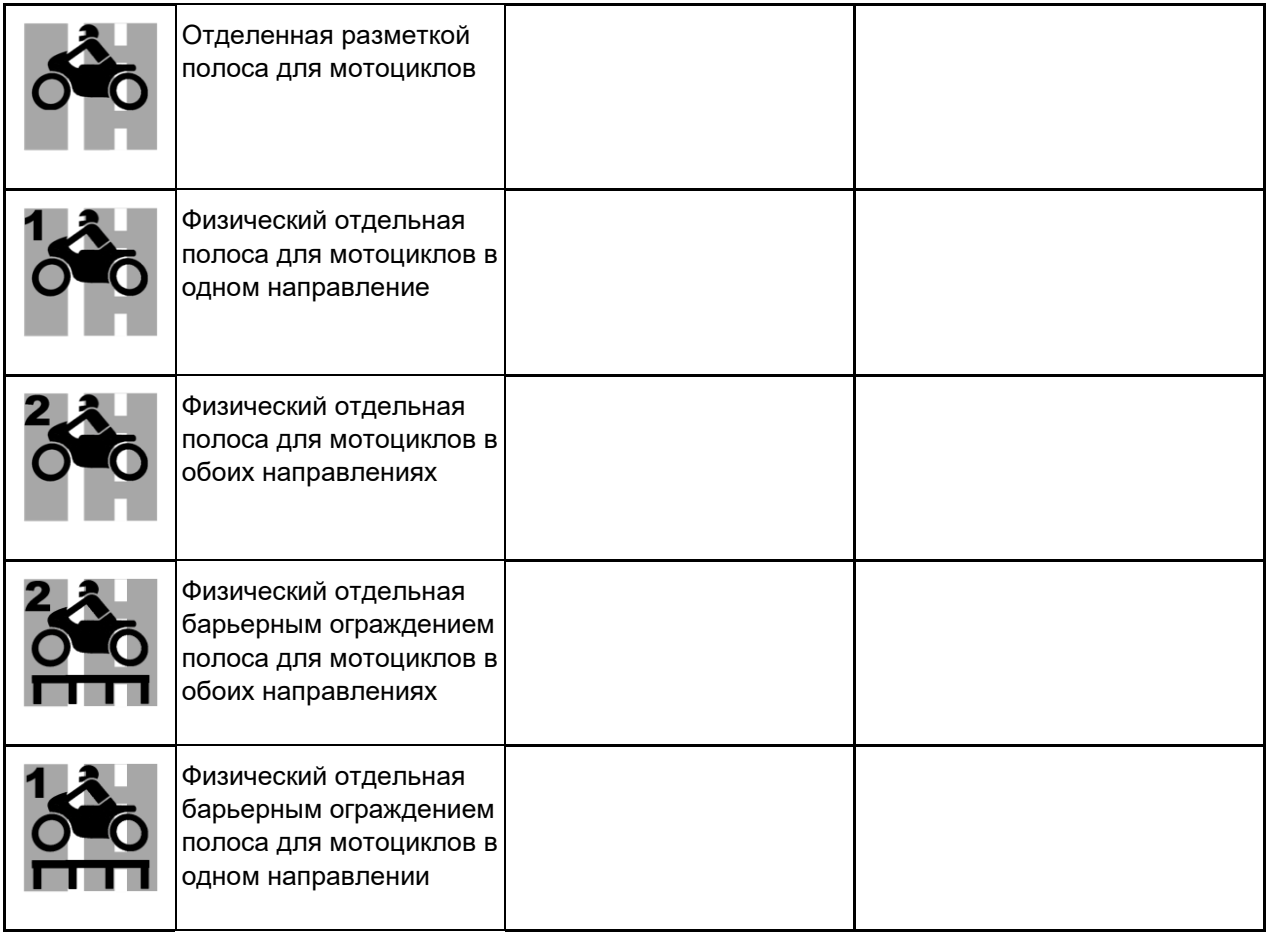

## **Группа атрибутов - Количество мотоциклов в потоке**

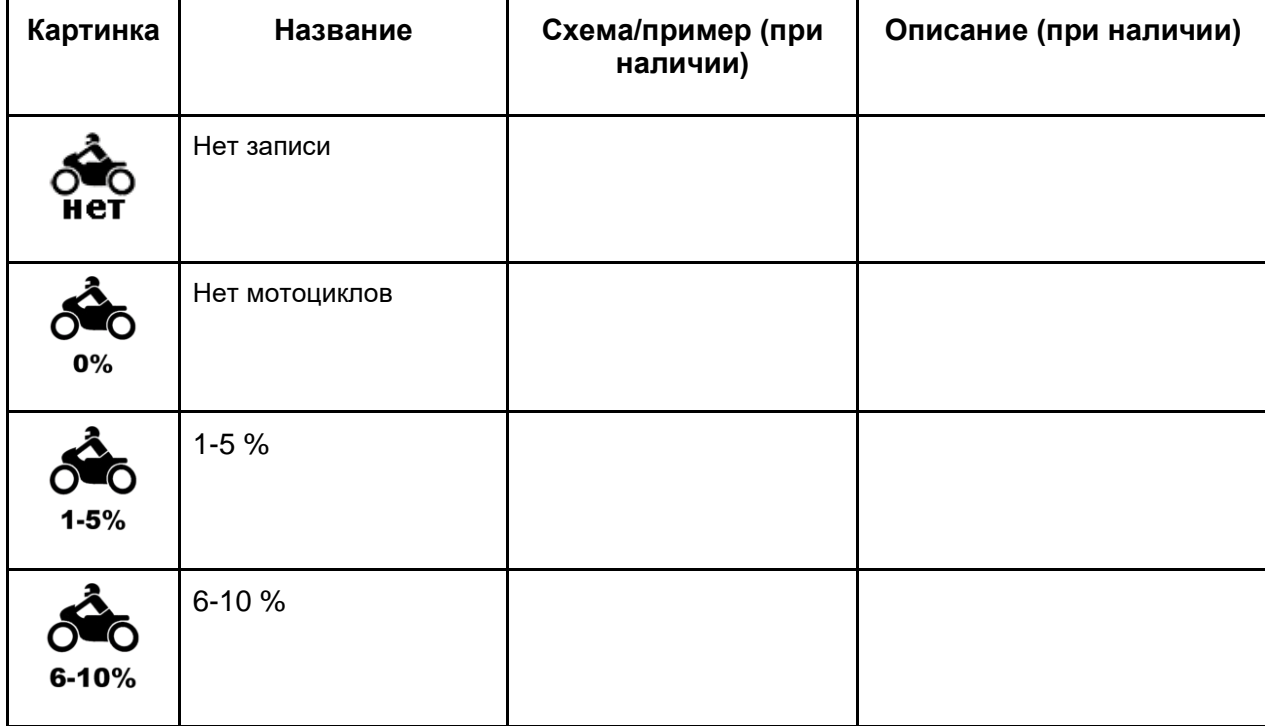

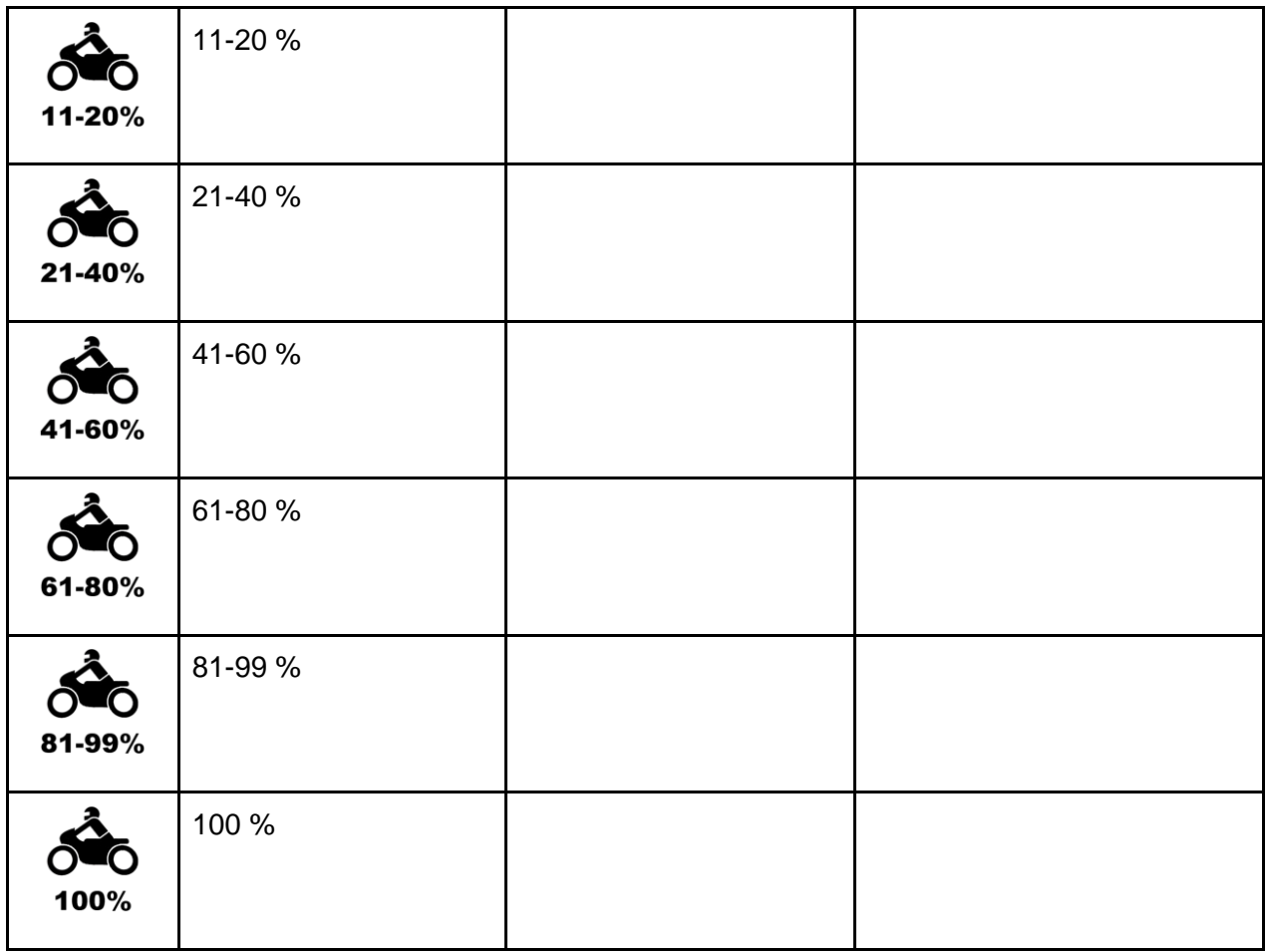

### **Школьная зона**

## **Группа атрибутов - Предупреждение о школьной зоне**

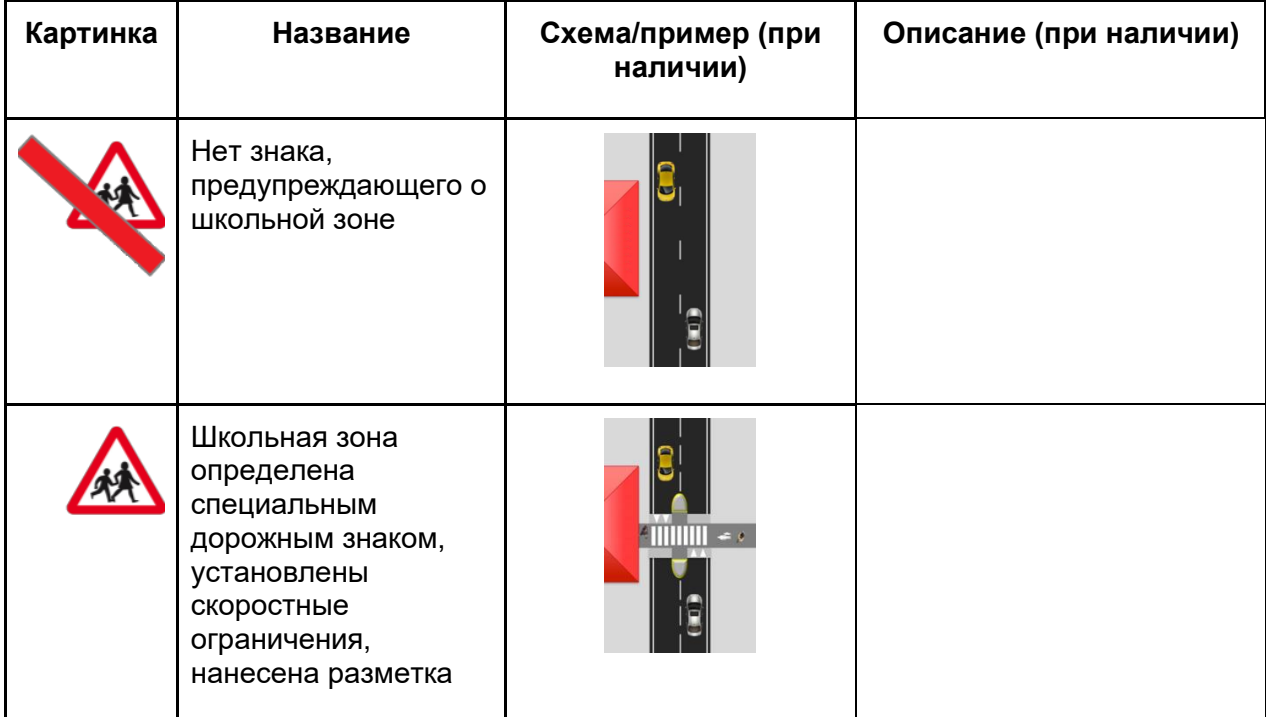

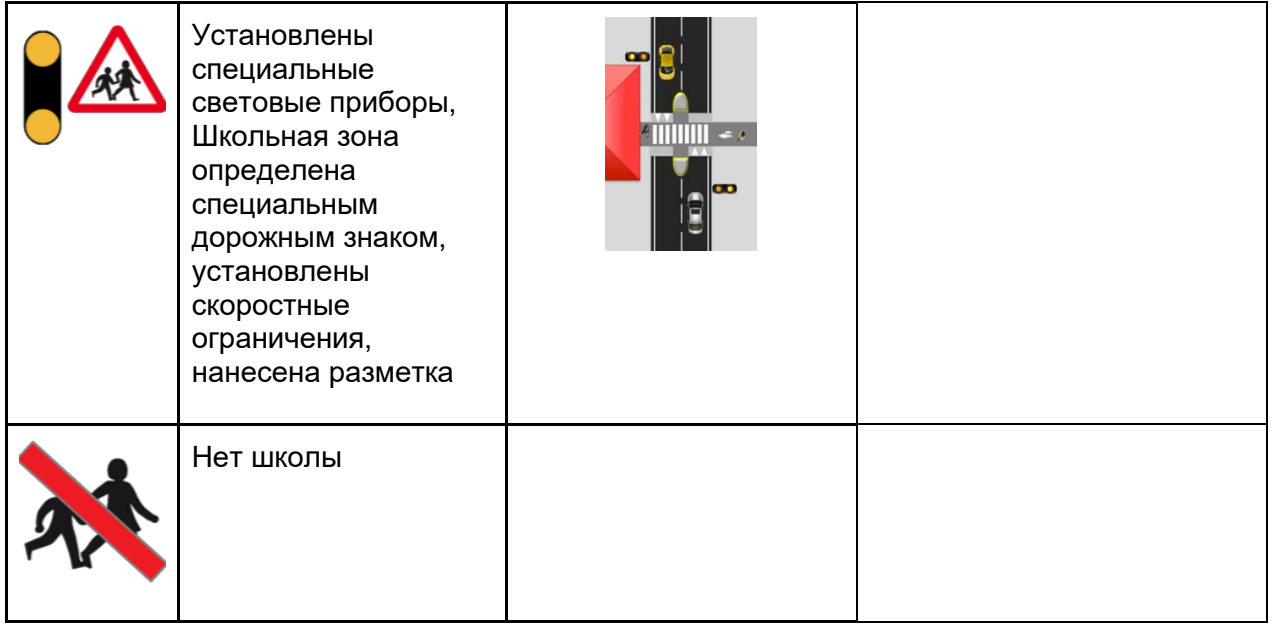

#### **Группа атрибутов - Инспектор по контролю за пешеходным переходом внутри школьной зоны**

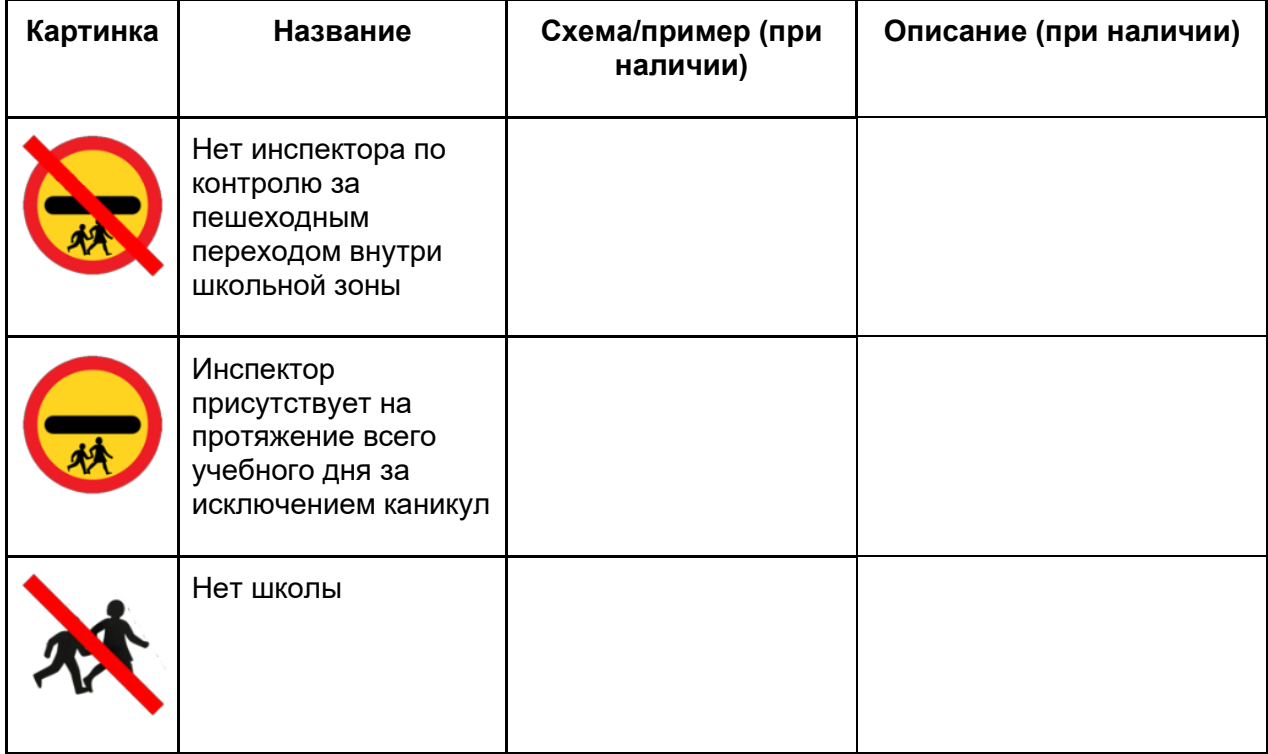

#### **Сторона пассажира (справа)**

**Отмечается всё то же самое что и со стороны водителя, только со стороны пассажира**
## **Перекрестки**

### **Группа атрибутов - Тип перекрестка**

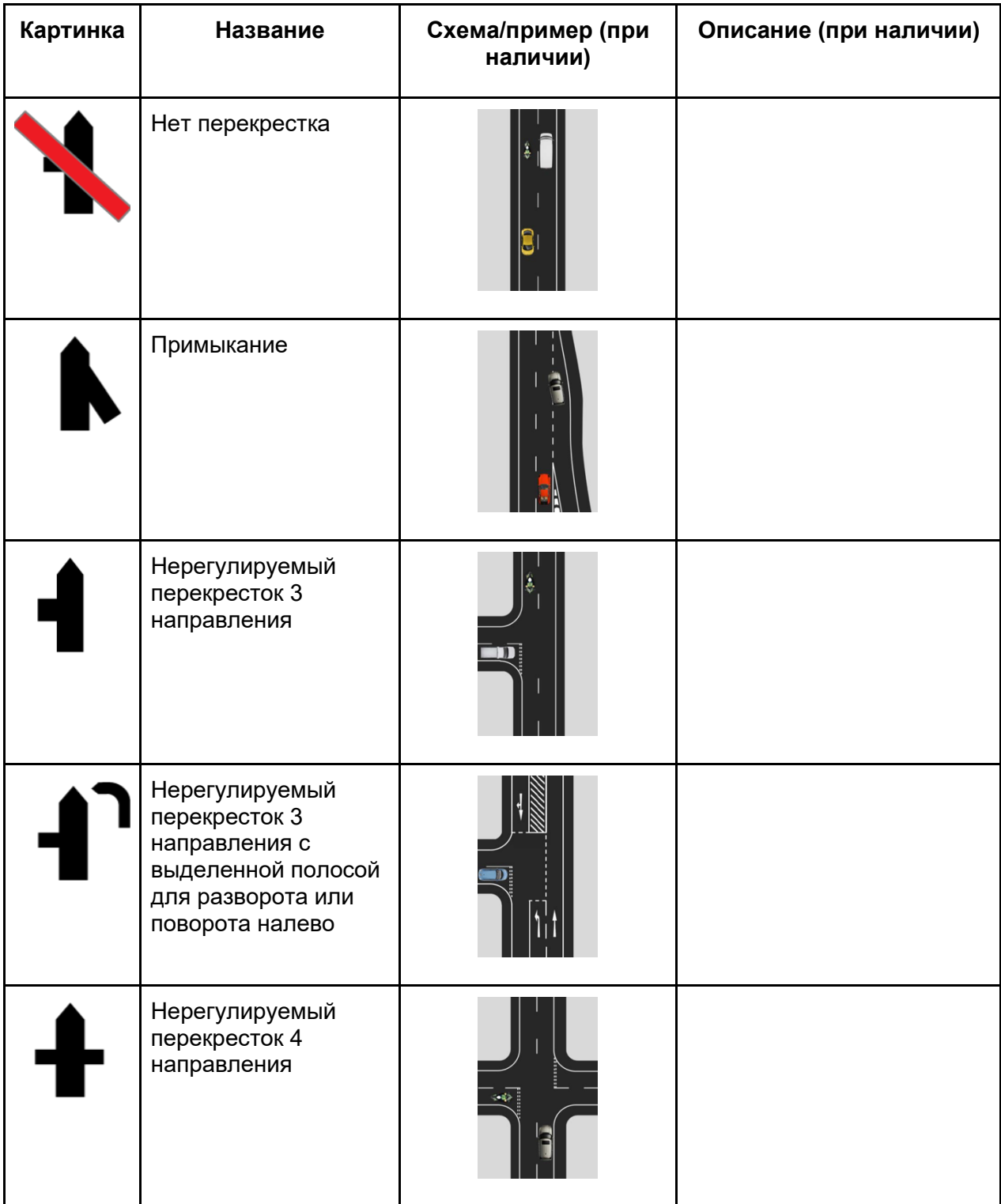

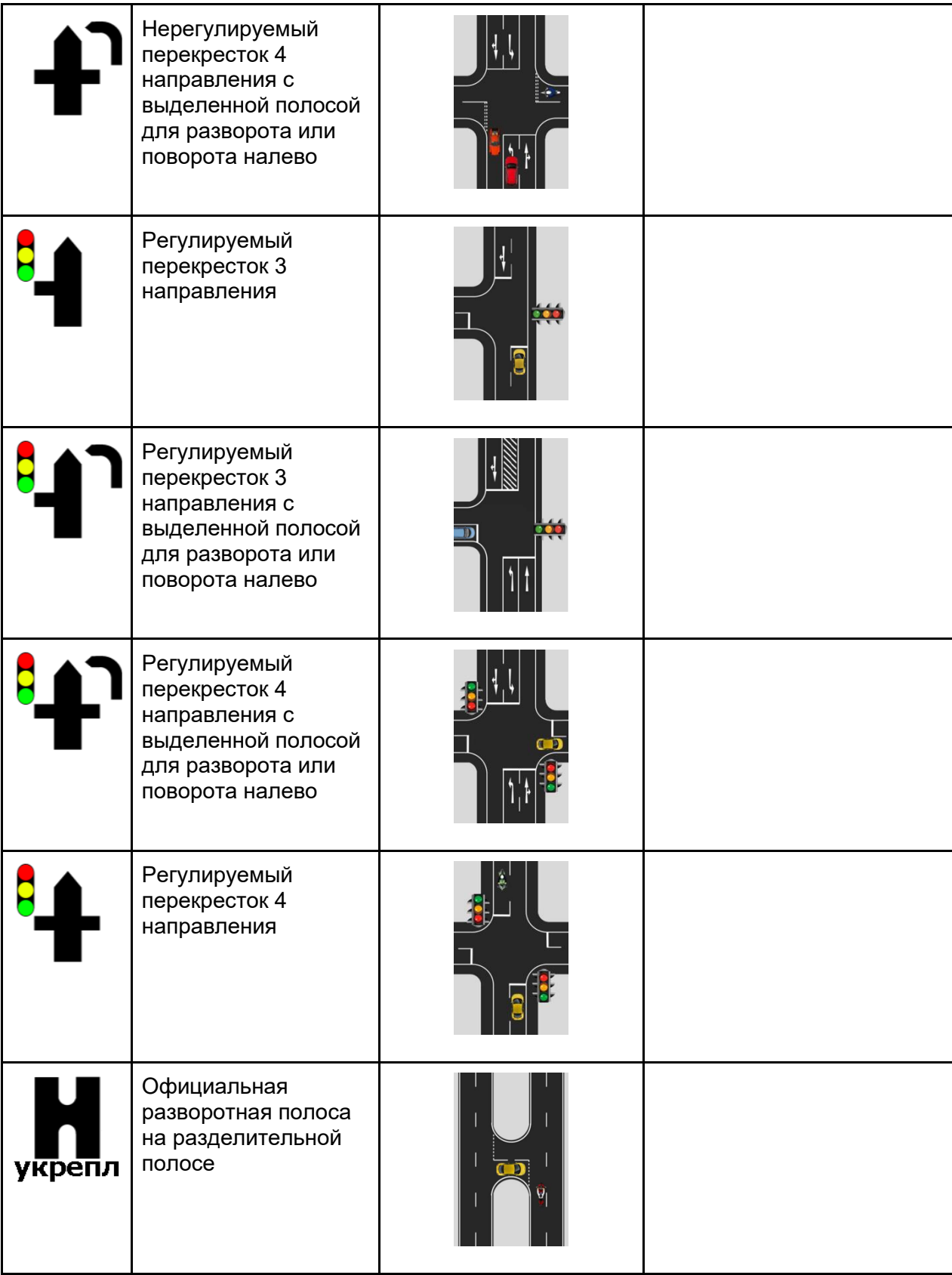

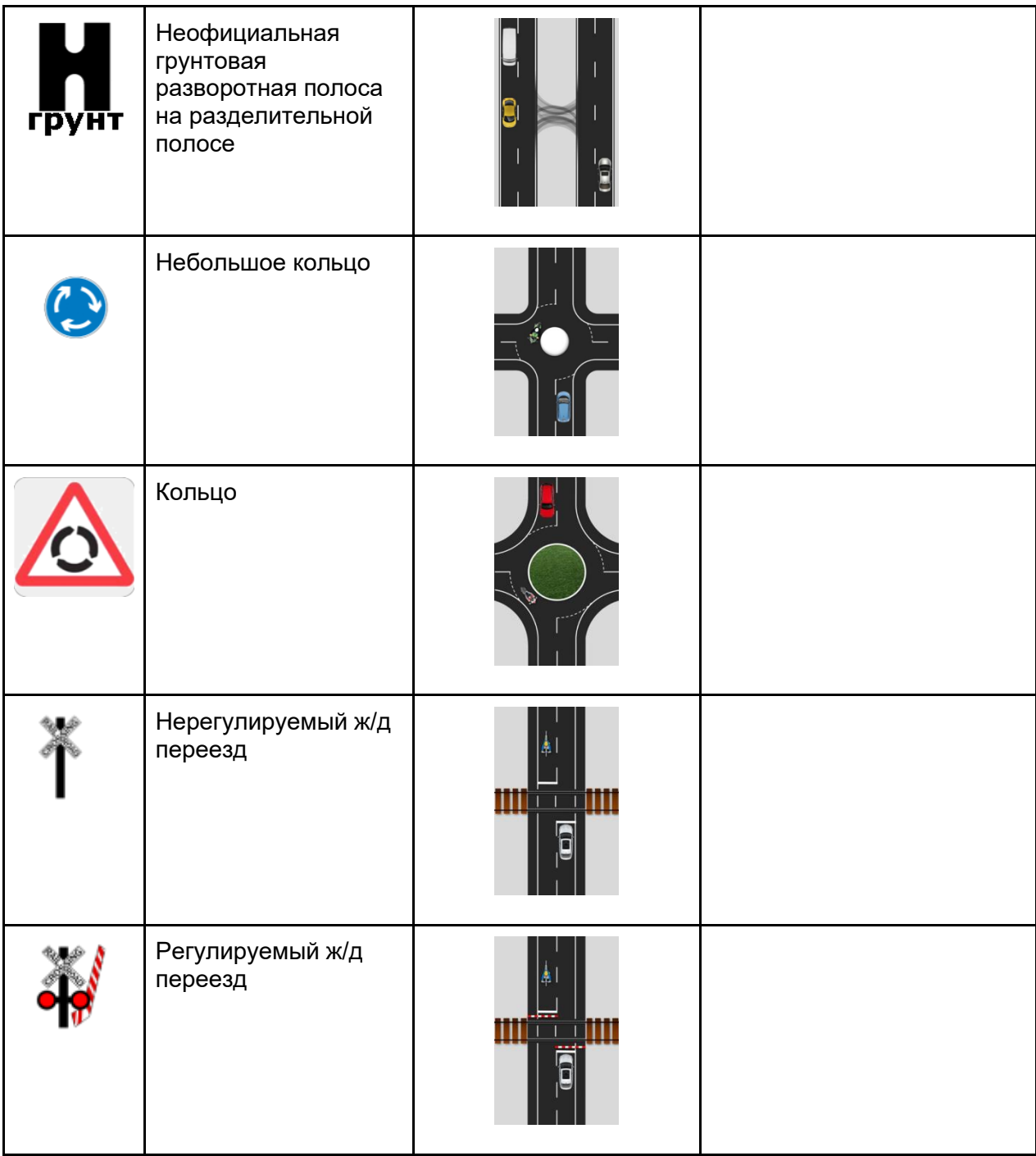

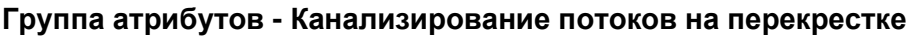

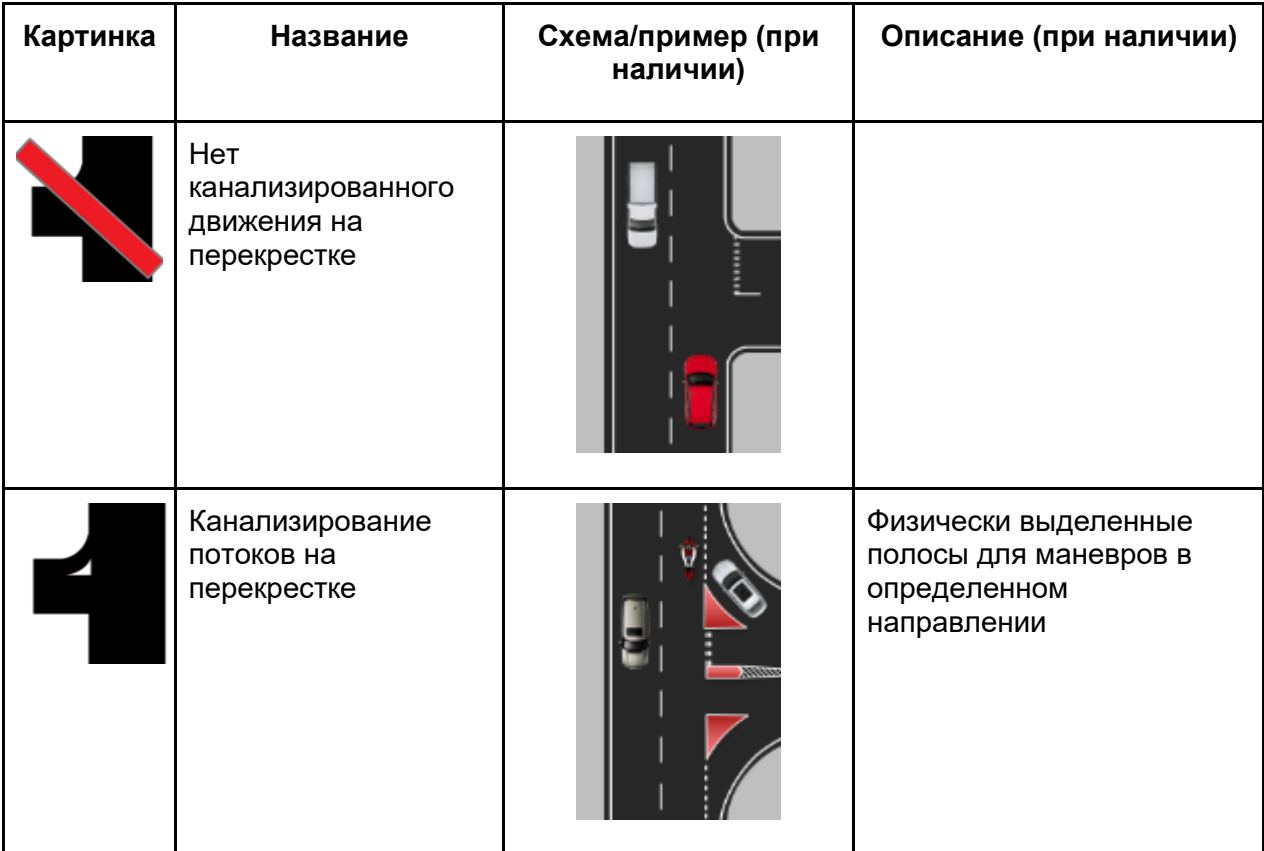

### **Группа атрибутов - Средняя интенсивность движения на перекрестке**

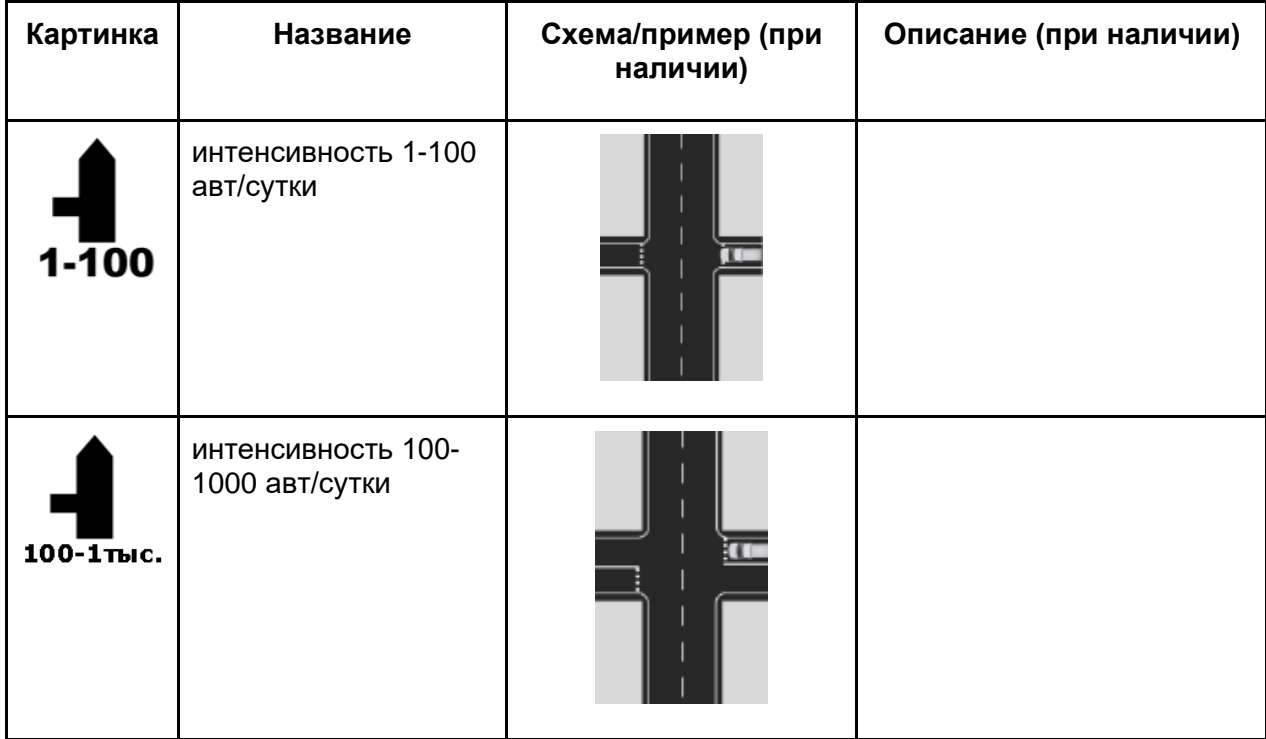

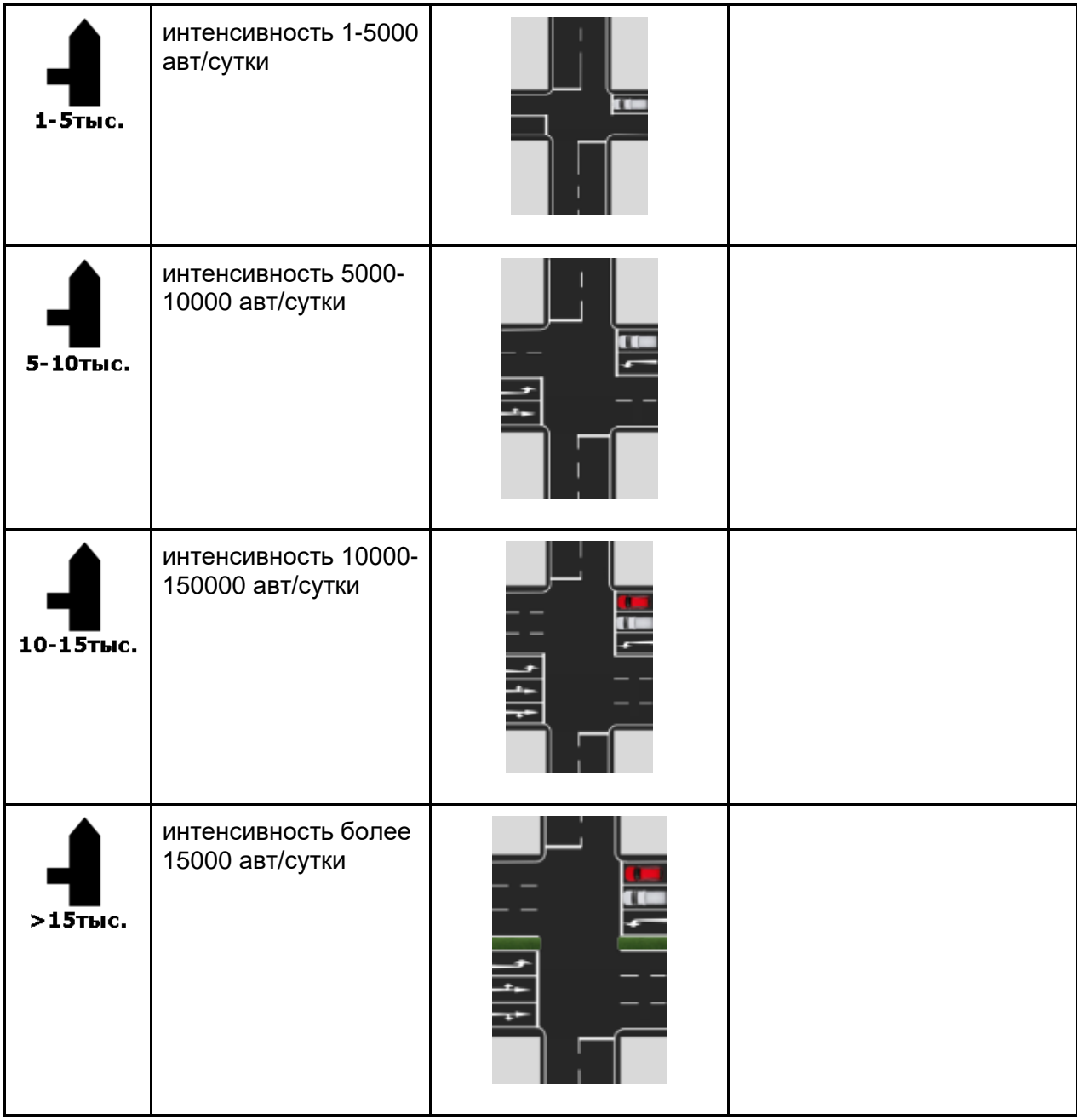

# **Группа атрибутов – Качество перекрестка**

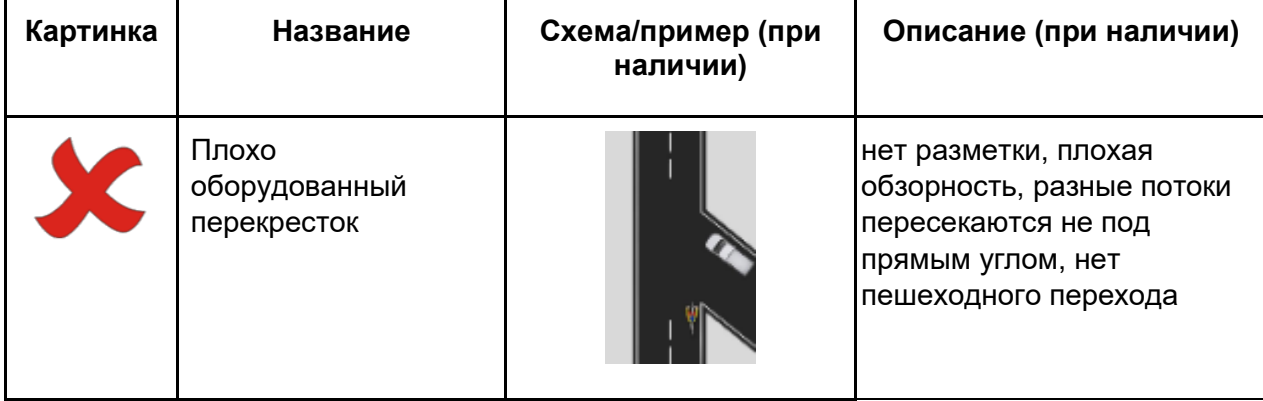

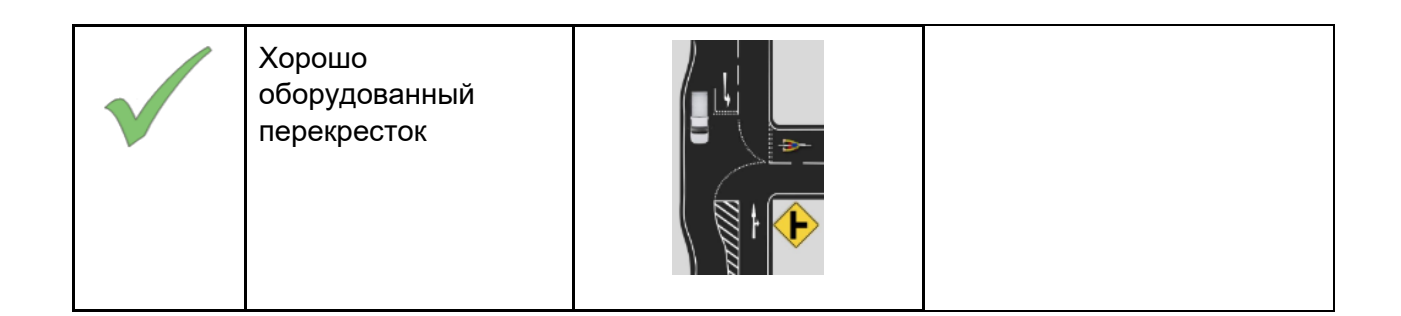

#### **Группа атрибутов - Пешеходный переход на пересекаемой дороге**

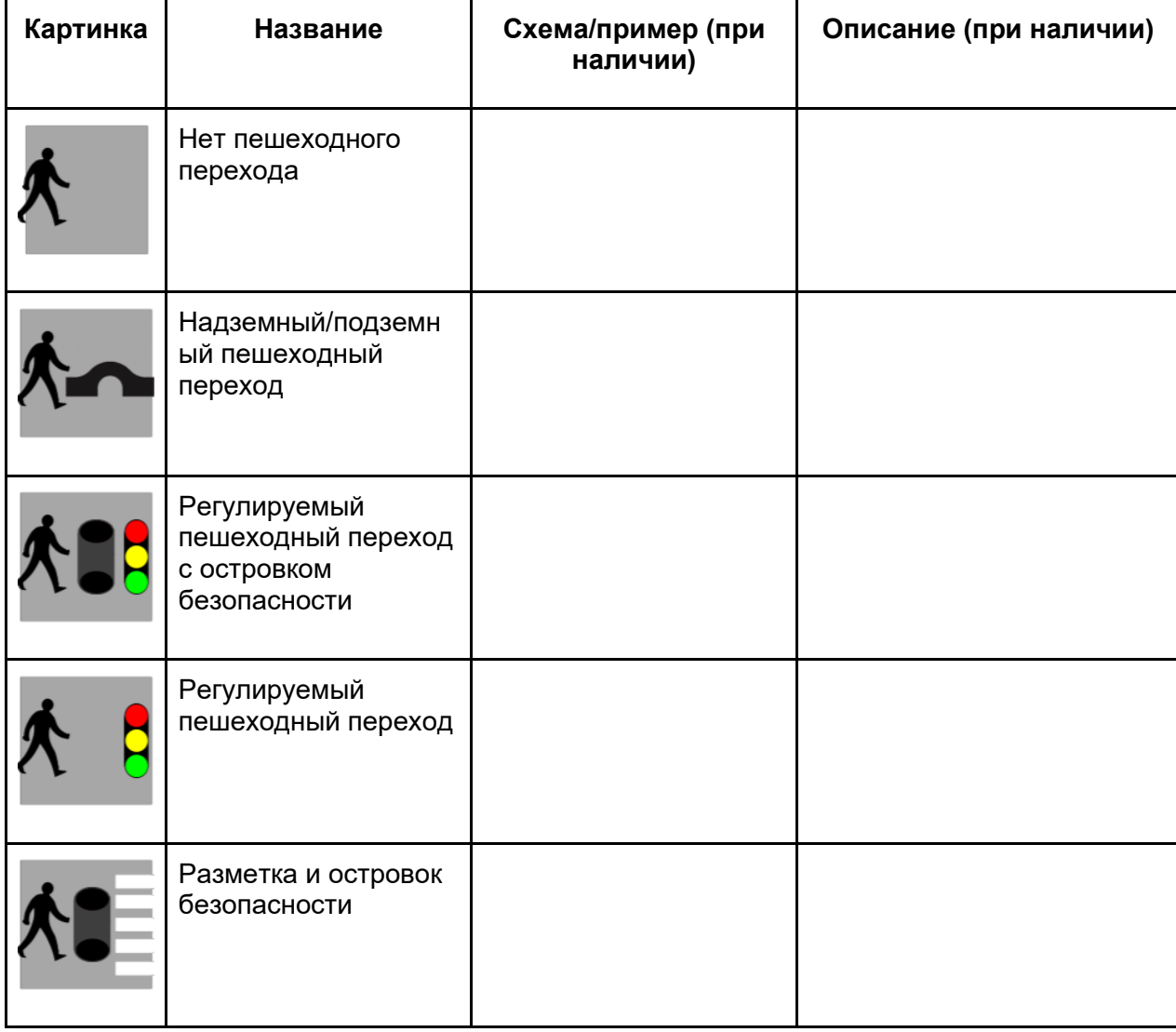

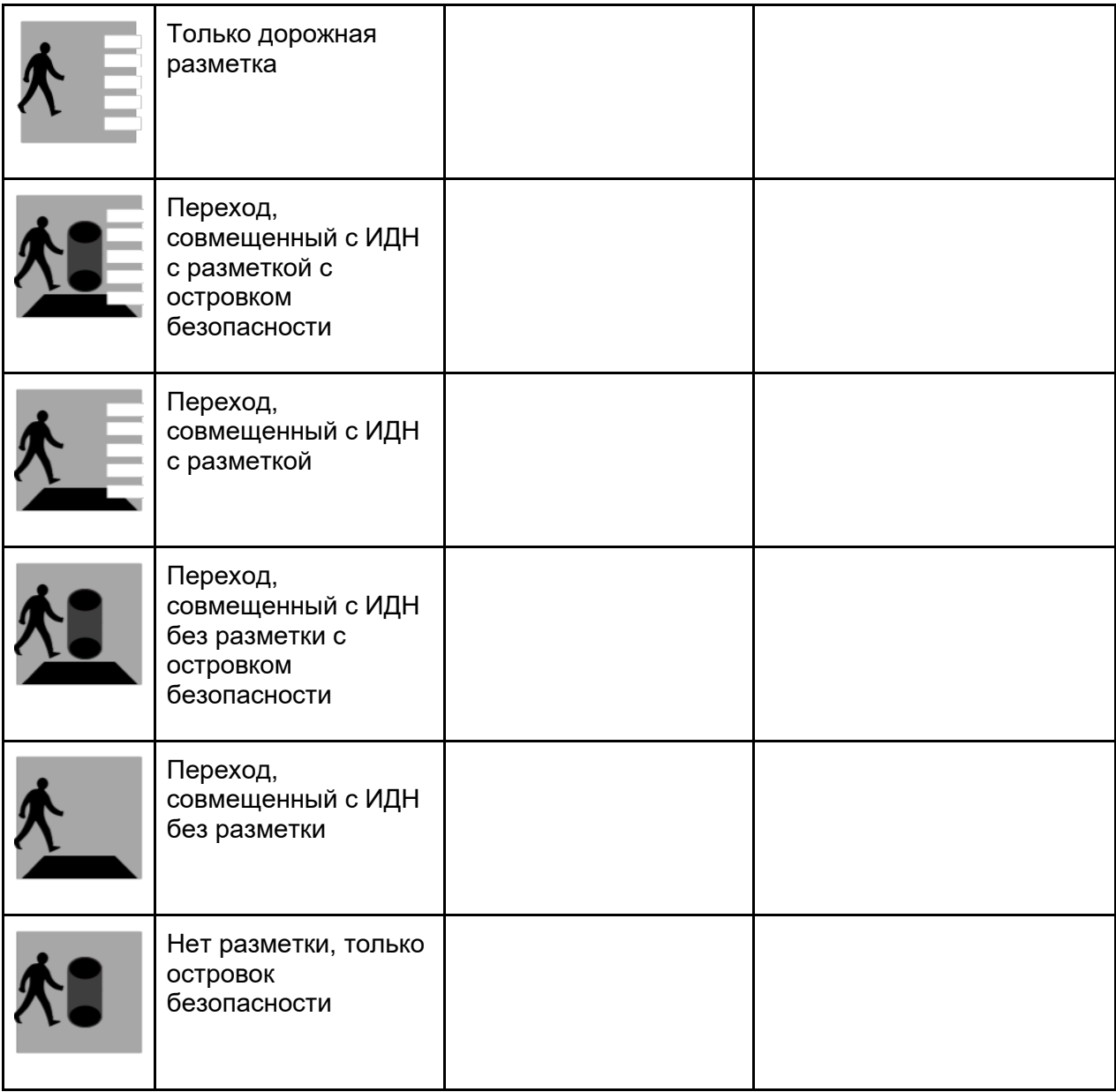

### **Группа атрибутов - Видимость пересечения**

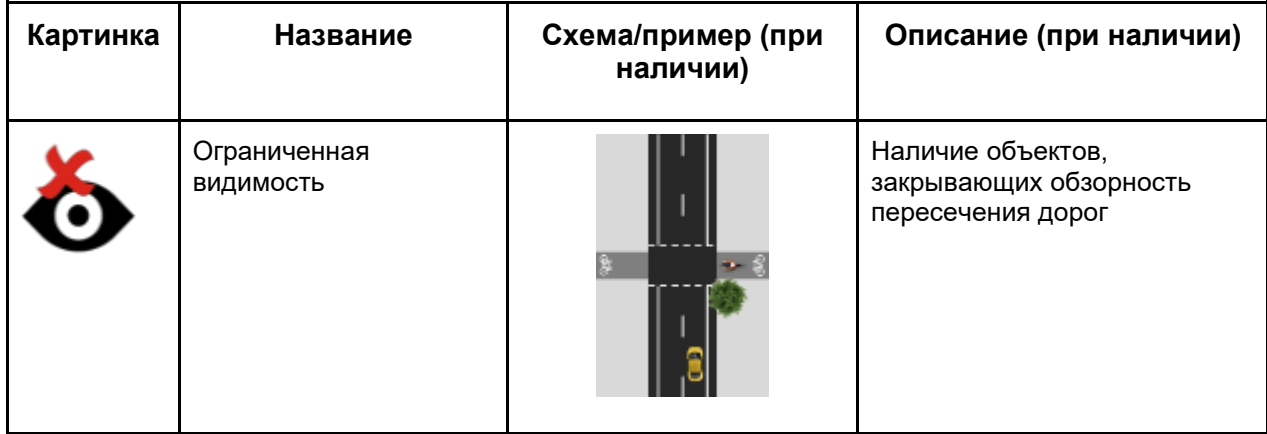

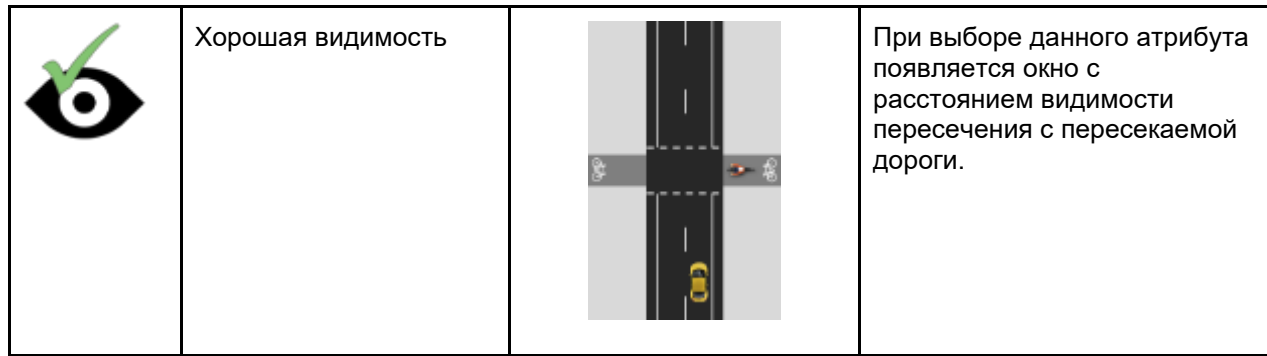

### **Уязвимые участники движения**

## **Группа атрибутов – Пешеходный переход**

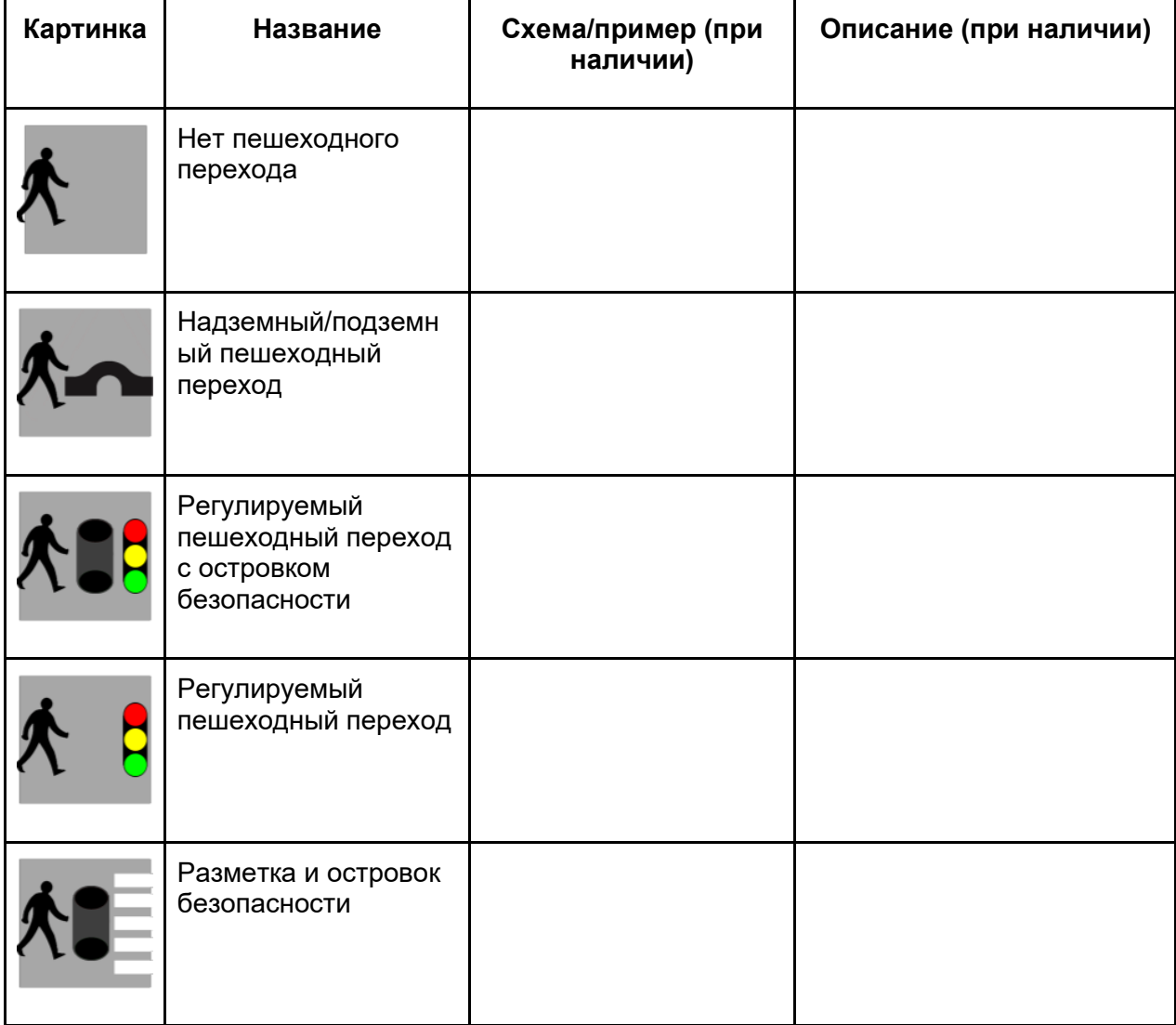

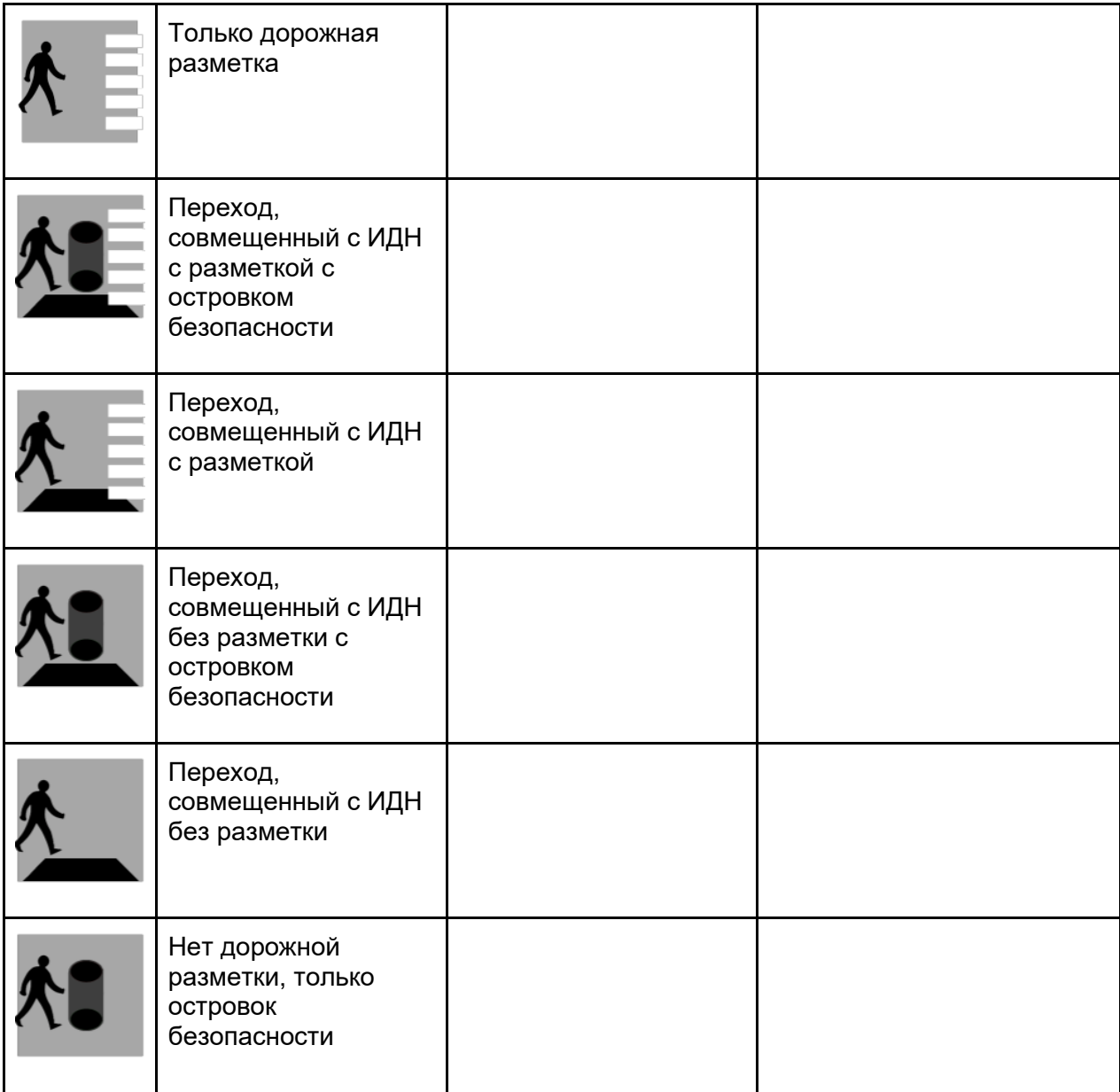

### **Группа атрибутов – Качество пешеходного перехода**

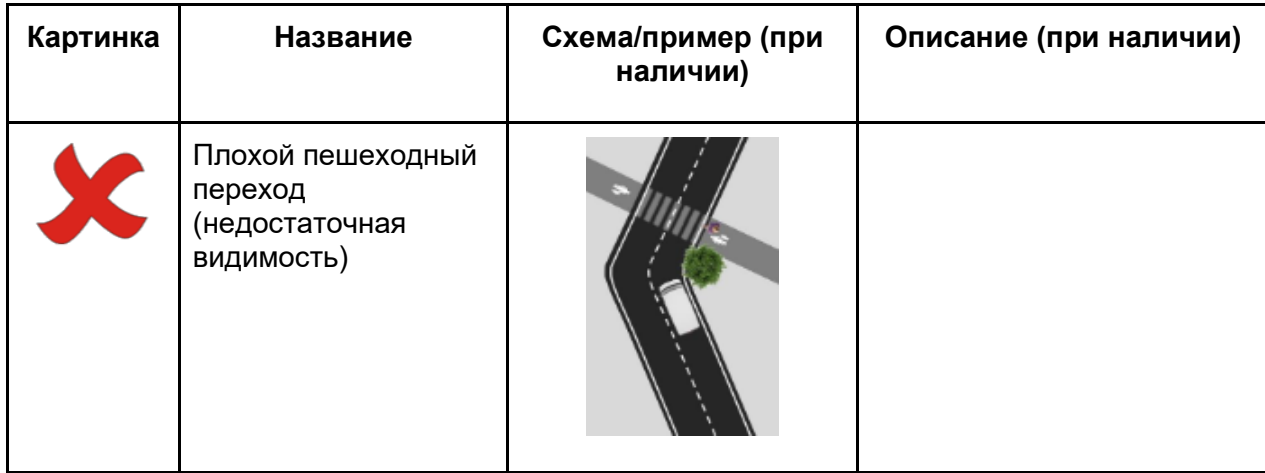

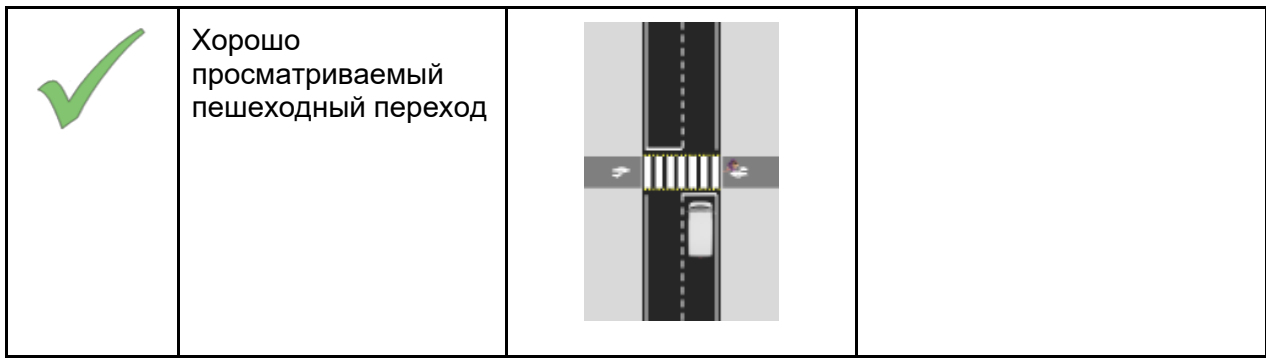

### **Группа атрибутов - тип пешеходного ограждения**

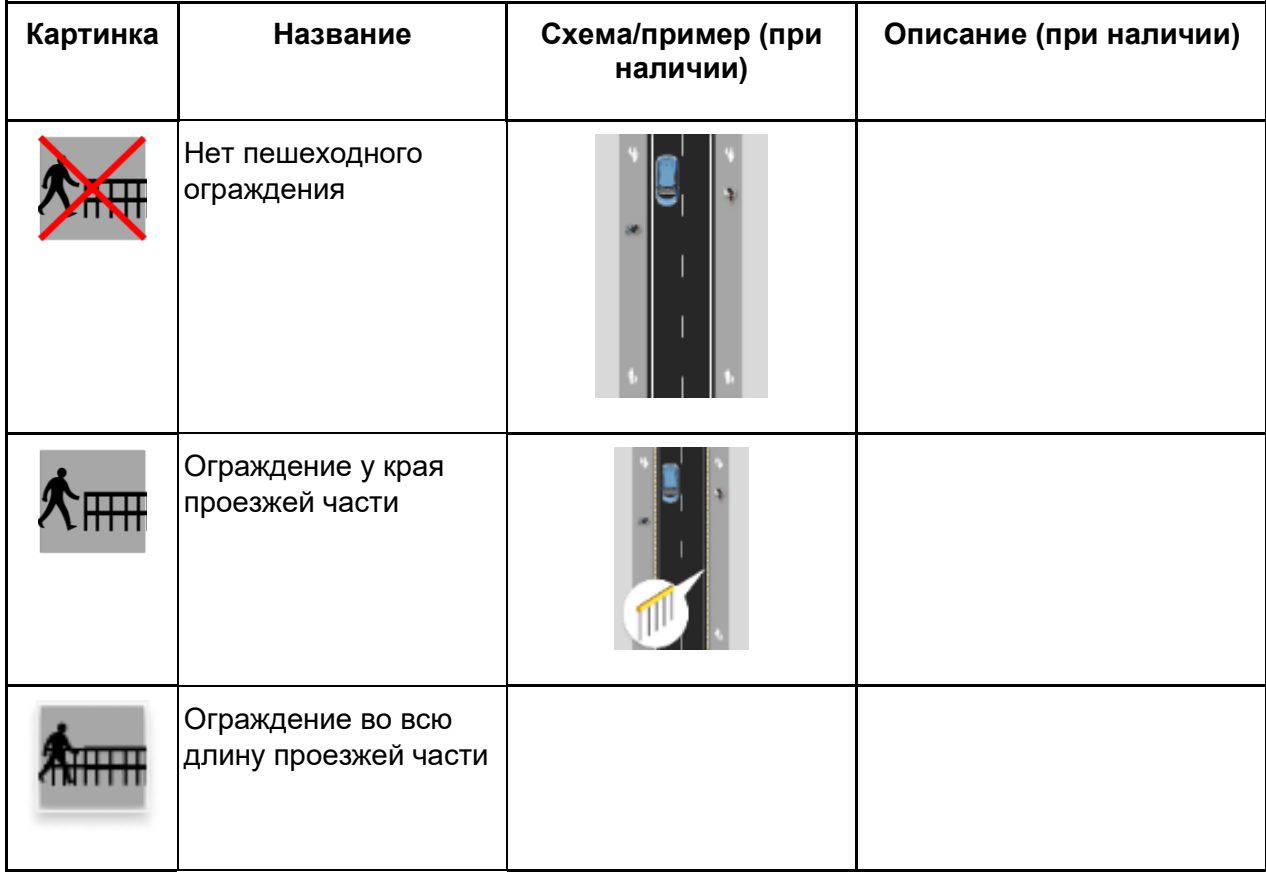

### **Группа атрибутов - интенсивность движения пешеходов на пешеходном переходе**

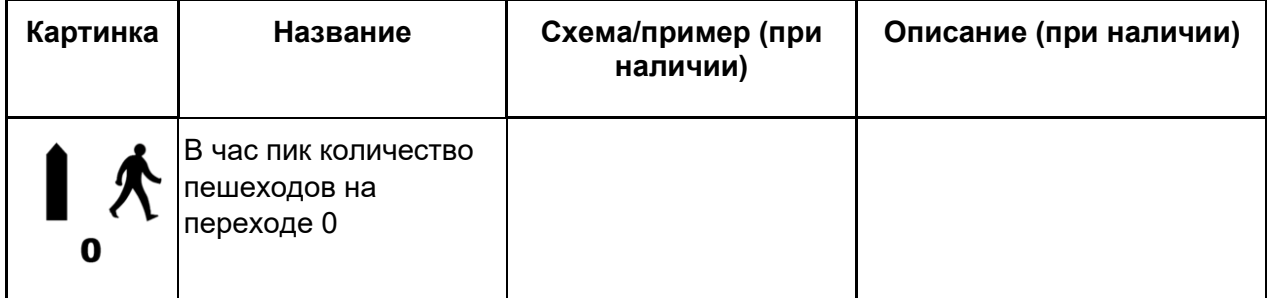

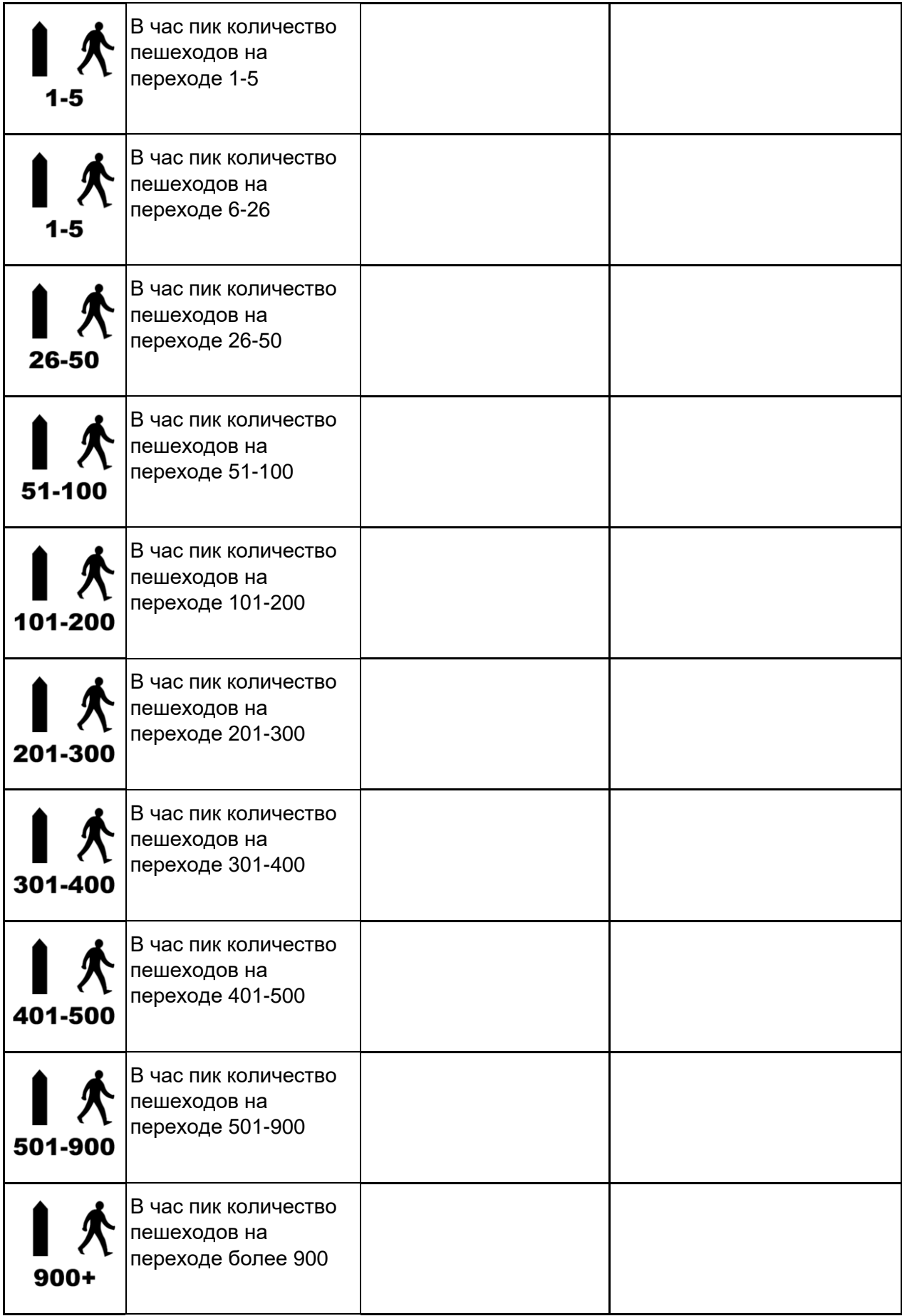